# **République Algérienne Démocratique et Populaire Ministère de l'Enseignement Supérieur et de la Recherche Scientifique Université A.MIRA-BEJAIA**

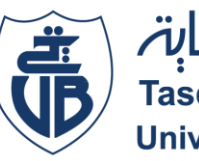

جاهعة بد **Tasdawit n Bgayet** Université de Béjaïa

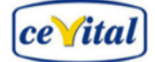

**Faculté de Technologie Département de Génie Électrique**

# Mémoire de Projet de Fin d'Étude

*En vue de l'obtention du diplôme de Master en Electrotechnique*

*Option : Automatismes Industriels*

# **Thème**

Etude et automatisation d'un filtre à sable au niveau d'une station

d'épuration Cevital (Bejaia).

*Présentés par :* **Mr. AMAROUCHE Mohand Larbi** *Devant le jury:* **Mr***.* **A. MOKRANI Mr***.* **A. HAMASSE**

*Encadreur :* **Mr. B. YAHIAOUI**

*Co-Encadreur :* **Mr. MAHMOUDI Nadir**

Promotion :

2017/2018

# *Remerciements*

*Je remercie Dieu, le tout-puissant, pour m'avoir donné la foi qui ma guidée jusqu'à la réalisation et à l'aboutissement de ce projet.* 

*J'exprime mes respects et mes gratitudes à Mr YAHIAOUI, de l'université de Bejaia pour avoir accepté de m'encadrer et d'avoir suivi mon travail avec une extrême bienveillance, et Mr MAHMOUDI Nadir, de l'unité de raffinerie d'huile de Cevital (Bejaia) pour m'avoir encadré durant mon projet de fin d'études et pour ses conseils tout au long de mon travail.* 

*Je tiens aussi à remercier chaleureusement les membres de jury pour l'honneur qu'ils m'ont fait en acceptant d'évaluer mon travail.*

*Je présente enfin, ma profonde gratitude à ma famille, ainsi qu'à tous ceux qui m'ont aidé de loin ou de près à réaliser ce travail.*

 *Merci à tous*

# DEDICACES

*. Je dédie ce modeste travail : A mes parents les plus chers au monde qui m'ont encouragé. A ma chère sœur Tiziri A mes oncles surtout mon oncle ATMANIOU Mourad qui m'a soutenu durant mes études. A toute ma famille de près ou de loin. A tous mes amis(es) de pris ou de loin sans exception. A Tous ceux qui ont contribués de près ou de loin à la réalisation de ce modeste travail* 

 *A. Mohand larbi*

# **Sommaire**

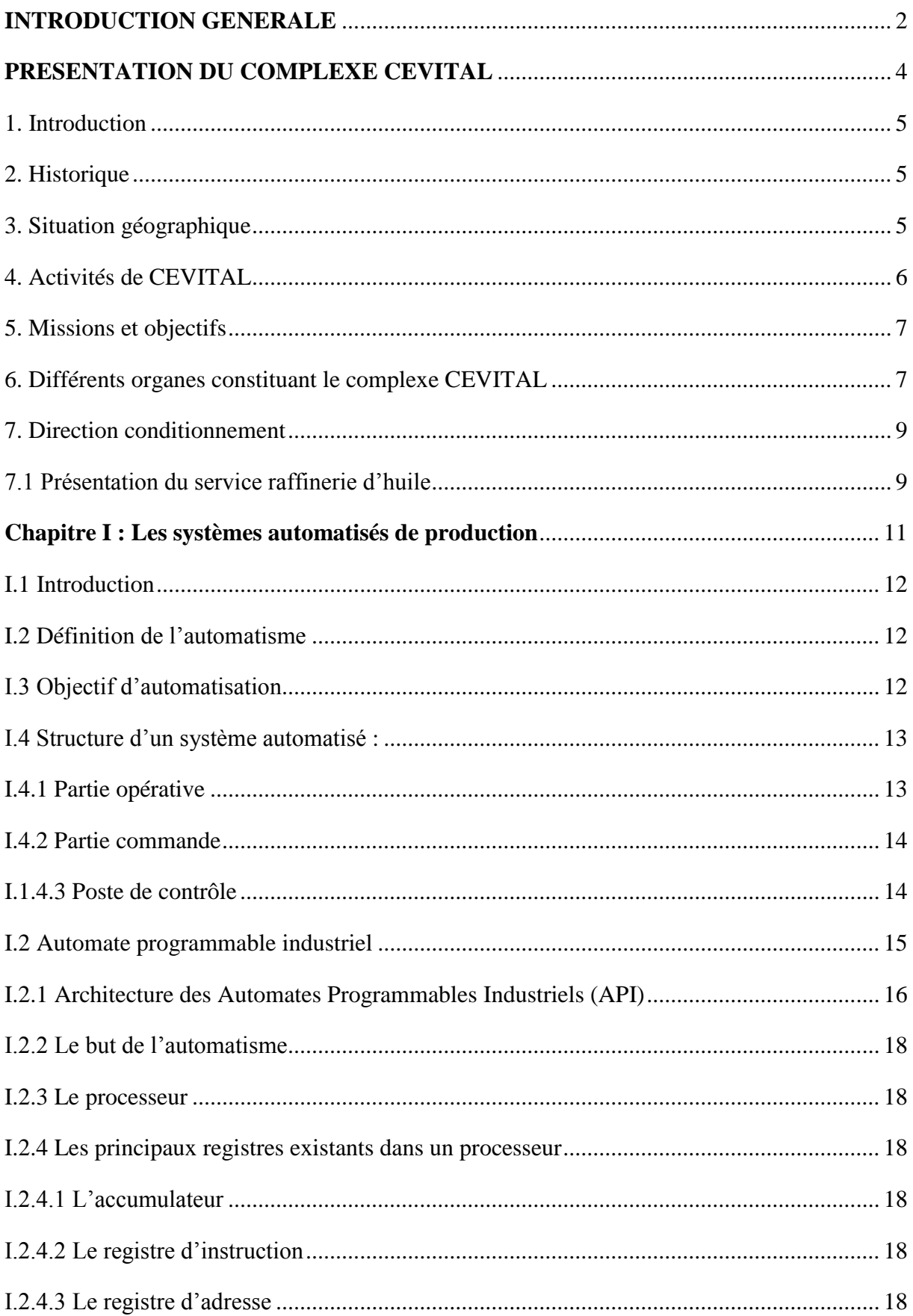

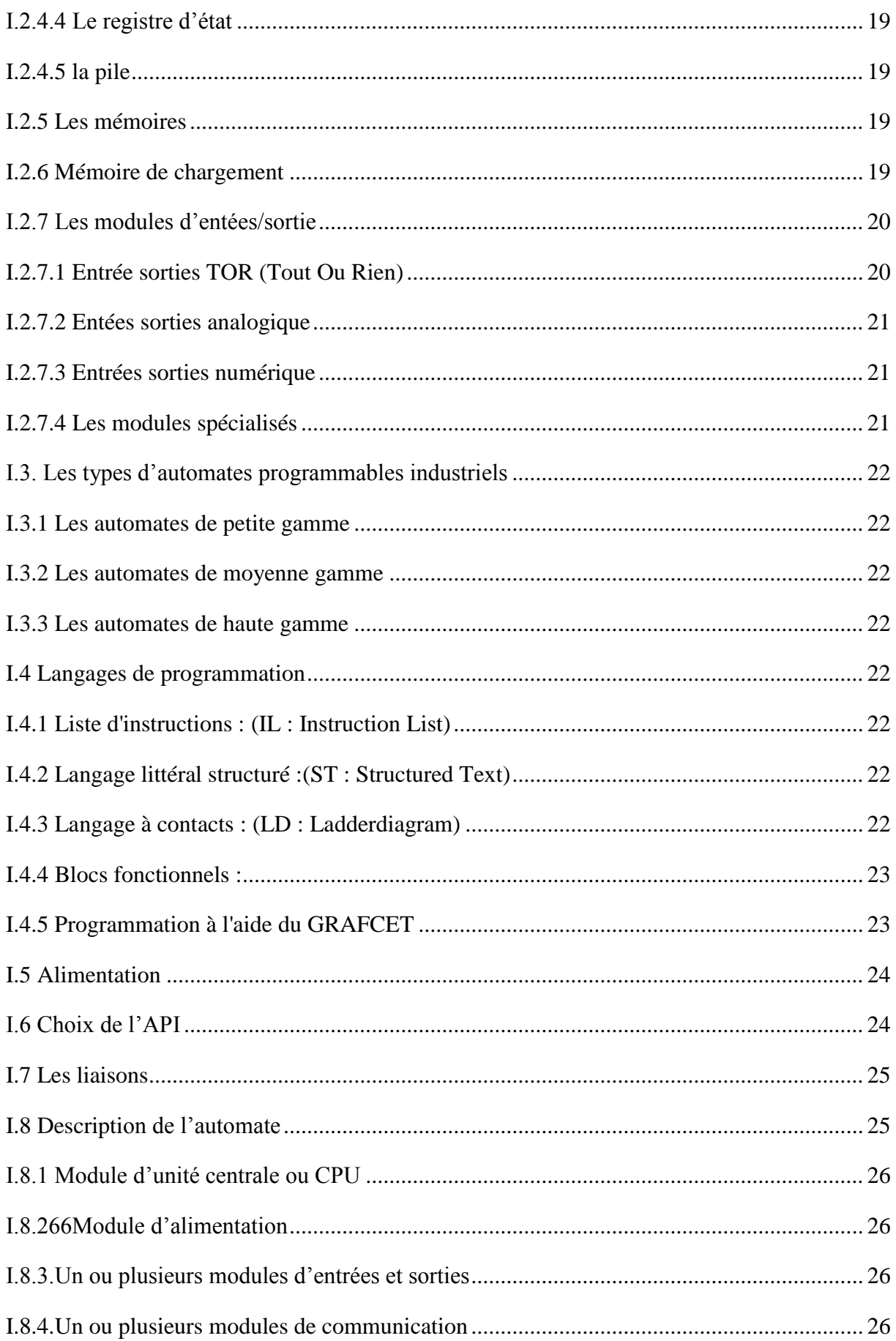

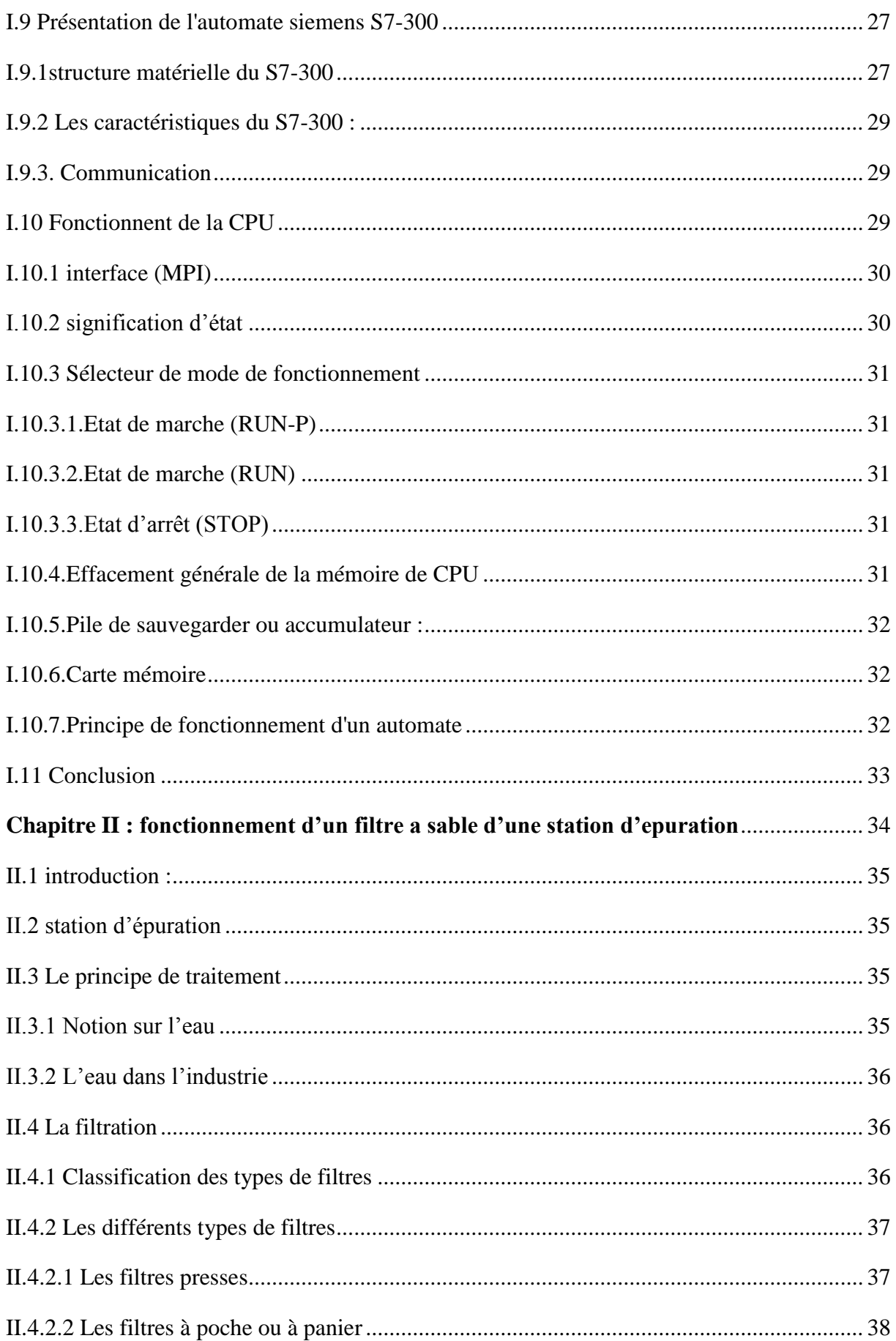

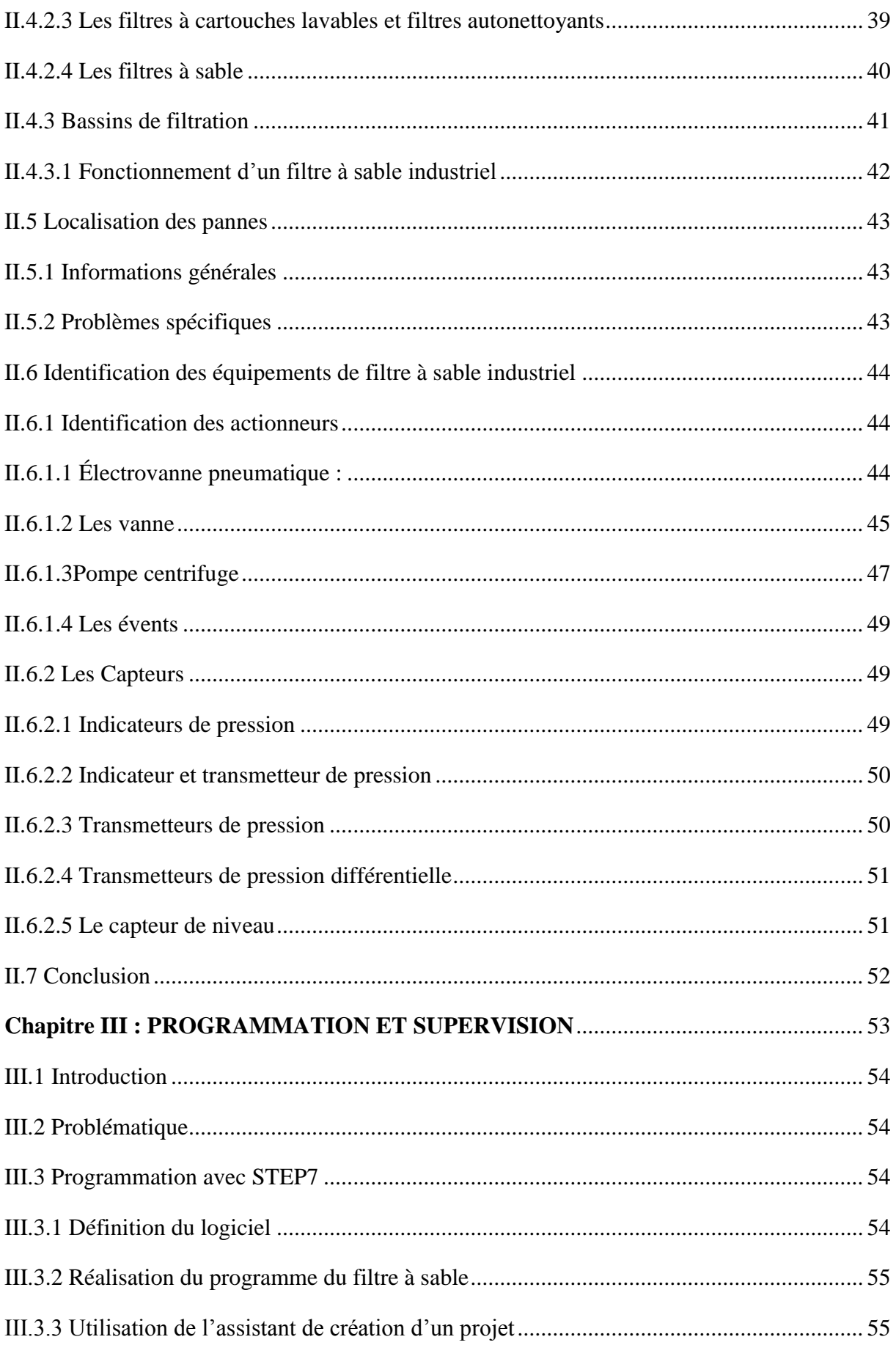

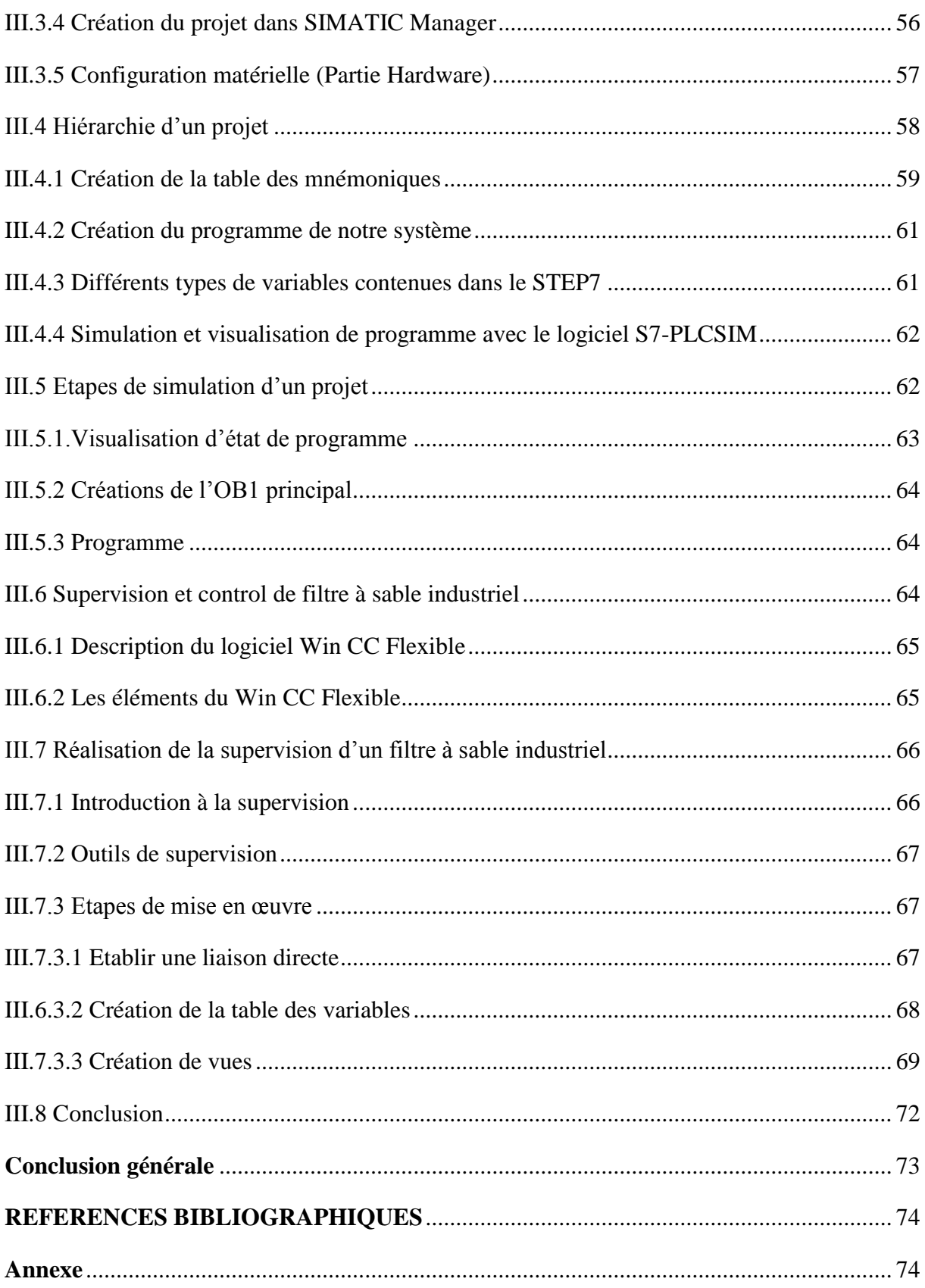

# **Liste des figures**

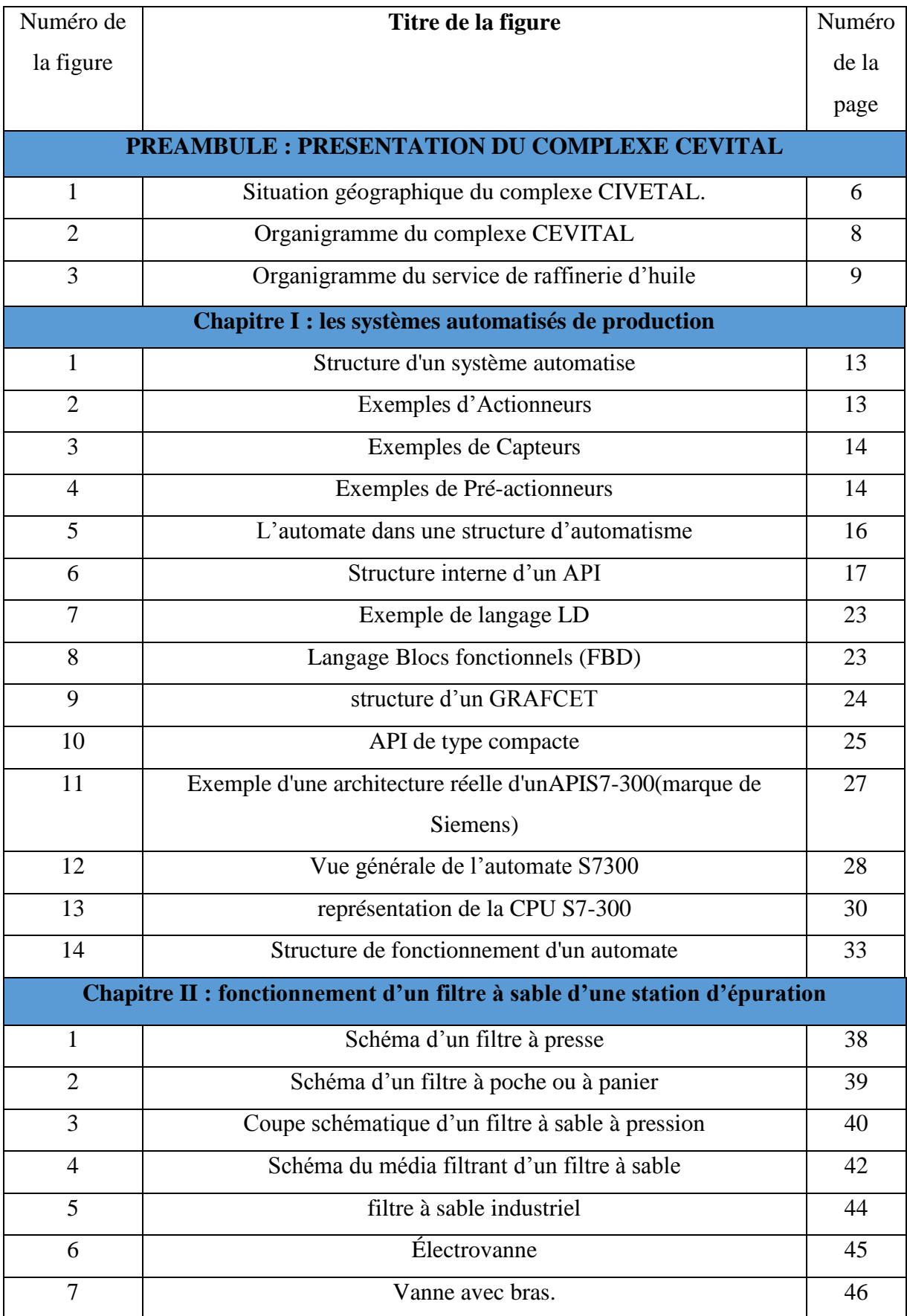

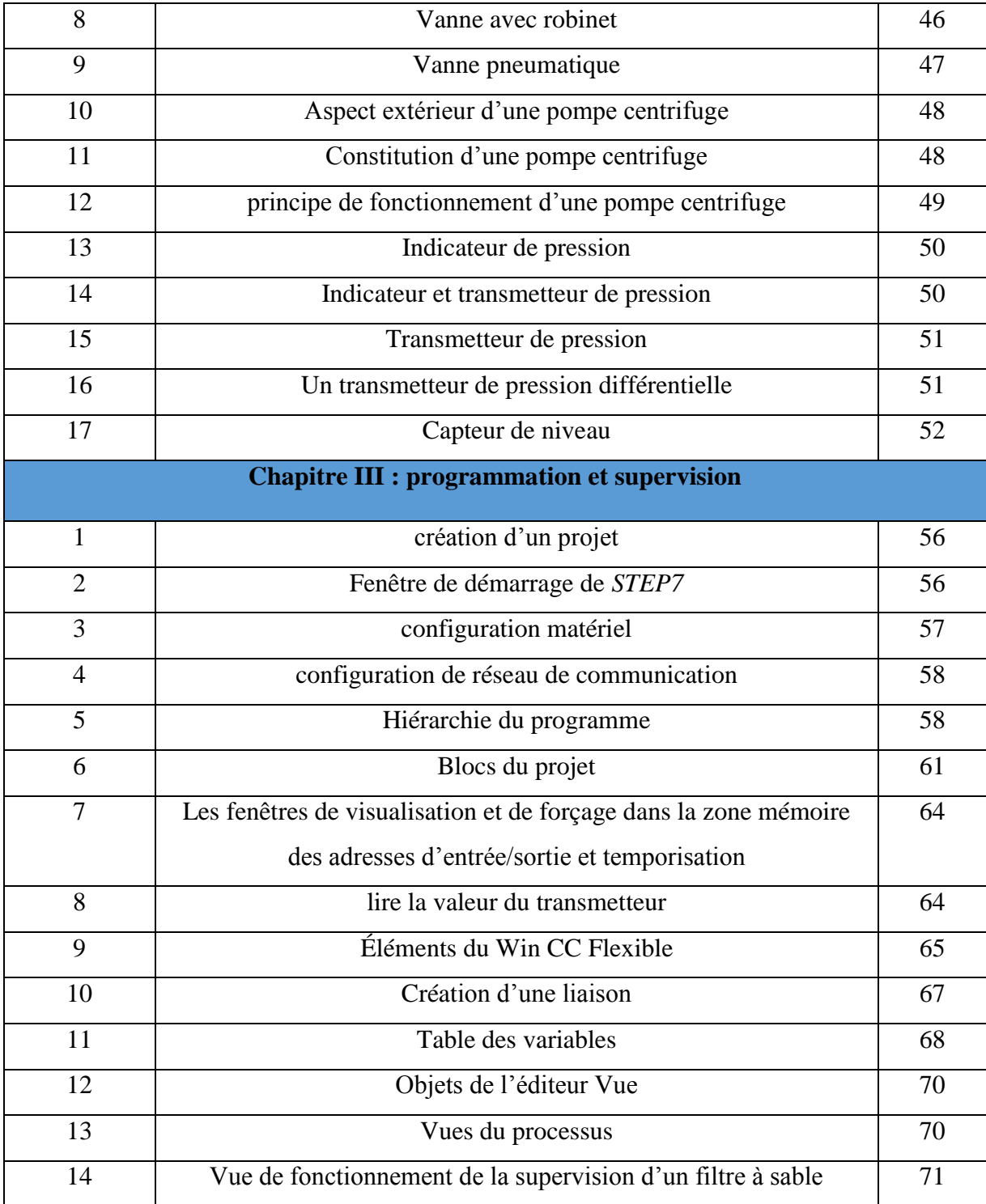

# **Liste des tableaux :**

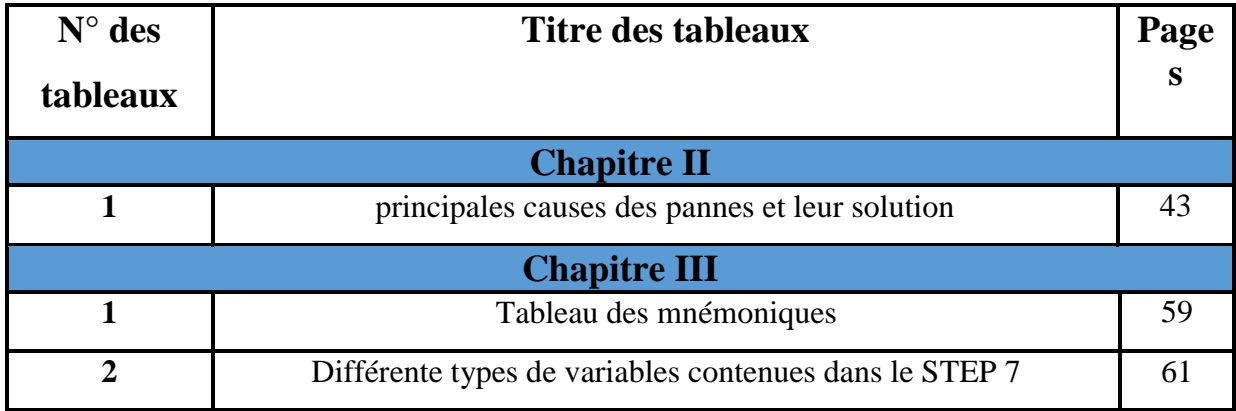

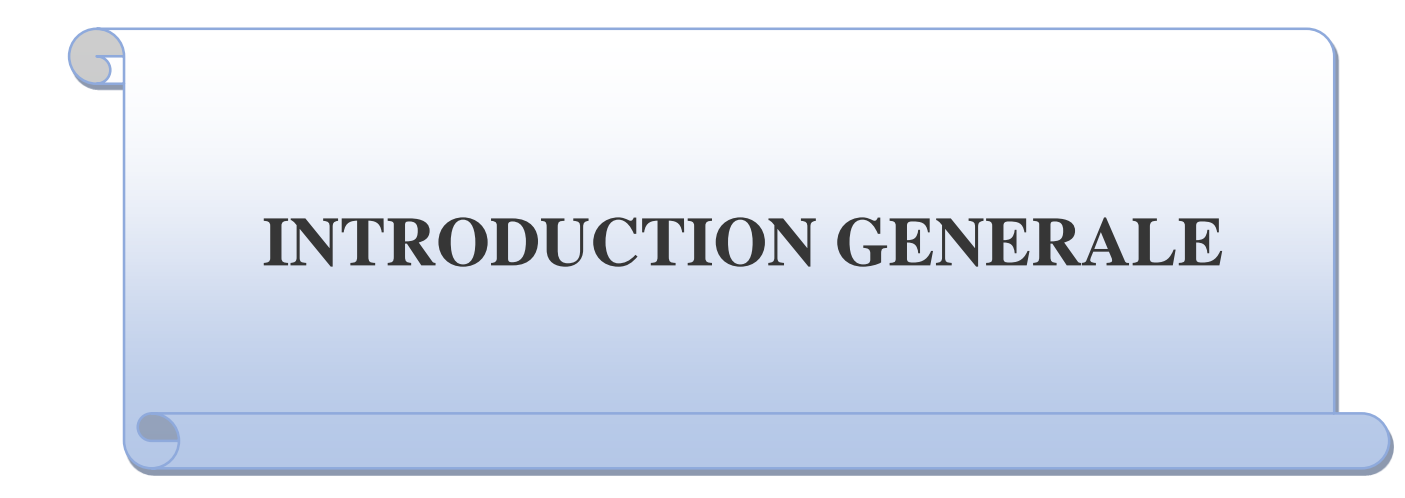

#### <span id="page-12-0"></span>**INTRODUCTION GENERALE**

Actuellement, l'industrie se conjugue par une automatisation certaine qui s'est imposée au fil des années dans presque la totalité des chaînes de production.

Elle est conçue pour remplacer un système à logique câblée par un autre système à logique programmée, qui réalise des fonctions d'automatisme assurant la commande depréactionneurs et d'actionneurs, à partir d'informations logiques, analogiques ou numériques, ainsi que la surveillance des processus industriels.

Le monde industriel doit offrir des produits de meilleure qualité, à des prix compétitifs et plus rentable. Dans le but de contribuer à l'évolution de l'économie, couvrir les besoins de la société, l'amélioration des conditions de travail et l'augmentation de la production, c'est pour cela que l'automatisation est nécessaire.

Pour la résolution de nombreux problème de commande, le choix s'oriente de plus en plus sur les automates programmables industriels (API). Il s'agit d'ailleurs, non seulement d'une question de prix, mais d'avantage de gain de temps, de souplesse accrue dans les manipulations, de hautes fiabilités, de localisation et d'élimination rapide des aléas. En effet les techniques d'automates programmables industriels permettent de plus en plus des automatisations flexibles et évolutives, adaptés au marché.

Mon stage effectué au sein du complexe CEVITAL et plus précisément à l'unité raffinerie d'huile, nous a donné une aidée générale sur l'importance de l'automatisation des machines qui suit leurs bons fonctionnements, et l'intervention rapide et efficace en cas de défaut. L'étude et l'amélioration du programme d'automatisation de filtre à sable au niveau de station d'épuration au sein de la raffinerie d'huile, est le cœur de cette étude.

Ainsi l'objectif de notre travail consiste à l'élaboration d'un nouveau programme qui élucide le bon fonctionnement de filtre à sable et la conception d'une interface de contrôle et de supervision du ce système filtration. Cela et dans le but d'améliorer les performances de cette machine (sécurité, débit, coût…) et du fait, répondre à la problématique qui a été posé par l'équipe technique de l'unité raffinerie d'huile du complexe Cevital. Cette tâche ne peut être accomplie qu'après avoir étudié le système actuel et l'ensemble des équipements à concevoir afin de dégager un cahier des charges nécessaire à la réalisation de ce système et l'élaboration de son programme optimal. Toutefois, le choix du type d'automate est imposé par l'équipe technique de cette unité. Ainsi, deux logiciels seront utilisés durant notre travail, à savoir :

- Le STEP7, pour la réalisation du programme d'automatisation, sachant qu'on a opté pour la programmation par le CONT ;
- Le WINCC-flexible, pour la conception de la supervision de notre système.

Notre travail sera organisé autour ; d'une introduction, de trois chapitres et d'une conclusion général. Sans oublier la partie préambule, où on a décrit brièvement l'entreprise d'accueil Cevital. Les déférentes parties de ce travail, sont comme suite :

En premier lieu et dans le préambule, sera présenté l'entreprise Cevital et son unité de raffinerie d'huile.

**Le premier chapitre**, portera sur une présentation complète d'un système automatisé de production ensuite on passera vers la présentation générale de l'automate programmable industriel et précisément l'automate siemens S7-300 ainsi que la CPU314 et tous les module entrées/sortie et la fin une présentation de module FM 352 CAM.

**Le second chapitre** portera sur le fonctionnement d'un filtre à sable d'une station d'épuration et ses composantes et quelques généralités sur la filtration.

**Dans le troisième chapitre** d'abord on va présenter la problématique, ensuite on donnera une description générale sur les deux logiciels utilisés dans ce chapitre (Step7 et Win cc-flexible), après on passera à l'élaboration du programme d'automatisation de filtre à sable industriel ; puis une supervision de la machine avec le logiciel Win cc-flexible.

Enfin, on termine par une conclusion.

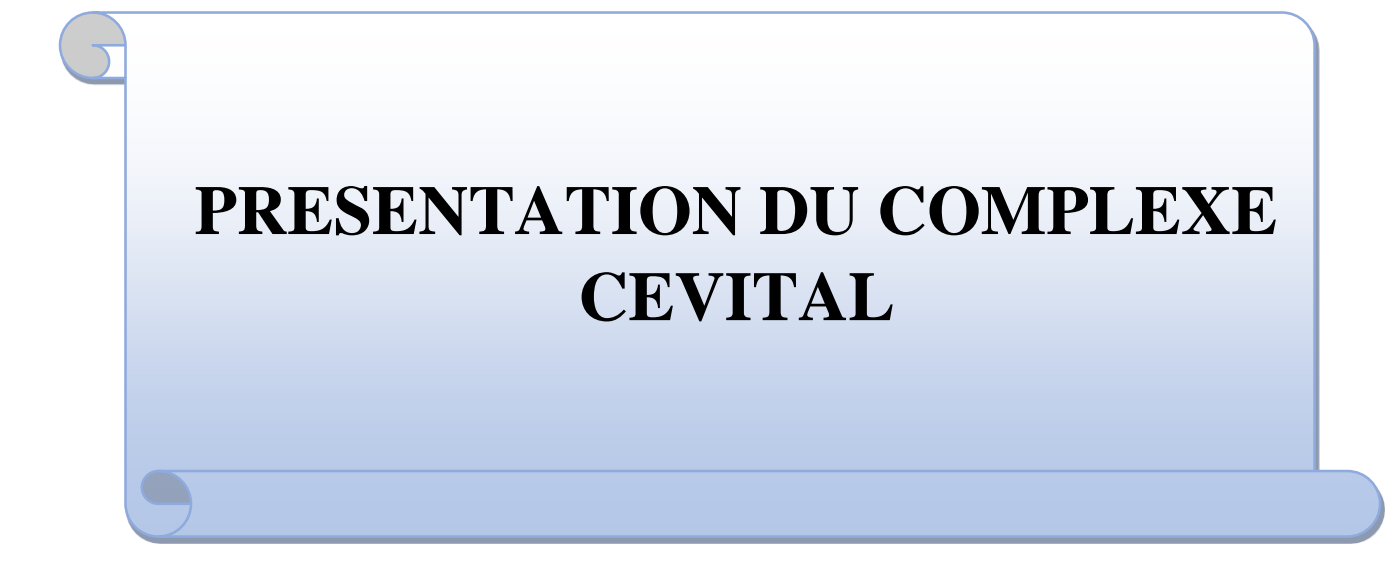

# <span id="page-15-0"></span>**1. Introduction**

CEVITAL est le premier complexe agroalimentaire en Algérie et dans cette partie nous allons parler de son évolution historique, ses multiples activités industrielles, ses principaux objectifs, ainsi que l'organigramme décrivant ses différentes directions. Par suite nous présentons l'organigramme de l'unité de conditionnement d'huile.

# <span id="page-15-1"></span>**2. Historique**

CEVITAL est parmi les entreprises algériennes qui ont vu le jour dès l'entrée de notre pays en économie de marché. Elle a été créée par des fonds privés en 1998. Son complexe de production se situe dans le port de Bejaia et s'étend sur une superficie de 45000m2.

CEVITAL contribue largement au développement de l'industrie agroalimentaire nationale, elle vise à satisfaire le marché national et exporter le surplus, en offrant une large gamme de produits de qualité.

En effet les besoins du marché national sont de 1200T/J d'huile l'équivalent de 12 litres par personne et par an. Les capacités actuelles de CEVITAL sont de 1800T/j, soit un excédent commercial de 600T/J.

Les nouvelles données économiques nationales dans le marché de l'agroalimentaire, font que les meilleurs sont ceux qui maîtrisent d'une façon efficace et optimale les coûts, les charges et ceux qui offrent le meilleur rapport qualité/prix. Ceci est nécessaire pour s'imposer sur le marché que CEVITAL négocie avec les grandes sociétés commerciales internationales, ces produits se vendent dans différentes villes africaines (Lagos, Niamey, Bamako, Tunis, Tripoli…).

### <span id="page-15-2"></span>**3. Situation géographique**

CEVITAL Agro-industrie est implanté au niveau du nouveau quai port de BEJAIA à 3 Km du sud-ouest de cette ville, à proximité de la RN 09.

Cette situation géographique de l'entreprise lui a beaucoup profité étant donné qu'elle lui donne l'avantage de proximité économique. En effet, elle se trouve proche du port et de l'aéroport.

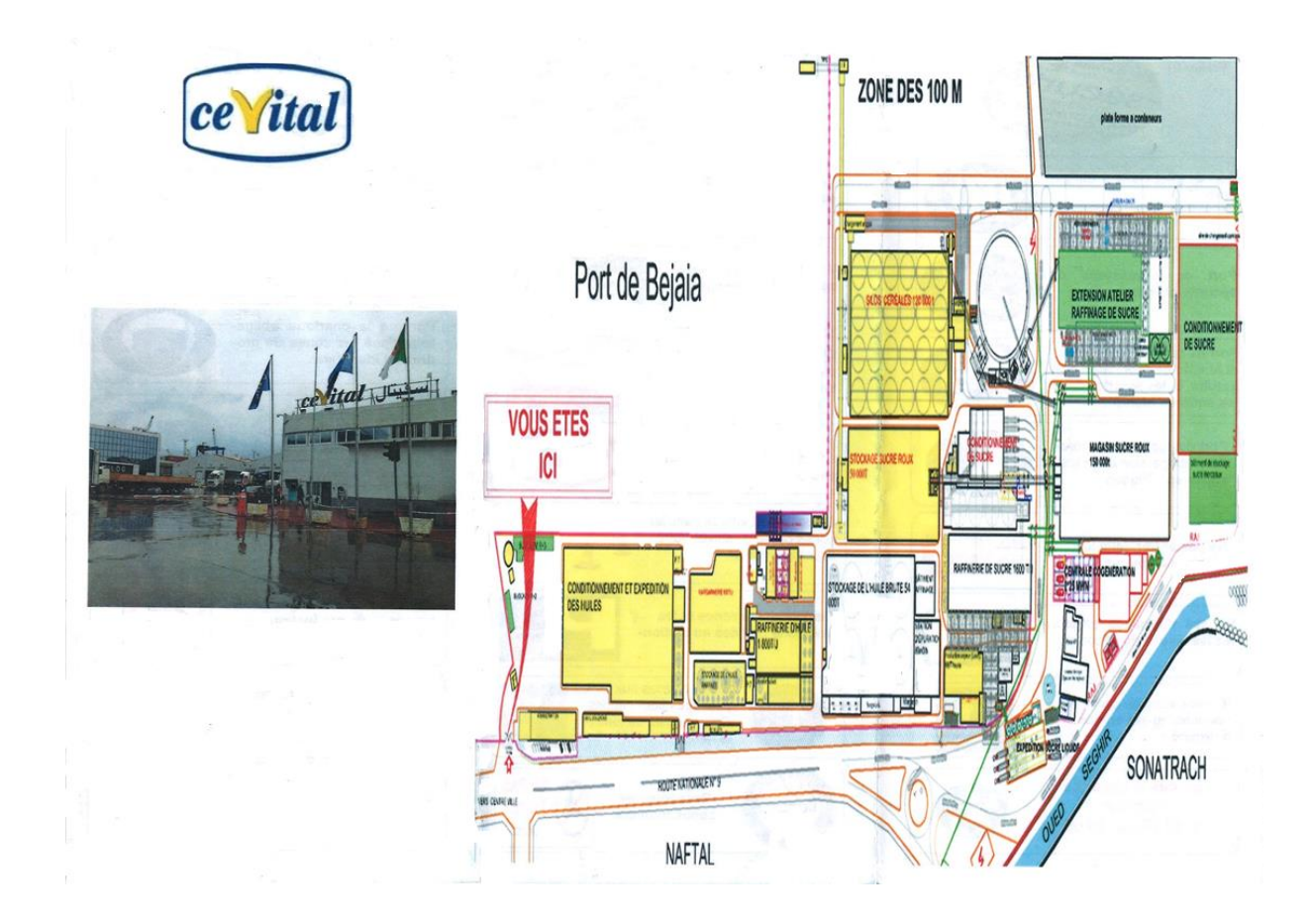

**Figure 1 :** Situation géographique du complexe CIVETAL.

# <span id="page-16-0"></span>**4. Activités de CEVITAL**

Lancé en Mai 1998, le complexe CEVITAL a débuté son activité par le conditionnement d'huile en Décembre 1998.

En Février 1999, les travaux de génie civil de la raffinerie d'huile ont débuté, elle est devenue fonctionnelle en Aout 1999.

L'ensemble des activités de CEVITAL est concentré sur la production et la commercialisation des huiles végétales, de margarine et de sucre, ainsi que la production de l'énergie électrique qu'elle est en cours d'études, elle se présente comme suit :

- $\checkmark$  Raffinage des huiles (1800 tonnes/jour) ;
- $\checkmark$  Conditionnement d'huile (1400 tonnes/heure) ;
- $\checkmark$  Production de margarine (600 tonnes/jour);
- $\checkmark$  Fabrication d'emballage (PET) : Poly-Éthylène-Téréphtalate (9600 unités/heure) ;
- $\checkmark$  Raffinage du sucre (1600 tonnes/jour) et (3000 tonnes/jour) ;
- $\checkmark$  Stockage des céréales (120000 tonnes);
- Minoterie et savonnerie en cours d'étude ;

Cogénération (production de l'énergie électrique avec une capacité de 64MW et de la vapeur).

#### <span id="page-17-0"></span>**5. Missions et objectifs**

L'entreprise a pour mission principale de développer la production et d'assurer la qualité et le conditionnement des huiles, des margarines et du sucre à des prix nettement plus compétitifs et cela dans le but de satisfaire le client et le fidéliser.

Les objectifs visés par CEVITAL peuvent se présenter comme suit :

- $\checkmark$  L'extension de ses produits sur tout le territoire national;
- $\checkmark$  L'importation de graines oléagineuses pour l'extraction directe des huiles brutes ;
- $\checkmark$  L'optimisation de ses offres d'emploi sur le marché du travail ;

 $\checkmark$  L'encouragement des agriculteurs par des aides financières pour la production locale de graines oléagineuses ;

# <span id="page-17-1"></span>**6. Différents organes constituant le complexe CEVITAL**

L'organigramme suivant présente une vue générale sur les différents organes constituant le complexe CEVITAL

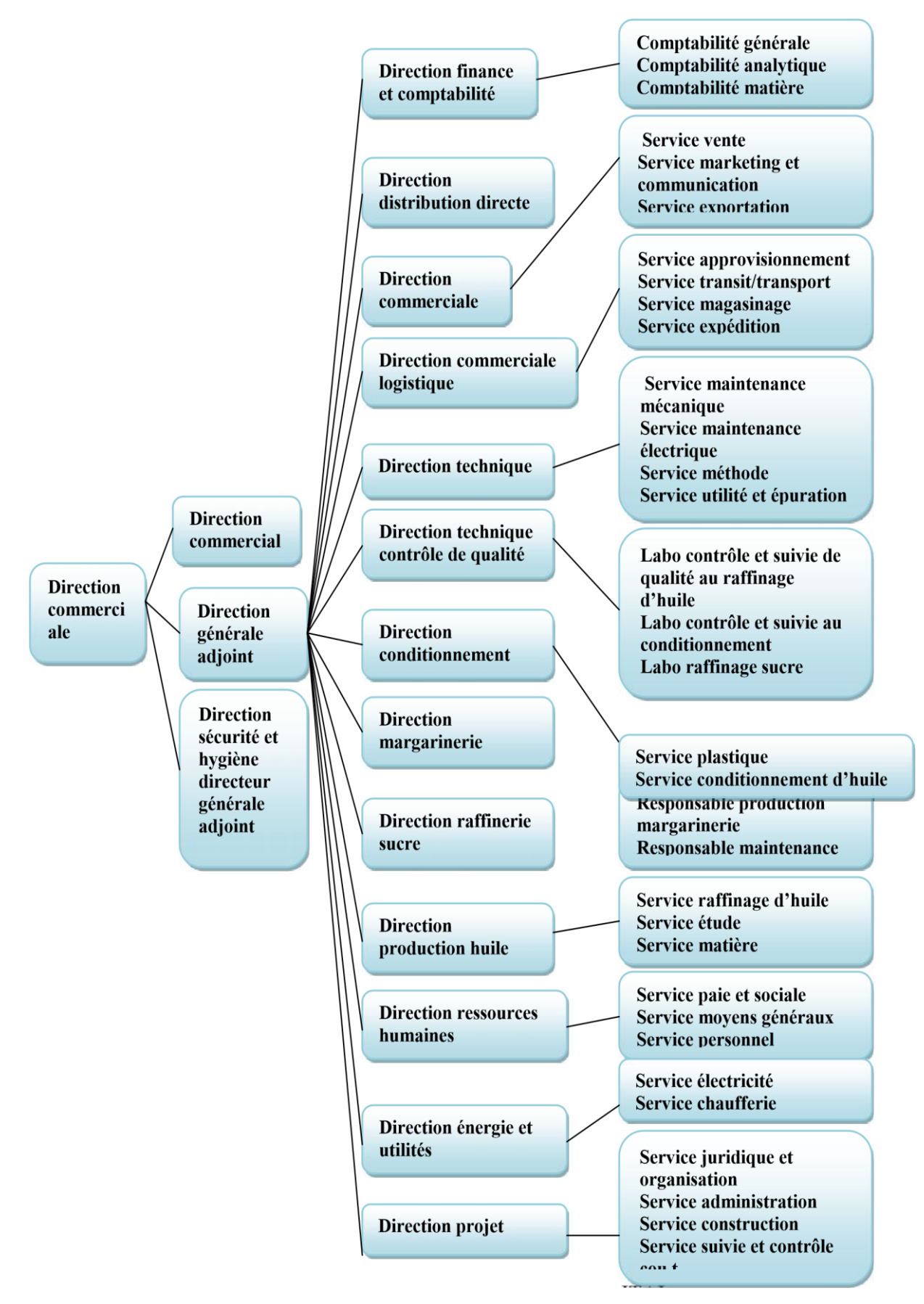

**Figure 2** : Organigramme du complexe CEVITAL

# <span id="page-19-0"></span>**7. Direction conditionnement**

La direction conditionnement est constituée de services qui sont : Service plastique ; Service conditionnement d'huile.

# <span id="page-19-1"></span>**7.1 Présentation du service raffinerie d'huile**

Le service conditionnement d'huile est constitué de plusieurs services qui sont représenté selon l'organigramme suivant :

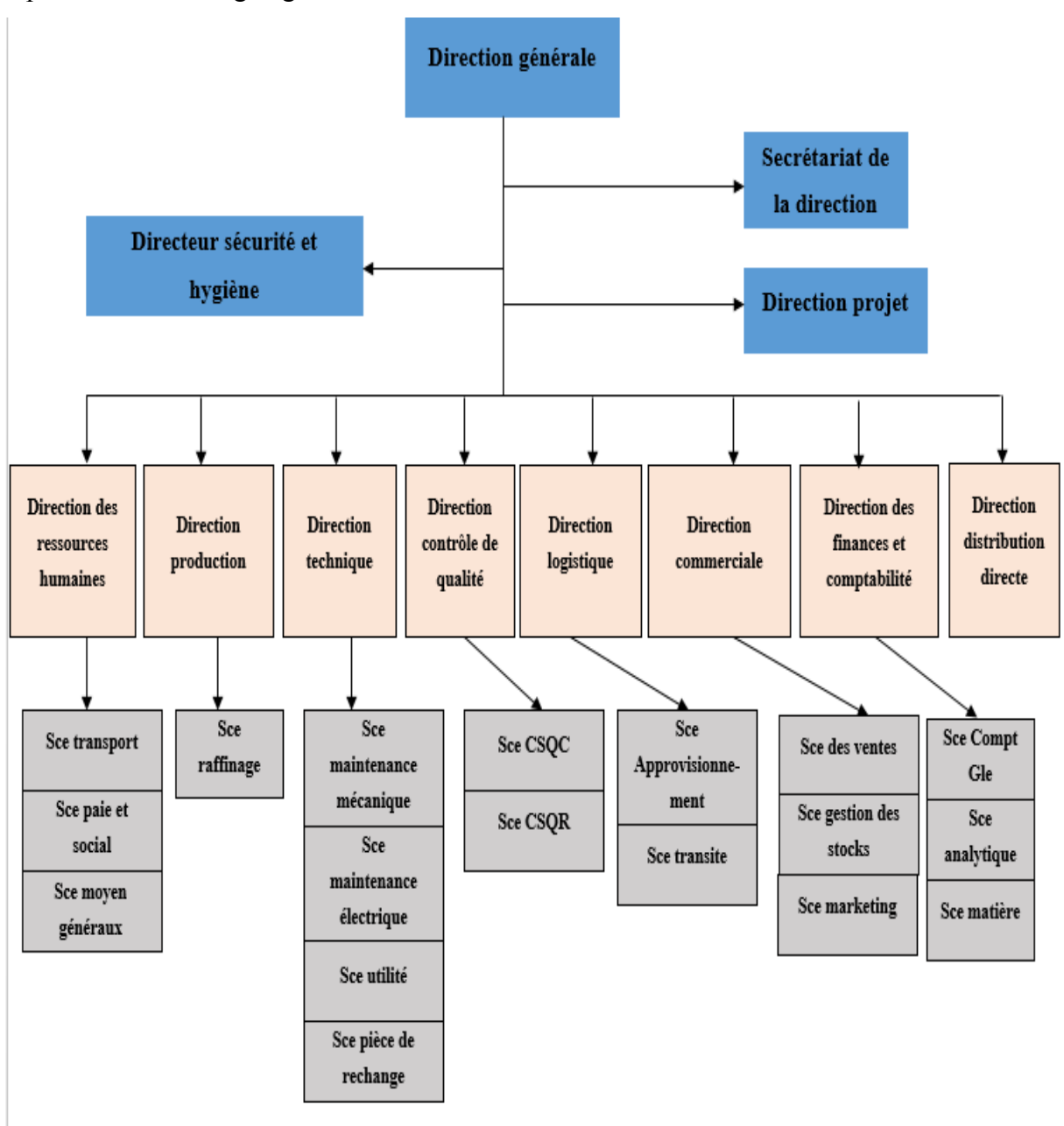

**Figure 3 :** Organigramme du service de raffinerie d'huile.

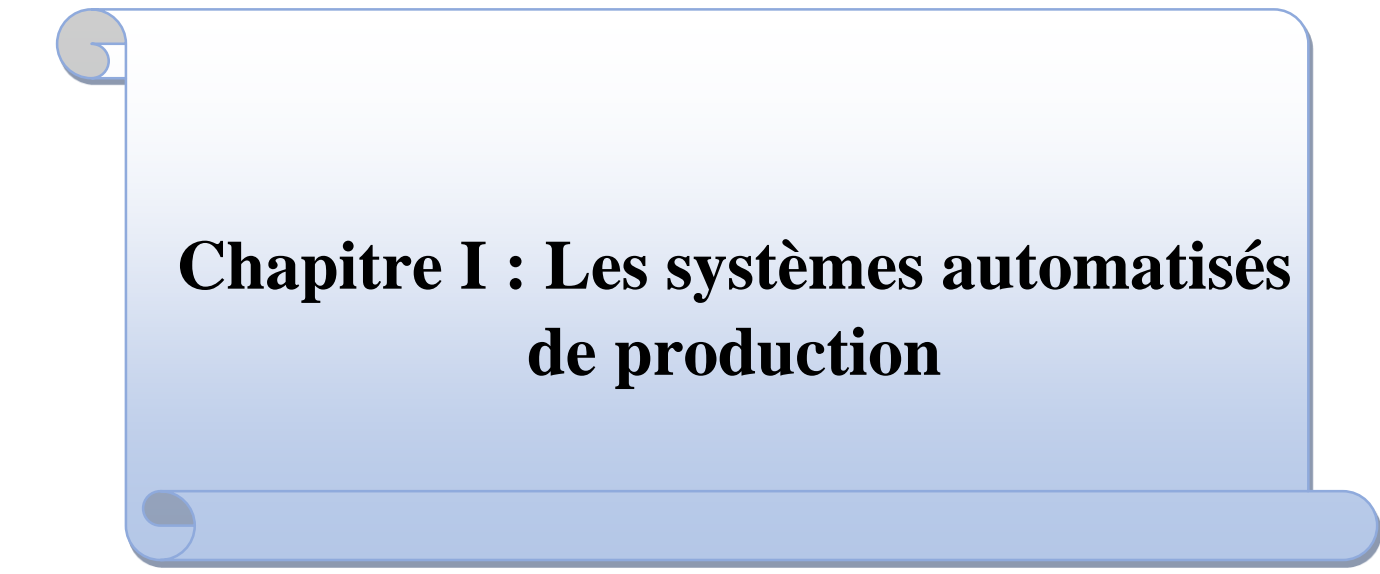

#### <span id="page-21-0"></span>**I.1 Introduction**

De nos jours, les constructeurs de commande et les ingénieurs automaticiens n'ignorent plus rien des automates programmables, ce point d'intersection à partir duquel ces systèmes de commande relativement récents sont d'un prix comparable ou même inférieur à celui des commandes traditionnelles à logique câblée sont devenues moins utilisable.

Les Automates Programmables Industriels (API) sont apparus aux États-Unis vers 1969, où ils répondaient aux désirs des industries de l'automobile de développer des chaînes de fabrication automatisées qui pourraient suivre l'évolution des techniques et des modèles fabriqués.

Le but de ce chapitre est l'étude théorique des systèmes automatisés, précisément l'automate programmable industriel.

#### <span id="page-21-1"></span>**I.2 Définition de l'automatisme**

L'automatisation d'une production consiste à transformer l'ensemble des taches de commande et de la surveillance, réalisée par des opérateurs humains, dans un ensemble d'objets techniques appelés partie commande. Cette dernière enregistre le savoir-faire des opérateurs, pour obtenir l'ensemble des actions à effectuer sur la matière d'œuvre, afin d'élaborer le produit fini.

#### <span id="page-21-2"></span>**I.3 Objectif d'automatisation**

L'automatisation consiste à remplacer partiellement, voire totalement, l'opérateur humain et son savoir-faire par un ensemble autonome appelé partie commande.

- Accroître la productivité du système c'est-à-dire augmenté la quantité de produits élaborés pendant une durée donnée. Cet accroissement de productivité exprime un gain de valeur ajoutée sous forme :
	- D'une meilleure rentabilité
	- d'une meilleure compétitivité
	- améliorer la flexibilité de production
	- améliorer la qualité du produit.
- Adaptation à des environnements hostiles pour l'homme.
- Adaptation à des tâches physiques ou intellectuelles pénibles pour l'homme (Manipulation de lourdes charges, tâches répétitives parallélisées...) [1].

# <span id="page-22-0"></span>**I.4 Structure d'un système automatisé :**

Tout système automatisé est composé de deux parties principales : partie opérative et partie commande. Ces deux parties s'échangent les informations entre elles à l'aide des capteurs et près-actionneurs.

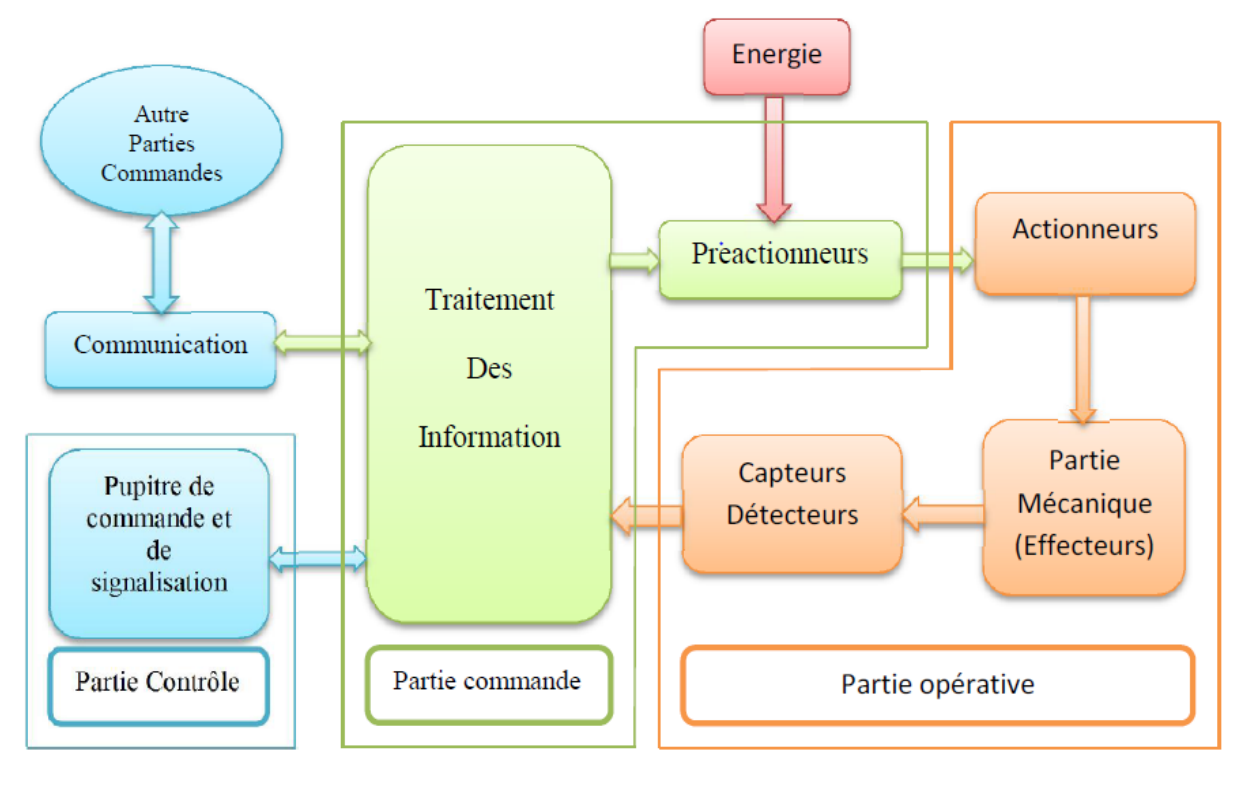

**FigureI.1.**Structure d'un système automatise [2].

# <span id="page-22-1"></span>**I.4.1 Partie opérative**

Elle agit sur la matière d'œuvre afin de lui donner sa valeur ajoutée.

 Les actionneurs (moteur, vérin) agissent sur la partie mécanique du système qui agit à Son tour sur la matière d'œuvre.

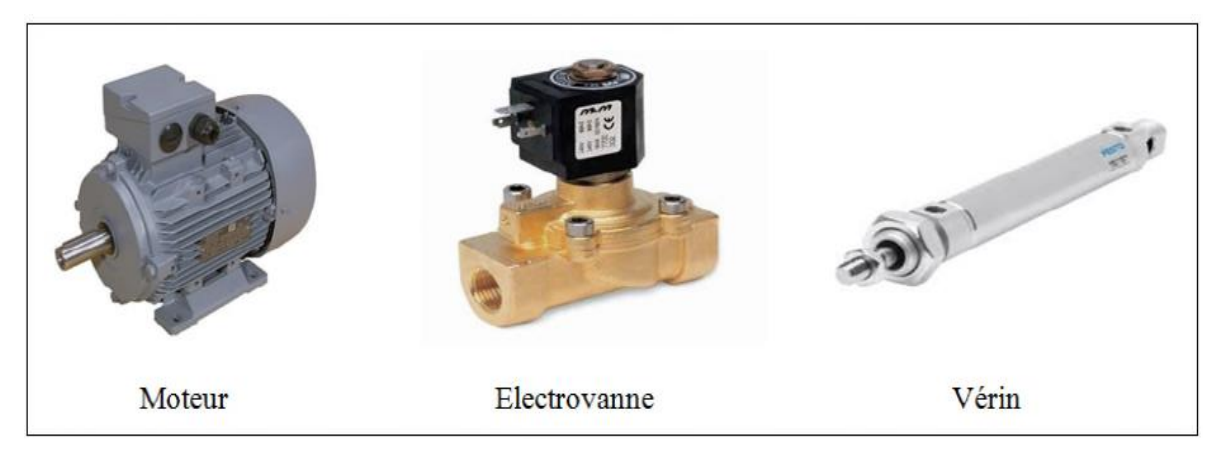

**Figure I.2** : Exemples d'Actionneurs

Les capteurs/ détecteurs permettent d'acquérir les divers états du système.

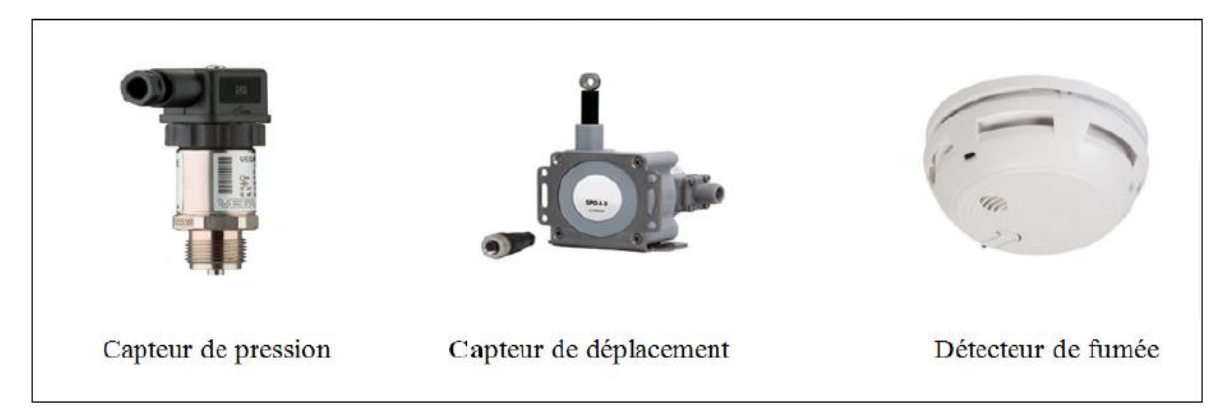

**Figure I.3 :** Exemples de Capteurs

# <span id="page-23-0"></span>**I.4.2 Partie commande**

Elle donne les ordres de fonctionnement à la partie opérative. Les pré-actionneurs (contacteur, distributeur …) permettent de commander les actionneurs, en assurent le transfert d'énergie entre la source de puissance (réseau électrique, pneumatique …) et les actionneurs.

Ces pré-actionneurs sont commandés à leur tour par le bloc traitement des informations. Celui-ci reçoit les consignes du pupitre de commande (opérateur) et les informations de la partie opérative transmise par les capteurs/détecteurs. En fonction de ces consignes et de son programme de gestion des taches (implanté dans un automate programmable) ou réalisé par des relais (on parle de logique câblée), elle va commander les pré-actionneurs et renvoyer des informations au pupitre de signalisation ou à d'autres systèmes de commande et/ou de supervision, en utilisant un réseau et un protocole de communication.

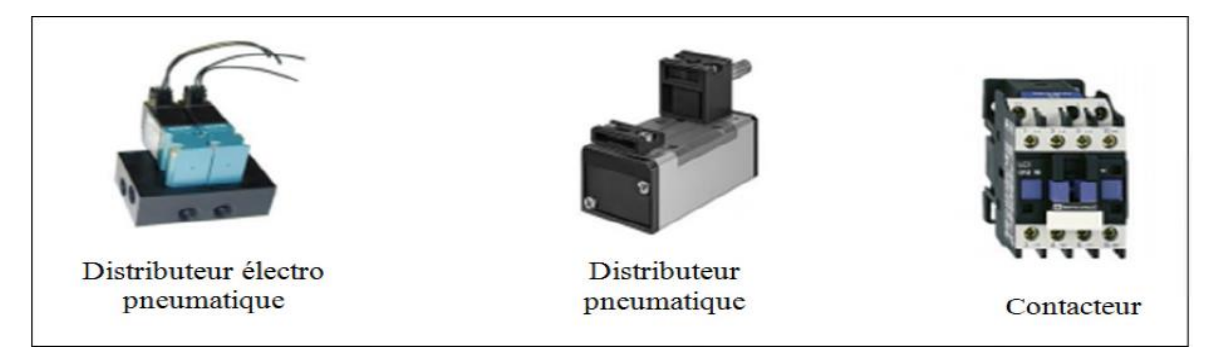

**Figure I.4 :** Exemples de Pré-actionneurs

# <span id="page-23-1"></span>**I.1.4.3 Poste de contrôle**

Il est composé des pupitres de commande et de signalisation et il permet à l'opérateur de commander le système (marche, arrêt, départ cycle …).Il permet également de visualiser les différents états du système à l'aide des voyants, du terminal de dialogue ou d'interface homme machine (IHM) [2].

#### <span id="page-24-0"></span>**I.2 Automate programmable industriel**

L'Automate Programmable Industriel API(ou Programmable Logique Controller PLC) est un appareil électronique programmable, adapté à l'environnement industriel, qui réalise des fonctions d'automatisme pour assurer la commande de pré-actionneurs et d'actionneurs à partir d'informations logique, analogique ou numérique.

Un automate programmable est un appareil dédié au contrôle d'une machine ou d'un processus industriel, constitué de composants électroniques, comportant une mémoire programmable par un utilisateur automaticien (non informaticien), à l'aide d'un langage adapté. En d'autres termes, un automate programmable est un calculateur logique, ou ordinateur, au jeu d'instructions volontairement réduit, destiné à la conduite et la surveillance en temps réel de processus industriels.

Pour le stockage interne des instructions composant les fonctions d'automatisme comme par exemple :

- Logique séquentiel et combinatoire ;
- \* Temporisation, comptage, décomptage, comparaison ;
- Calcul arithmétique ;
- \* Réglage, asservissement, régulation, etc.

Pour commander, mesurer et contrôler au moyen de modules d'entrées et de sorties (logiques, numériques ou analogiques) différentes sortes de machines ou de processus, en environnement industriel. [03].

# **Les domaines d'utilisation sont très divers** :

Métallurgie et sidérurgie (sécurité), mécanique et Automobile (montage, banc d'essais,...), chimique, pétrolière, alimentaires.

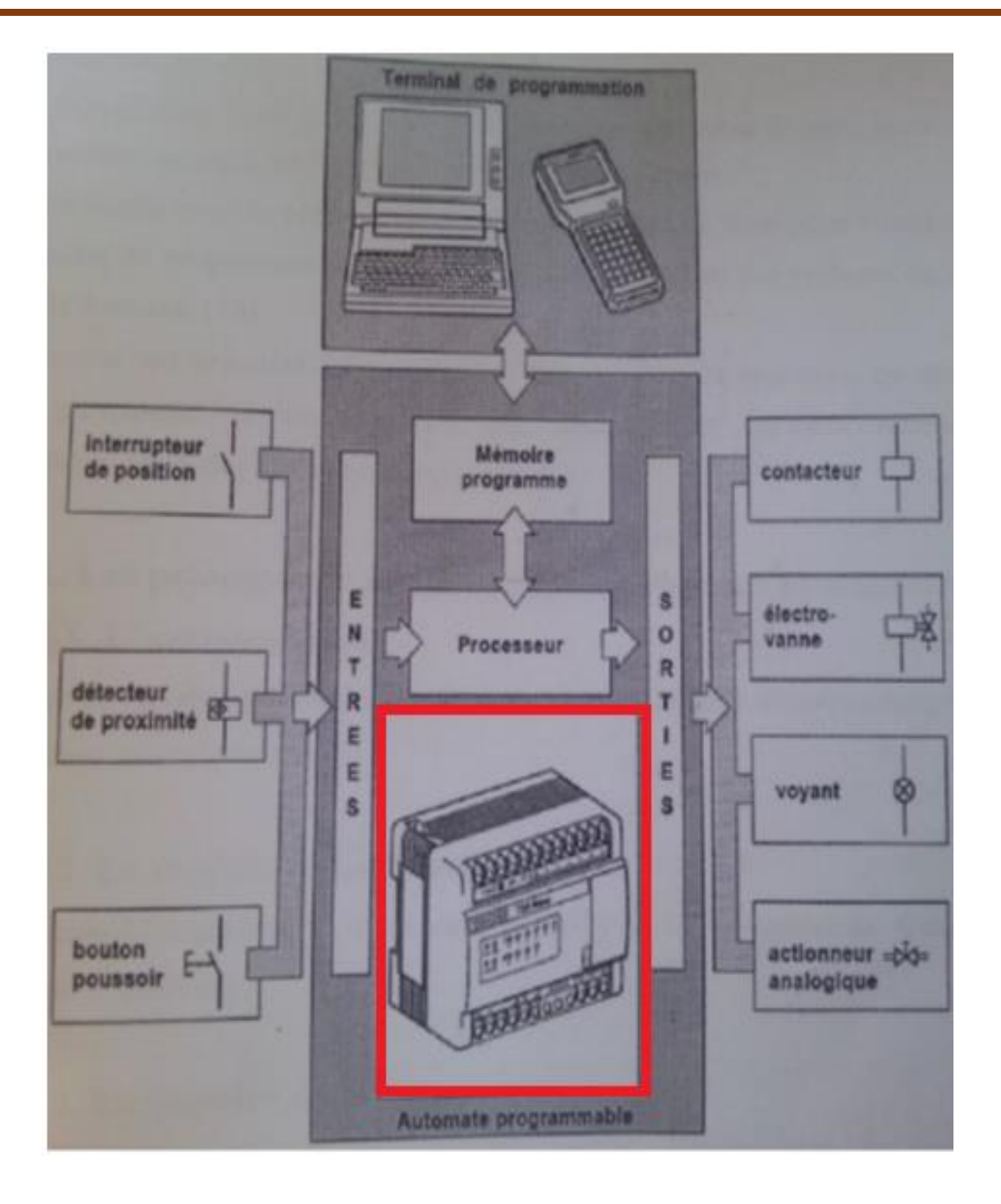

**Figure.I.5 :** L'automate dans une structure d'automatisme [04].

# <span id="page-25-0"></span>**I.2.1 Architecture des Automates Programmables Industriels (API)**

Un API est constitué d'une unité centrale de traitement (CPU, Central Processing Unit) qui comprend le microprocesseur, la mémoire et les entrées-sorties du système. La CPU, ou le microprocesseur contrôle et exécute toutes les opérations de l'automate. Il est munie d'une horloge dont la fréquence se situe généralement entre 1 et 8 MHz, cette fréquence détermine la rapidité de fonctionnement de l'API et sert de base au minutage et à la synchronisation pour les éléments du système. Au sein de l'API toutes les informations sont transmises au moyen de signaux numériques.

Les chemins par lesquels passent ces signaux sont appelés bus. Au sens physique, un bus n'est qu'un ensemble de conducteurs sur lesquels circulent les signaux électriques. Il peut s'agir de pistes sur un circuit imprimé ou de fils dans un câble plat.

La CPU utilise le bus de données pour l'échange des données entre les composants, le bus d'adresse pour la transmission des adresses des emplacements permettant d'accéder aux données stockées et le bus de contrôle pour les signaux qui concernent les actions de contrôle internes. Le bus système sert aux communications entre les ports d'entrées-sorties et l'unité d'entrées-sorties [05].

La structure interne d'un API peut se représenter comme suit :

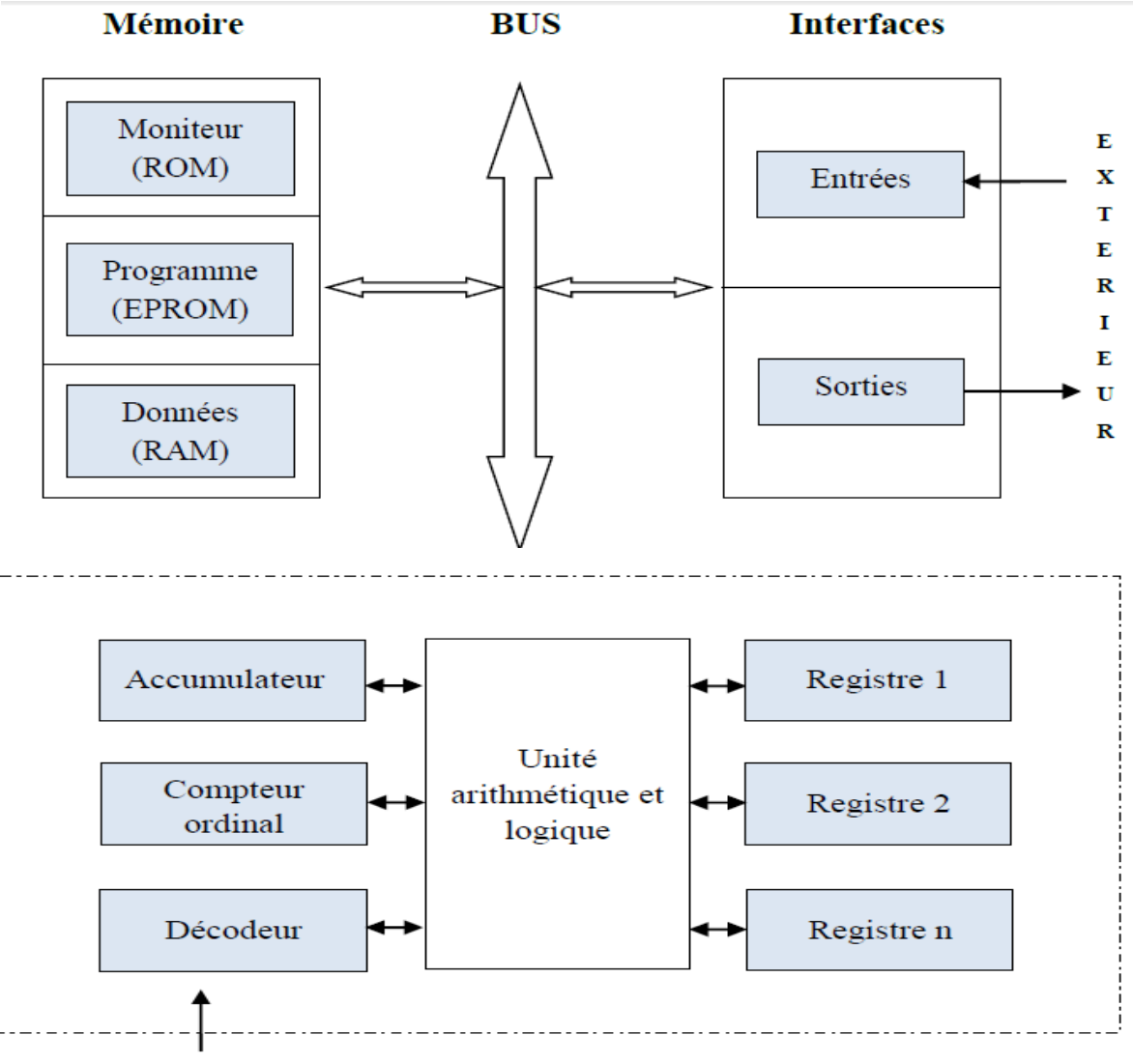

Alimentation électrique

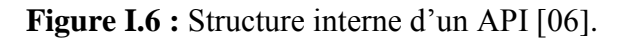

### <span id="page-27-0"></span>**I.2.2 Le but de l'automatisme**

- $\triangleleft$  Effectuer une production qualitative. ;
- $\triangleleft$  Effectuer une production quantitative. (rapidité);
- $\bullet$  Suppression des tâches ou actions physiques peu ou pas gratifiantes pour l'homme;
- \* Pouvoir accéder à des milieux de travail hostiles. (chimique, nucléaires ...)
- $\bullet$  Superviser les installations et les machines et les processus de production. [07]

# <span id="page-27-1"></span>**I.2.3 Le processeur**

Le processeur a pour rôle principal le traitement des instructions qui constituent le programme de fonctionnement de l'application. Mais en dehors de cette tache de base, il réalise également d'autres fonctions :

- Gestion des entrées / sortie
- Surveillance et diagnostic de l'automate par une série de test lancés à la mise sous tension ou cycliquement en cours de fonctionnement
- Dialogue avec le terminal de programmation aussi bien pour l'écriture et la mise au point du programme qu'en cours d'exploitation pour des réglages ou des vérifications de données [08].

Le processeur est organisé autour d'un certain nombre de registres, ce sont des mémoires rapides permettant la manipulation des informations qu'elles retiennent, ou leurs combinaisons avec des informations extérieurs.

# <span id="page-27-2"></span>**I.2.4 Les principaux registres existants dans un processeur**

# <span id="page-27-3"></span>**I.2.4.1 L'accumulateur**

C'est le registre ou s'effectuent les opérations du jeu d'instruction, les résultats sont contenus dans ce registre spécial [04].

# <span id="page-27-4"></span>**I.2.4.2 Le registre d'instruction**

Il reçoit l'instruction à exécuter et décode le code opération. Cette instruction est désignée par le pointeur [04].

# <span id="page-27-5"></span>**I.2.4.3 Le registre d'adresse**

Ce registre reçoit, parallèlement au registre d'instruction, la partie opérande de l'instruction. Il désigne le chemin par lequel circuler l'information lorsque le registre d'instruction validera le sens et ordonnera le transfert [04].

### <span id="page-28-0"></span>**I.2.4.4 Le registre d'état**

C'est un ensemble des positions binaires décrivant, à chaque instant, la situation dans laquelle se trouve précisément la machine [04].

#### <span id="page-28-1"></span>**I.2.4.5 la pile**

Une organisation spéciale de registre constitue une pile, ses mémoires sont utilisées pour contenir le résultat de chaque instruction après son exécution. Ce résultat sera utilisé ensuit par d'autre instructions, et cela pour faire place à la nouvelle information dans l'accumulateur [04].

#### <span id="page-28-2"></span>**I.2.5 Les mémoires**

Un système à processeur est toujours accompagné d'un ou de plusieurs types de mémoires. Les automates programmables industriels possèdent pour la plupart les mémoires suivantes.

#### **a) Mémoire de travail**

La mémoire de travail (mémoire vive) contient les parties du programme significatives pour son exécution. Le traitement du programme a lieu exclusivement dans la mémoire de travail et dans la mémoire système [04].

#### **b) Mémoire système**

La mémoire système (mémoire vive) contient les éléments de mémoire que chaque CPU met à la disposition du programme utilisateur comme, par exemple, mémoire images des entrées et sorties, mémentos, temporisation et compteur. La mémoire système contient, en autre la pile des blocs et la pile des interruptions. Elle fournit aussi la mémoire temporaire allouée au programme (piles des données locales) [04].

#### <span id="page-28-3"></span>**I.2.6 Mémoire de chargement**

Elle sert à l'enregistrement du programme utilisateur sans affectation de mnémoniques ni de commentaires (ces derniers restent dans la mémoire de la console de programmation). La mémoire de chargement peut être soit une mémoire vive(RAM) soit une mémoire **EPROM** 

#### **La mémoire RAM (Random Access Memory)**

Elle désigne une mémoire de lecture-écriture, c'est la mémoire de travail qui est appelés mémoire vive. Cette mémoire s'efface automatiquement à l'arrêt de l'automate ou suite à une coupure d'électricité. Cette mémoire lui faut une pile de sauvegarde, elle est utilisée par les

processeurs pour le déroulement du programme. Il existe de grande familles de mémoires RAM (Random Acces Memory : mémoire à accès aléatoire) :

- les RAM statiques
- Les RAM dynamiques [9].
- **Mémoire ROM**

Contient le système d'exploitation qui gère la CPU.

# <span id="page-29-0"></span>**I.2.7 Les modules d'entées/sortie**

Les E/S des automates programmables revêtent une importance évidente au plan technique. Leur coût dépasse fréquemment la moitié de l'investissement total d'une configuration. Ces facteurs justifient une étude détaillée de leur architecture générale, suivi de celle des E/S industrielles typiques.

# **Les caractéristiques des entrées sont :**

- \* Nombre et nature (TOR, numérique, analogique, etc.);
- Spécifications électriques de raccordement (tension, courant, alimentation) ;
- Filtrage, c'est- à- dire. Capacité à ne pas laisser passer les parasites ou signaux d'une durée inférieure à une valeur définie. Les valeurs standard vont jusqu'à quelques dizaines de millisecondes.

# **Les caractéristiques des sorties sont :**

- nombre et nature ;
- $\triangleleft$  technologie : à contact mécanique (relais) ou statique (composant électronique), et les temps de commutation associés (de la milliseconde pour les contacts à quelques dizaines de microsecondes pour les transistors) ;
- \* spécifications électriques de raccordement (tension, courant, puissance, etc.).

# **Les entrées et les sorties sont proposées** :

- Soit par quantité imposées (10, 16, 24 E/S pour les nano automates par exemple). Ces configurations de base peuvent être étendues en connectant des blocs d'extensions ou d'autres appareils ;
- Soit sous forme de cartes ou modules à 4, 8, 16 ou 32 entrées ou sorties branchés dans des racks [11].

# <span id="page-29-1"></span>**I.2.7.1 Entrée sorties TOR (Tout Ou Rien)**

Les API offrent une grande variété d'E/S TOR adaptées au milieu industriel et qui peuvent accepter suivant les cartes, des informations en courant ou en tension, alternatifs ou continus.

- Les entrées TOR : Elles permettent de raccorder à l'automate les différents capteurs logiques tels que : boutons poussoirs, thermostats, fins de course, capteur de proximité, photo- électriques, roues codeuses, ... Outre l'acquisition de l'information, les modules d'E binaires réalisent un prétraitement du signal : mise en forme, élimination des parasites (filtrage), découplage des niveaux de puissance.
- les sorties TOR : Elles permettent de raccorder à l'automate les différents préactionneurs tels que : vannes, contacteurs, voyants, électrovannes, relais de puissance, afficheurs,…Le même souci d'isolement électrique se retrouve au niveau des sorties.

De plus, il convient de rendre disponible sur celles- ci une certaine puissance utilisable à la commande du procédé. Tension de sortie : 5, 24, 48, 125 VCC ou 24, 48, 120, 220 VCA, les courants variant de quelques mA à quelques à la sortie s'effectue sur relais ou sur triacs conducteurs au zéro de tension en alternatif, ou sur transistor de puissance en continu [10].

# <span id="page-30-0"></span>**I.2.7.2 Entées sorties analogique**

Modules analogiques : l'information traitée est continue et prend une valeur qui évolue dans une plage bien déterminée. C'est le type d'information délivrée par un capteur (débitmètre, capteur de niveau, thermomètre…etc.) ; elles permettent l'acquisition de mesures (entrées analogiques), et générer des signaux de commande (sortie analogiques). Ces modules comportent un ou plusieurs convertisseurs analogiques/ numériques (A/N) pour les entrées, et numériques/analogiques (N/A) pour les sorties dont la résolution est de 8 à 16 bits.

#### <span id="page-30-1"></span>**I.2.7.3 Entrées sorties numérique**

Utilisés pour les API haute ou moyenne gamme effectuant des traitements numériques. La longueur définit par la taille du mot mémoire de l'API (ex : 16 bits). Les cartes d'E/S numériques se présente donc comme 16 E ou S binaires rassemblées, pour lesquels on utilise les mêmes précautions d'isolement. Souvent, on utilise une seule carte d'E/S numérique et on multiplexe les diverses entrées numériques souhaitées à l'aide de sorties binaires. Cette idée sera utilisée de la même façon pour le multiplexage d'E binaires ou le démultiplexage des sorties. Elle permet artificiellement de multiplier le nombre d'E/S physiques sans augmenter le nombre d'E/S machine [11].

#### <span id="page-30-2"></span>**I.2.7.4 Les modules spécialisés**

L'information traitée est contenue dans des mots codes sous forme binaire ou bien hexadécimale. C'est le type d'information délivrée par un ordinateur ou un module intelligent.

#### <span id="page-31-0"></span>**I.3. Les types d'automates programmables industriels**

### <span id="page-31-1"></span>**I.3.1 Les automates de petite gamme**

Ces automates sont destinées pour de petite application. Le nombre d'entrées sorties ne dépasse pas 48. Ils se présentent dans les boitiers compacts ou tous les modules (CPU, alimentation, Module d'E/S, interface de communication) sont intégrés dans une mémoire boitier. Il ne dispose d'aucune possibilité d'extension [11].

# <span id="page-31-2"></span>**I.3.2 Les automates de moyenne gamme**

Dans cette gamme le nombre d'E/S peut atteindre 400, ces automates ont une structure modulaire extensible [11].

#### <span id="page-31-3"></span>**I.3.3 Les automates de haute gamme**

Ce sont des automates super puissants dont les performances permettent de gérer jusqu'à 2024 E/S et plus. Il dispose d'une structure modulaire [11].

# <span id="page-31-4"></span>**I.4 Langages de programmation**

La Commission électrotechnique internationale (CEI) ou IEC en anglais, a élaboré la norme IEC 61131 pour les automates programmables qui dans sa partie 3 (IEC 61131-3) définit les différents langages de programmations ; détacher des spécificités d'un matériel (marque et modèle d'un automate). Cette norme toujours en évolution définit la mise en œuvre de programmes sur la base de ce standard.

# <span id="page-31-5"></span>**I.4.1 Liste d'instructions : (IL : Instruction List)**

Langage textuel de même nature que l'assembleur (Programmation des Microcontrôleurs). Très peu utilisé par les automaticiens.

# <span id="page-31-6"></span>**I.4.2 Langage littéral structuré** :**(ST : Structured Text)**

Langage informatique de même nature que le Pascal, il utilise les fonctions comme (If ... then ... else... si ... alors ... sinon ...) Peu utilisé par les automaticiens.

# <span id="page-31-7"></span>**I.4.3 Langage à contacts : (LD : Ladderdiagram)**

Le langage Ladder (échelle en anglais) convient aux schémas électriques et permet de transformer rapidement un ancien programme fait de relais électromécaniques. Cette façon de programmer permet une approche visuelle du problème c'est le plus utilisé.

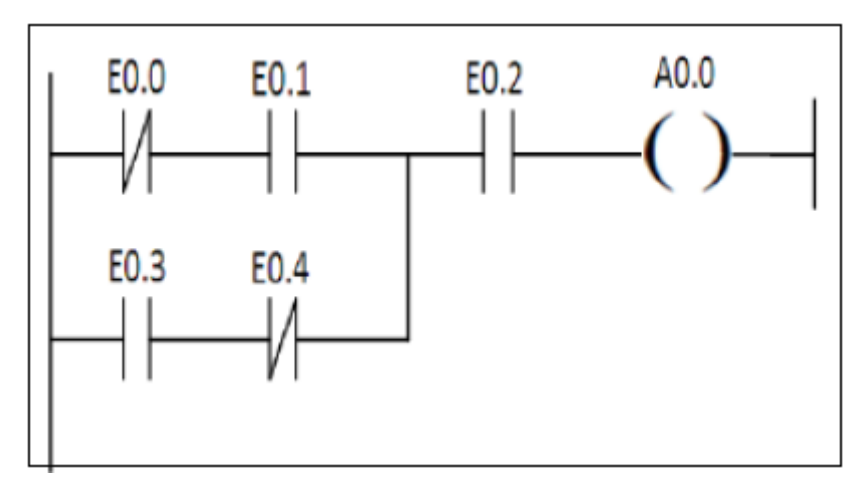

**FigureI.7 :** Exemple de langage LD

# <span id="page-32-0"></span>**I.4.4 Blocs fonctionnels :**(FBD : Function Bloc Diagram)

Le FBD se présente sous forme de diagramme : c'est une suite de blocs, réalisables entre eux, réalisant tout type de fonctions des plus simples au plus compliquées ; Langage graphique des fonctions sont représentées par des rectangles avec les entrées à gauche et les sorties à droites.

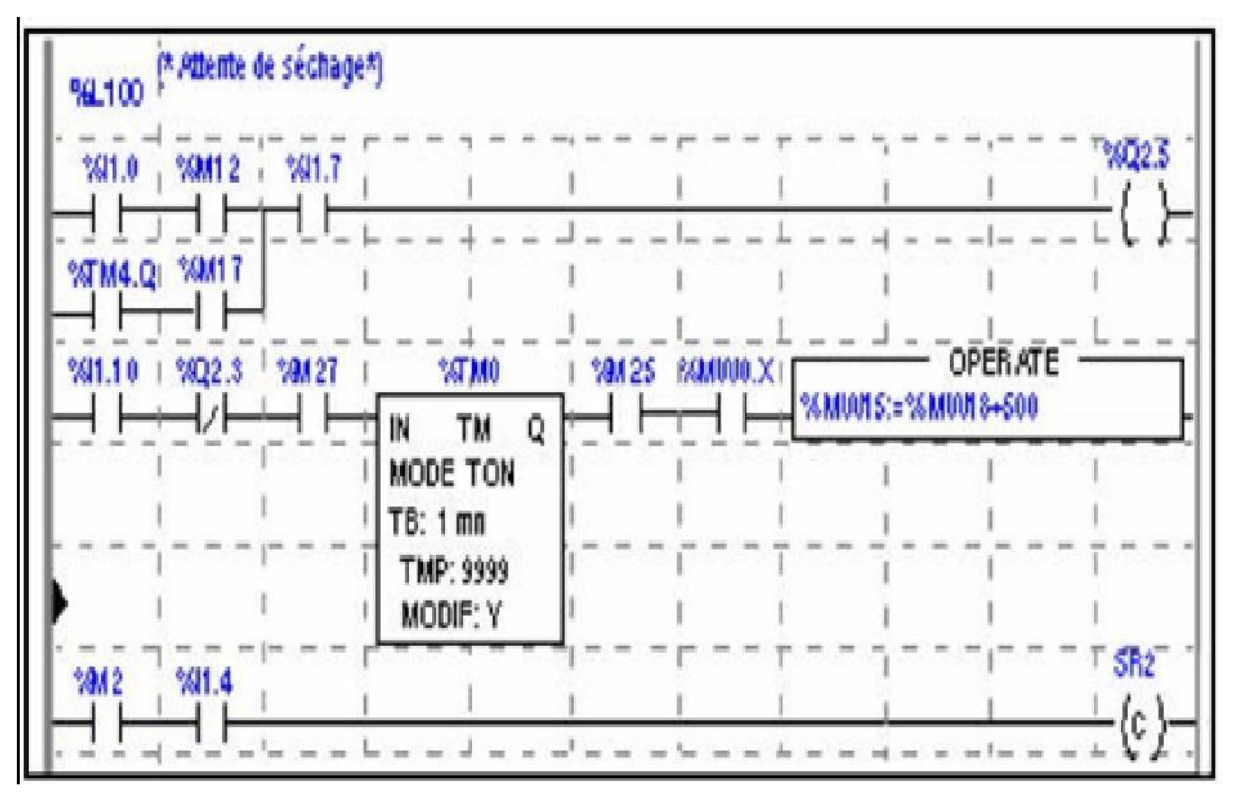

**Figure I.8 :** Langage Blocs fonctionnels (FBD).

<span id="page-32-1"></span>**I.4.5 Programmation à l'aide du GRAFCET** (acronyme de « **GRA**phe **F**onctionnel de **C**ommande **E**tapes /**T**ransitions »).

Langage de spécification, est utilisé par certains constructeurs d'automate (Schneider, Siemens) pour la programmation. Parfois associé à un langage de programmation, il permet une programmation aisée des systèmes séquentiels tout en facilitant la mise au point des programmes ainsi que le dépannage des systèmes On peut également traduire un grafcet en langage en contacts et l'implanter sur tout type d'automate .Chaque automate se programmant via une console de programmation propriétaire ou par un ordinateur équipé du logiciel constructeur spécifique (PL7, STEP7, CADEPA ou AUTOMGEN) [12].

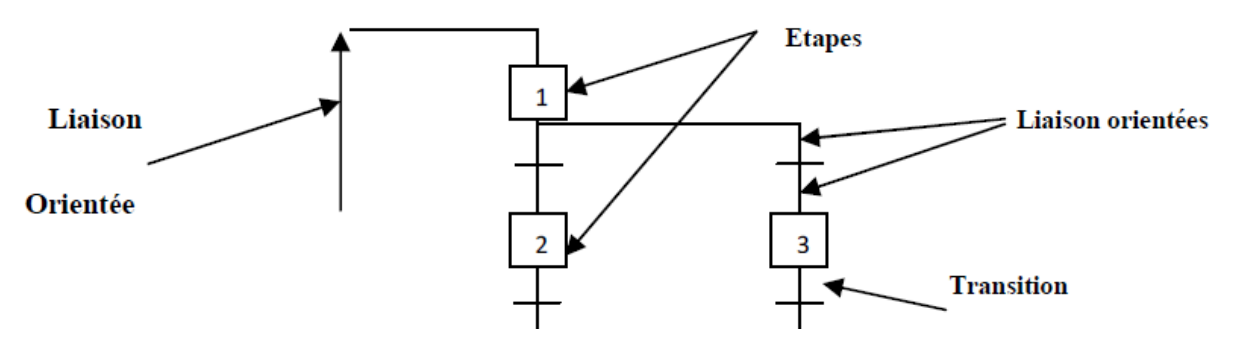

**Figure I.9 :** structure d'un GRAFCET

#### <span id="page-33-0"></span>**I.5 Alimentation**

Elle est connectée à partir d'un réseau 220V en courant alternatif, ou d'une source 24V en courant continu, les tensions internes distribuées aux modules de l'automate.

Afin d'assurer le niveau de sûreté requis, elle comporte des dispositifs de détection de baisse ou de coupure de la tension réseau, et de surveillance des tensions internes. En cas de défaut, ces dispositifs peuvent lancer une procédure prioritaire de sauvegarde.

#### <span id="page-33-1"></span>**I.6 Choix de l'API**

Après l'établissement du cahier des charges, L'automate le mieux adapté aux besoins, en considérant un certain nombre de critères importants :

- $\triangleleft$  Le nombre et la nature des E/S ;
- $\triangleleft$  La nature du traitement (temporisation, comptage, ...);
- Les moyens de dialogue et le langage de programmation ;
- La communication avec les autres systèmes ;
- Les moyens de sauvegarde du programme ;
- La fiabilité, robustesse, immunité aux parasites ;
- La documentation, le service après-vente, durée de la garantie, la formation.

# <span id="page-34-0"></span>**I.7 Les liaisons**

Les liaisons dans un automate programmable industriel s'effectuent :

- Avec l'extérieur par les borniers, sur lesquels arrivent les câbles transportant les signaux électriques d'entrées/sorties.
- Avec l'intérieur avec des bus, liaison parallèles entres les divers éléments. Il excite plusieurs types de bus, car on doit transmettre des données, des états des adresses

#### <span id="page-34-1"></span>**I.8 Description de l'automate**

De forme compacte ou modulaire, les automates sont organisés suivant l'architecture suivante :

#### **Automate de type compact**

Les automates dis de type compact sont les micro-automates, ils intègrent le processeur, l'alimentation, les entrées et les sorties, ils peuvent réaliser certaines fonctions tel que le comptage rapide, le traitement analogique etc… et peuvent recevoir des extensions en nombre limité. Ces automates de fonctionnement simple sont généralement destinés à la commande de petits automatismes [13].

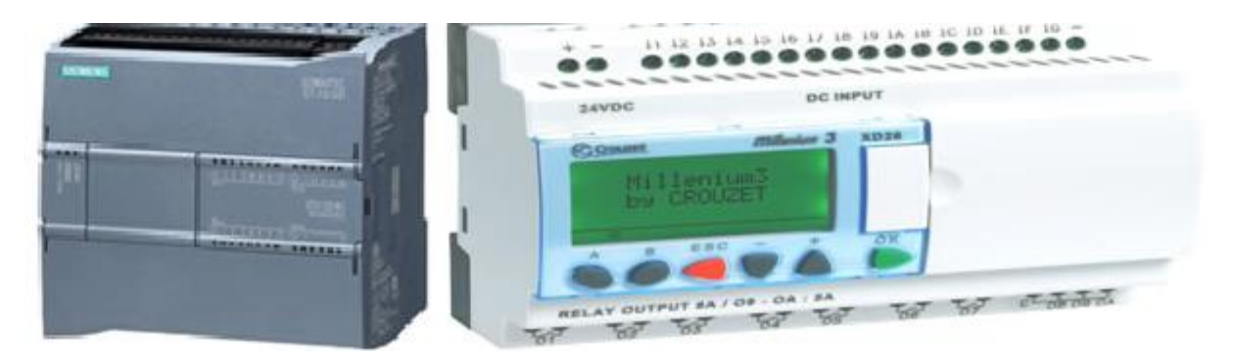

**Figure I.10 :** API de type compacte

# **Automate de type modulaire**

Les automates dis de type modulaire comporte le processeur, l'alimentation et des interfaces d'entrées/sorties séparés dans des modules, des bus et des connecteurs. Ces automates sont intégrés dans les automatismes complexes où puissance, capacité de traitement et flexibilité sont nécessaires [13].

#### **Remarque :**

Les automates compacts permettent de commander des sorties en tout ou rien et gèrent parfois des fonctions de comptage et de traitement analogique, mais les automates modulaires permettent de réaliser de nombreuses autres fonctions grâce à des modules intelligents que l'on dispose sur un ou plusieurs racks. Ces modules ont l'avantage de ne pas surcharger le travail de la CPU car ils disposent bien souvent de leur propre processeur.

#### <span id="page-35-0"></span>**I.8.1 Module d'unité centrale ou CPU**

Assure le traitement de l'information et la gestion de l'ensemble des unités. Ce module comporte un microprocesseur, des circuits périphériques de gestion des entrées/sorties, des mémoires RAM et EEPROM nécessaires pour stocker les programmes, les données, et les paramètres de configuration du système.

#### <span id="page-35-1"></span>**I.8.2 Module d'alimentation**

À partir d'une tension 220V/50Hz ou dans certains cas de 24V DC, fournit les tensions continues $\pm$  5V,  $\pm$  12V ou  $\pm$  15V. Un onduleur et recommandé pour éviter les risque de coupures nos tolérée

# <span id="page-35-2"></span>**I.8.3 Un ou plusieurs modules d'entrées et sorties**

Tout Ou Rien' (TOR) ou analogiques, les sorties pour transmettre à la partie opérative les signaux de commande, les entrée pour récupérer des informations sur processus. Il y a des modules qui intègrent en même temps des entrées et des sorties

#### <span id="page-35-3"></span>**I.8.4 Un ou plusieurs modules de communication**

Ces modules comprennent :

-Interfaces série utilisant dans la plupart des cas comme support de communication,

les liaisons RS-232ou RS-422/RS-485 ;

- Interfaces pour assurer l'accès à un bus de terrain (Profibus) ;

- Interface d'accès à un réseau Ethernet.
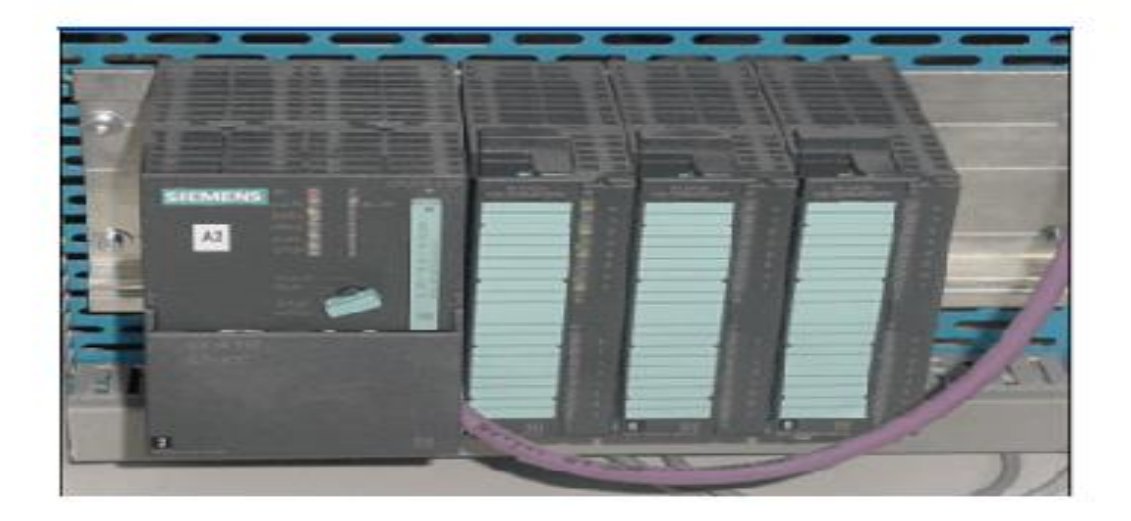

**FigureI.11 :**.Exemple d'une architecture réelle d'unAPIS7-300(marque de Siemens).

## **I.9 Présentation de l'automate siemens S7-300**

Le S7-300 est l'automate conçu pour des solutions dédiées au système manufacturier et constitue à ce titre une plate-forme d'automatisation universelle pour les applications avec des architectures centralisées et décentralisées, c'est un automate modulaire qui se compose des éléments suivant.

- Alimentation : PS 307 10A
- CPU (Unité central) : CPU 315-2DP
- Modules TOR : Entrées : DI32×DC24V

Sortie : DO16×DC24V/0.5A

- $\triangleleft$  Module Analogique : AI8×12bits
- Carte d'axe pour Servomoteur : FM 354 SERVO

## **I.9.1structure matérielle du S7-300**

Le S7-300 peut comporter des modules PS (alimentation), CPU (unité centrale), IM (Coupleurs), SM (module de signaux d'entrées/sortie), modules de fonction FM pour les fonctions spéciales (par exemple : commande des servons moteur), processeurs de communication CP pour les liaisons réseau. Chaque module est repéré par un emplacement.

Tous les modules du S7 300 sont montrés sous un boitier procurent un degré de protection IP [19]

#### S7-300 : Modules

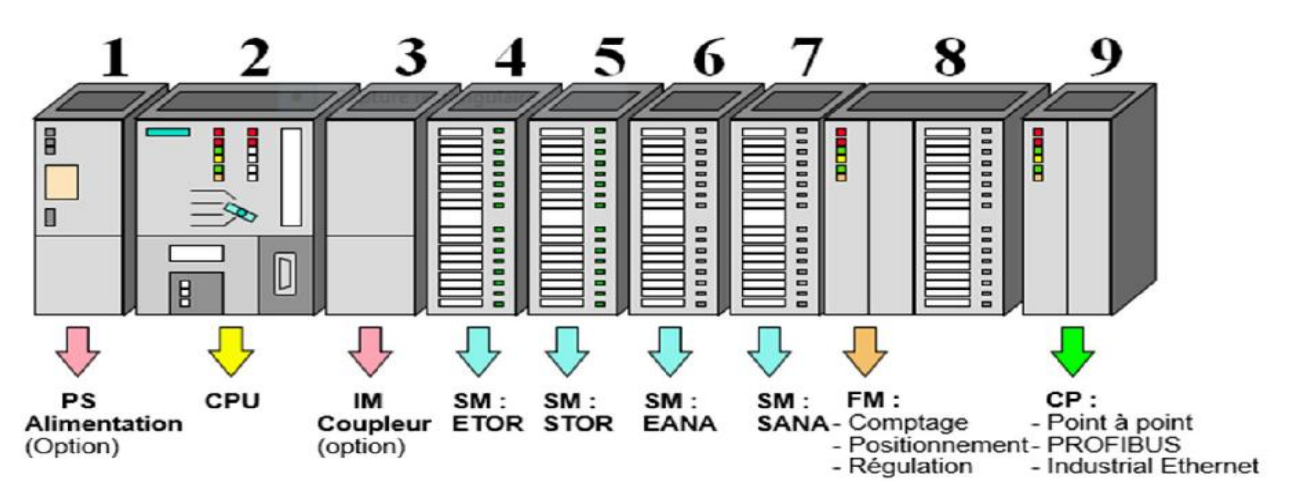

**FigureI.12 :** Vue générale de l'automate S7300 [19].

L'automate est équipé des modules ci-dessus :

- Emplacement 1 : alimentation ;
- Emplacement 2 : CPU;
- Emplacement 3 : module de complémentaire;
- \*\* Emplacement 4 : entrée TOR (digital input) ;
- Emplacement 5 : sorties TOR(digital output);
- Emplacement <sup>6</sup> : entrée analogique (analog input) ;
- Emplacement7 : sorties analogique (analog output) ;
- Emplacement 8 : module de comptage.
- Emplacement 9 : module de communication.[14]

## **Module de couplage (IM) :**

Ce sont des cartes électroniques utilisées pour assurer la communication entre l'unité centrale et les périphérique de l'automate (entrées/sorties), console de programmation, etc…).les coupleurs (IM360, IM361, ou IM365) permettent de réaliser la configuration à plusieurs châssis. Ils occupent l'emplacement N°3 dans l'API et ce dernier reste vide au cas on n'utilise pas les coupleurs (IM).

# **Module des signaux (SM) :**

Les modules de signaux établissent la liaison entre la CPU du S7-300 et le processus commandé.il existe plusieurs modules de signaux.

- module d'entrées/sorties TOR

- module d'entrées/sorties analogiques

# **Module de fonction (FM)**

Les modules de fonctions offrent les fonctions suivantes :

- comptage.
- régulation.
- Positionnement [15].

# **I.9.2 Les caractéristiques du S7-300 :**

L'automate possède la caractéristique suivante :

- Gamme diversifiée de CPU.
- ❖ Programmation libre.
- Logiciel exploitable en temps réel.
- Possibilité d'extension jusqu'à 32 modules.
- Raccordement central de la console de programmation (PG) avec accès à tous les modules.
- Liberté de montage aux différents emplacements.
- Possibilité de mise en réseau [15].

# **I.9.3. Communication**

L'automate S7-300 dispose l'automate S7-300 dispose de différentes interfaces de :

- $\div$  communication.
- Modules de communication pour la connexion aux systèmes de bus AS-Interface,
- ◆ PROFIBUS et PROFINET /Industriel Ethernet.
- $\triangle$  Module de communication pour les liaisons point  $-\hat{a}$  –point.
- Interface multipoint MPI, intégrée à la CPU : la solution économique pour le branchement
- des systèmes d'automatisation SIMATIC S7/C7 [16].

# **I.10 Fonctionnent de la CPU**

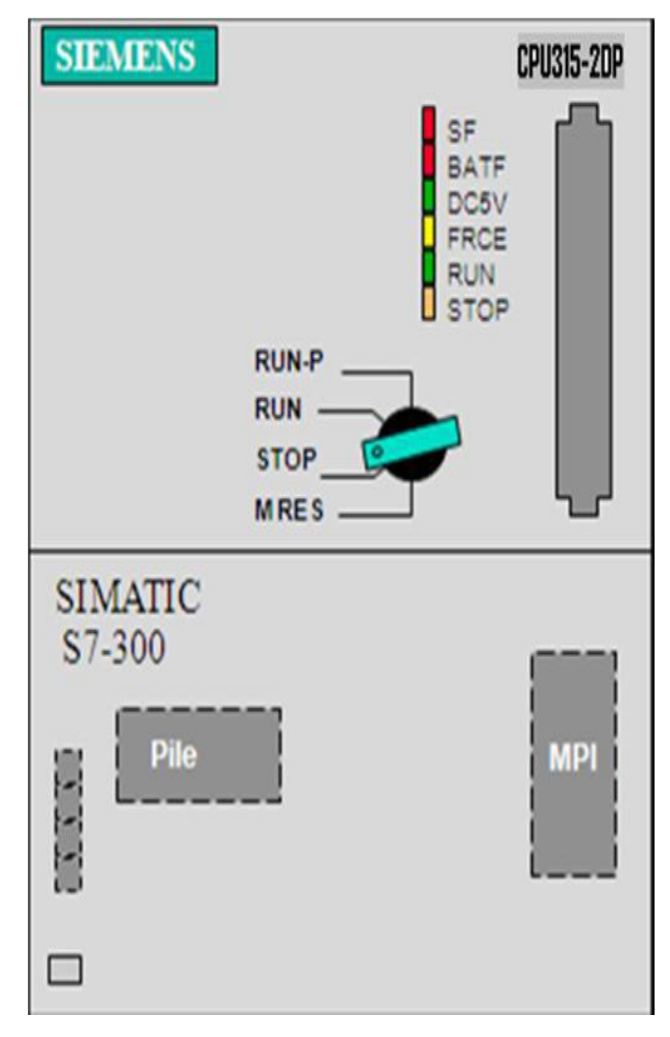

**Figure I.13 :** représentation de la CPU S7-300[19].

## **I.10.1 interface (MPI)**

Une liaison MPI est nécessaire pour programmer un SIMATIC S7 300 depuis le PC ou la PG-MPI signifie Multi Point Interface (interface multipoint). Elle est une interface de communication utilisée pour la programmation, le contrôle-commande avec HMI et l'échange de données entre CPU SIMATIC S7 jusqu'à 32 nœuds maximum. Chaque CPU du SIMATIC S7-300 est équipée d'une interface MPI intègre

## **I.10.2 signification d'état**

La CPU comporte des LED de signalisation suivante :

- **SF (rouge)** : signalisation groupées de défauts, elle s'allume si on a défaut matériels et en cas d'erreurs de programmation, de paramétrage, de calcul …etc.
- **BATF (rouge)** : défaut de la pile, elle s'allume si elle est défectueuse, absente ou déchargée.
- **DC5V (verte) :** alimentation 5Vcc pour la CPU et le bus S7-300, elle s'allume si les 5V sont présente et elle clignote s'il y a surcharge de courant.
- **FRCE (jaune) :** forcage permanent, elle s'allume en cas de forcage permanent.
- **RUN (verte) :** état de fonctionnement RUN, elle clignote en cas de démarrage de la CPU.
- **Stop (jaune) :** état de fonctionnement STOP, elle s'allume, si la CPU ne traite aucun

Programme utilisateur et elle clignote en cas ou la CPU demande un effacement général. Les LED de signalisation de défauts SF-DP et BUSF ne se rencontrent que dans le cas de la CPU314 relative à la configuration maitre-esclave du S7-300.

# **I.10.3 Sélecteur de mode de fonctionnement**

Le sélecteur de mode permet de régler le mode de fonctionnement de la CPU.

# **I.10.3.1.Etat de marche (RUN-P)**

La CPU exécute le programme tout en vous permettant de le modifier, de même que ces paramètres. Afin de pouvoir utiliser les applications de step7 pour forcer un paramètre quelconque de programme durant son exécution [17].

# **I.10.3.2.Etat de marche (RUN)**

La CPU exécute le programme en lisant les entrées, exécutant le programme, puis en actualisant les sorties. Lorsque la CPU se trouve à l'état de marche (RUN), on ne peut ni charger un programme, ni utiliser les applications du STEP7 pour forcer un paramètre quelconque [17].

# **I.10.3.3.Etat d'arrêt (STOP)**

A l'arrêt (stop), la CPU n'exécute pas le programme. Contrairement à l'état d'arrêt (STOP) de CPU réel, les sorties ne prennent pas de valeurs de sécurité prédéfinies, mais elles conservent l'état auquel elles étaient lorsque la CPU a passé l'état arrêt (STOP). Vous pouvez charge des programmes dans le CPU lorsque elle est à l'arrêt. Le passage de l'état d'arrêt (STOP) à celui de marche (RUN), l'exécution de programme démarre à partir de la première opération. [17]

# **I.10.4.Effacement générale de la mémoire de CPU**

Pour effacer la mémoire de la CPU de simulation, on peut sélectionnée la commande (CPU puis effacement générale), ou cliquer sur le boutons MRES dans la fenêtre CPU. Les zones de mémoires sont alors réinitialisées et les blocs de code ainsi que la configuration matérielle de l'API de la simulation sont effacés. La CPU passe automatiquement à l'état d'arrêt (STOP) lorsqu'on effectue un effacement général [17].

## **I.10.5.Pile de sauvegarder ou accumulateur :**

L'utilisateur de l'accumulateur ou de la pile de sauvegarde est nécessaire pour l'horloge de temps réel.

La pile de sauvegarde est aussi utilisée pour :

- La sauvegarde du programme utilisateur s'il n'est pas enregistré dans la mémoire mort.
- Étendre la zone rémanente de données ; L'accumulateur est rechargé à chaque mise sous tension de la CPU.

## **I.10.6.Carte mémoire**

La plus part des CPU possèdent une carte mémoire, dont le rôle est de sauvegarder le programme utilisateur, le système d'exploitation est les paramètres qui déterminent le comportement de la CPU et des modules en cas de coupure de courant.

## **I.10.7.Principe de fonctionnement d'un automate**

Lorsque L'API est en fonctionnement, quatre phases se succèdent :

**Phase01 : Traitement interne** L'automate effectue des opérations de contrôle et met à jour certains paramètres systèmes (détection des passages en RUN/ STOP valeurs de l'horodateur,...).

**Phase02 : Lecture des entrées** L'automate lit les entrées (de façon synchrone) et les recopie dans la mémoire image des entrées

**Phase03 : Exécution du programme** L'automate exécute le programme instruction par instruction et écrit les sorties dans la mémoire image des sorties.

**Phase04 : Ecriture des sorties** L'automate bascule les différentes sorties (de façon synchrone) aux positions définies dans la mémoire image des sorties.

Ces quatre opérations sont effectuées continuellement par l'automate (fonctionnement cyclique) [18].

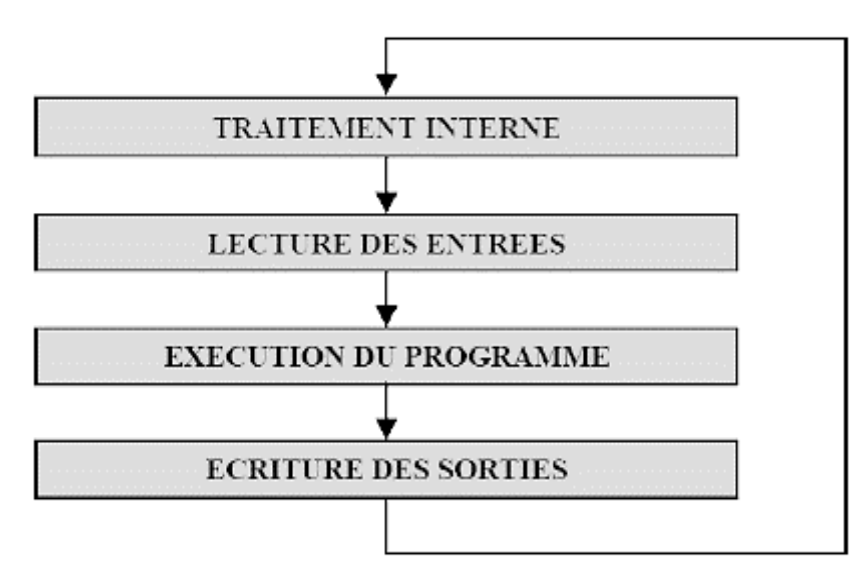

**FigureI.14 :** Structure de fonctionnement d'un automate.

## **I.11 Conclusion**

Le développement scientifique a laissé sa trace sur les systèmes de production donnant naissance au système automatisé de production, qui s'avère être plus ou moins un remède au paradoxe des paramètres coût-qualité visés généralement par la gestion de production (Optimisation du coût, qualité et délai).

Le rôle de l'automatisme industriel est prépondérant puisque les systèmes automatisés occupent et contrôlent l'ensemble des secteurs de l'économie, il a comme objectif d'améliorer la productivité, la qualité, la sécurité et autres variables qui peuvent influencés les objectifs de l'entreprise.

Dans ce chapitre nous avons présenté les différents éléments de l'automate programmable industriel, sa structure interne, externe, ses langages de programmation et leur choix dans l'industrie. On a opté pour l'automate programmable S7-300 qui est une machine dotée d'une grande flexibilité, ce qui permet utilisation dans notre système à automatisées.

33

# **Chapitre II : FONCTIONNEMENT D'UN FILTRE A SABLE D'UNE STATION D'EPURATION**

#### **II.1 introduction :**

L'eau réunit un ensemble exceptionnel de propriétés physiques et chimiques, elle peut devenir solvant, fluide thermique ou simplement liquide facile à manipuler, mais elle peut causer des problèmes si elle est directement utilisée dans la fabrication de certains produits, ou pour la création de la vapeur.

Les producteurs de produits cosmétiques, pharmaceutiques, chimiques ou de produits agro-alimentaires sont de bons exemples d'industries qui exigent des traitements d'eau complémentaire, on parle alors d'eau procès.

Dans ce chapitre nous avons d'abord présenté la station d'épuration et donner une description générale sur le filtre à sable, ensuite je vais étudier le fonctionnement proposé (après la programmation avec S7 300).

#### **II.2 station d'épuration**

L'eau est vitale : on l'utilise quotidiennement pour boire, cuisiner, se laver, nettoyer, pour l'évacuation des sanitaires …

Chaque fois que nous ouvrons le robinet, nous utilisons de l'eau, qui arrive saine et repartira souillée par les canalisations. Elle sera rejetée dans le réseau d'égouttage pour ensuite arriver à la station d'épuration.

Dans cette eau, nous y retrouvons une multitude de déchets polluants : feuilles, branches, plastiques, restes de cuisine, savons, lessives...Si cette pollution domestique arrive directement dans nos cours d'eau, nous concourons à la destruction de leur flore et de leur faune, voilà pourquoi, il est indispensable d'épurer ces eaux usées.

#### **II.3 Le principe de traitement**

Le principe de traitement est celui d'une épuration biologique à boues activées à faible charge aération prolongée. Dans ce type de traitement biologique des effluents, on fait généralement appel aux processus aérobies par lesquels les bactéries provoquent une oxydation directe des matières organiques des eaux usées à partir de l'oxygène dissous dans l'eau. Ce processus aérobie provoque le déplacement des bactéries qui, par des actions physico-chimiques retiennent la pollution organique et s'en nourrissent.

## **II.3.1 Notion sur l'eau**

Il est usuel de croire que l'eau est H2O. Une description un peu plus précise de ce liquide pourrait être : l'eau, c'est H2O plus une série d'impuretés. Le praticien du traitement de l'eau doit connaître ces impuretés, leurs conséquences sur les propriétés de l'eau, et aussi les unités

35

de mesures employées pour exprimer ces impuretés afin de comprendre les analyses d'eau. L'eau est un fluide qui a des caractéristiques tout à fait remarquables [20].

- Sa densité est plus faible à l'état solide qu'a l'état liquide
- La tension de surface est très élevée
- $\div$  On l'appelle parfois le solvant universel, car elle dissout plus de substance que tout autre fluide connu.

Sa chaleur de vaporisation élevée, ce qui en fait un fluide caloporteur de choix.

#### **II.3.2 L'eau dans l'industrie**

L'eau est omniprésente dans l'industrie. Il n'y a pas de produit qui n'est pas au moins rincé avec de l'eau au cours de sa production, et elle est une composante essentielle de la production de bien des produits alimentaires et chimiques, par exemple. Les qualités thermodynamiques de l'eau en font un fluide caloporteur de choix : elle a une enthalpie d'évaporation et une chaleur spécifique très élevée [20].

Dans certains cas, l'industrie doit utiliser de l'eau non potable, provenant de forages, de nappes phréatiques, de rivières, ou de lacs. Dans le cas de CEVITAL, l'eau provient d'un forage réalisé à la commune d'OUED-GHIR.

#### **II.4 La filtration**

On entend par filtration en principe, une méthode pour éliminer des impuretés de l'eau en la faisant passer à travers un media filtrant. Aujourd'hui, la filtration regroupe un grand nombre de technologies, dont les technologies de filtrations membranaires qui permettent même de déminéraliser l'eau, et la filtration particulaire qui regroupe l'ensemble des méthodes de filtration permettant d'enlever de l'eau les particules d'une taille supérieure à environ 1 μm [20].

#### **II.4.1 Classification des types de filtres**

Il existe d'innombrables technologies pour séparer les particules solides d'une taille de 1 mm ou plus de l'eau. Or, dans plus de 90% des cas, un filtre à cartouche, éventuellement précédé d'un filtre à sable, est la solution optimale dans les applications de purification de l'eau. Il est toutefois important de connaître l'existence et les principaux avantages et inconvénients des autres solutions existantes.

Face aux grand nombre de technologies de filtration qui sont à la disposition de l'industrie, il est utile de tenter de les classifier. On distingue ainsi :

- La filtration de surface par opposition à la filtration de profondeur. Dans la filtration de surface, les particules sont arrêtées lorsque l'eau entre dans le média filtrant, alors que dans la filtration de profondeur toute l'épaisseur du média est utilisée.
- La filtration par éléments consommables, par opposition aux éléments non consommables. Jusqu'aux années 1980, l'essentiel de la filtration industrielle était le fait d'éléments filtrants non consommables. Aujourd'hui, environ 80% de l'ensemble de l'eau filtrée l'est par des systèmes à cartouches consommables, essentiellement car le prix des cartouches a baissé alors que les coûts de main d'œuvre augmentent [20].

On peut aussi classifier la filtration par objectif, on distingue ainsi deux types de filtration :

- Filtration de prétraitement.
- $\div$  Filtration de finition.

Dans ce qui suit, nous passerons en revue les différents types de filtres employées en purification industrielle de l'eau.

## **II.4.2 Les différents types de filtres**

L'industrie peut disposer de plusieurs types de filtres à savoir :

## **II.4.2.1 Les filtres presses**

Les filtres presses assuraient le gros de la filtration industrielle jusqu'aux années 1980. Leur avantage principal était le coût d'investissement réduit. Le désavantage était par contre un coût de maintenance relativement élevé en particulier pour enlever les gâteaux de filtration. Ce travail était non seulement coûteux en temps de main d'œuvre, mais aussi il s'agit d'un travail très sale, il est donc difficile de trouver le personnel acceptant de faire ce travail. Ce problème est résolu par les filtres presses automatiques, mais ceux-ci sont chers à l'achat, ce qui annule l'avantage principal de cette technologie.

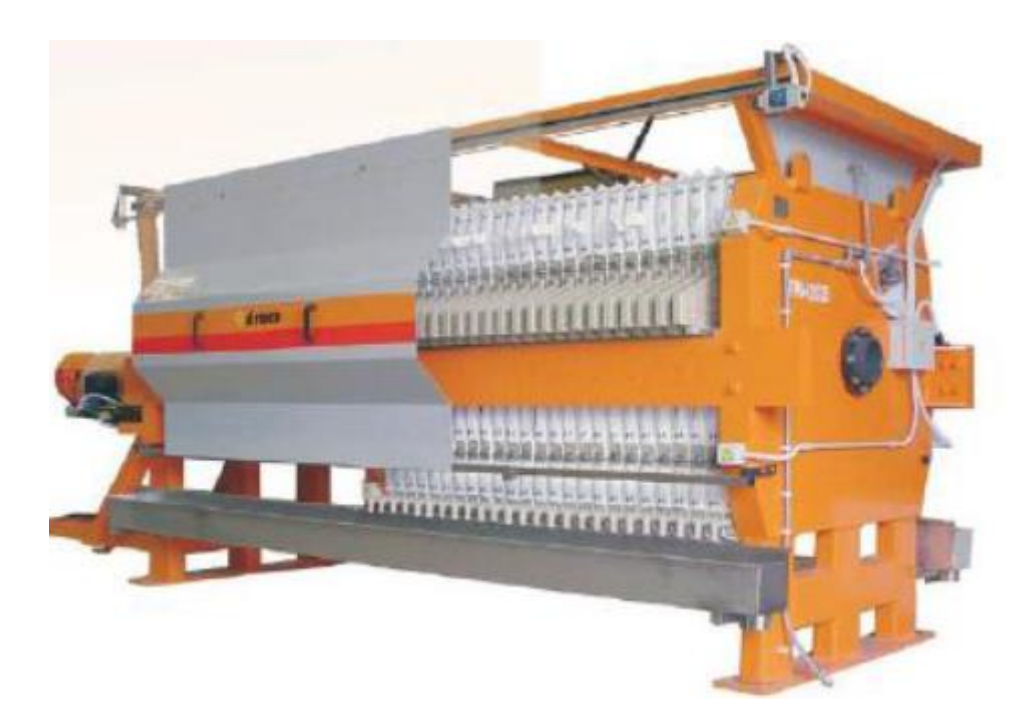

**Figure II.1 :** Schéma d'un filtre à presse.

Aujourd'hui, les filtres presses ne sont pratiquement plus utilisés pour la filtration de l'eau en entrées. Ils sont par contre encore fréquents dans le traitement des eaux usées et la filtration dans des procédés chimiques [20].

## **II.4.2.2 Les filtres à poche ou à panier**

Le filtre à poche est très utilisé comme dispositif de filtration parce qu'il offre de nombreux avantages. Dans l'option du filtre à poche, la finesse de filtration peut être facilement modifiée par le simple changement de la poche filtrante, de cette façon on a la possibilité d'adapter une poche filtrante de 0.5μm jusqu'à 1mm.

Ils sont économiquement intéressants pour les eaux très chargées en particules. Ils posent par contre un sérieux problème de fiabilité : il arrive qu'une poche ou un panier cède sous l'effet de la pression qui augmente lorsque le gâteau de filtration se développe, et l'on a donc un relâchement massif et soudain de particules dans l'eau traité, ce qui peut avoir des conséquences catastrophiques sur le matériel que le filtre est censé protéger [20].

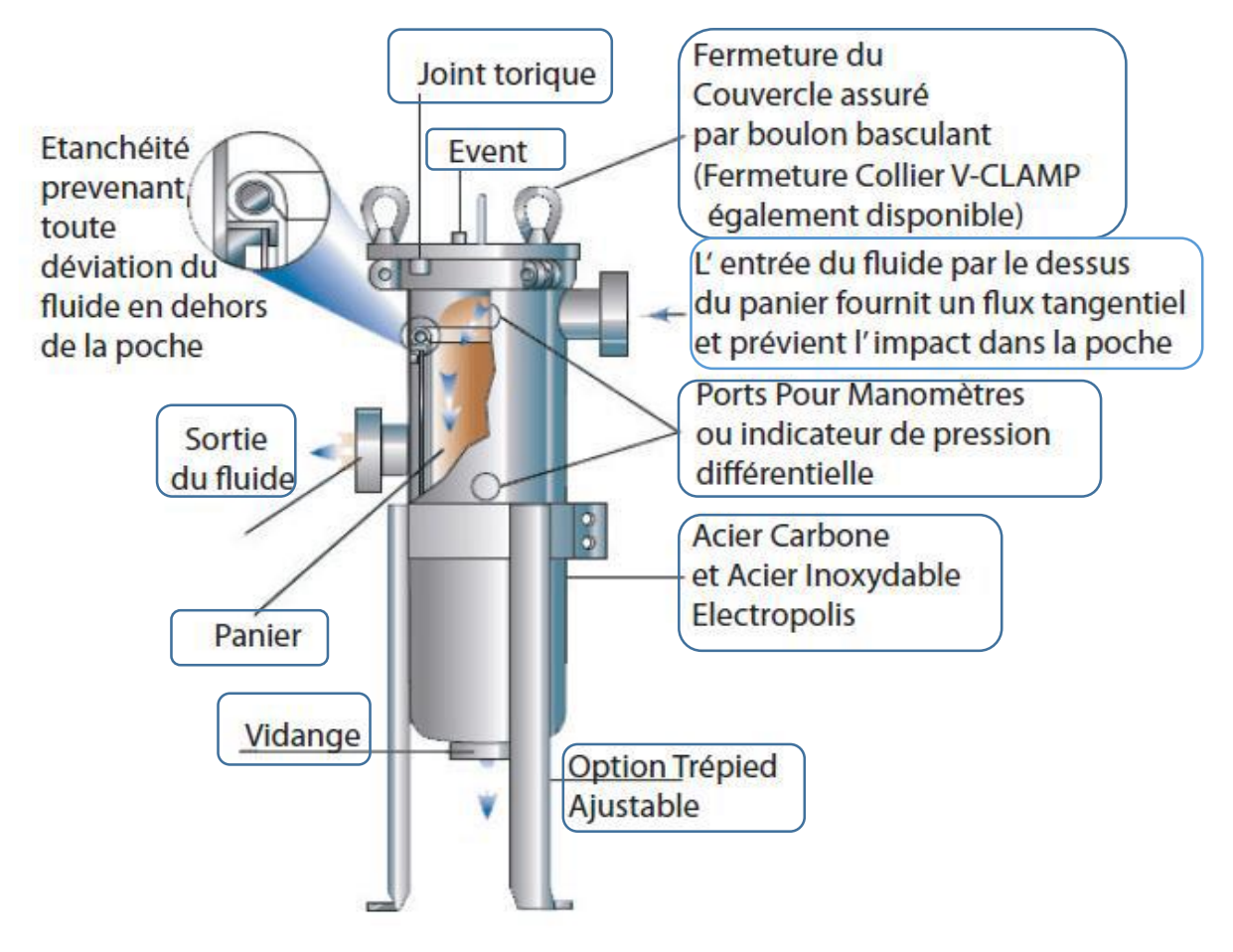

**Figure II.2 :** Schéma d'un filtre à poche ou à panier.

# **II.4.2.3 Les filtres à cartouches lavables et filtres autonettoyants**

Sous tous ces noms, on trouve une très grande variété de technologies, et souvent des nouveaux filtres autonettoyants sont présentés comme la solution à tous les problèmes de filtration. S'ils présentent un avantage en termes de coûts de fonctionnement, il faut être conscient de leurs désavantages, qui limitent leurs applications :

- Le coût d'investissement est généralement élevé.
- Les filtres autonettoyants ont un seuil de filtration de quelques dizaines de mm, ce qui est insuffisant pour certaines applications, comme la préfiltration pour un osmoseur.
- L'installation est relativement complexe.
- Lors du nettoyage périodique, ces filtres rejettent une eau fortement chargée en particules, qu'il est souvent impossible de conduire à l'égout sans un traitement particulier : cela complique encore l'installation [20].

## **II.4.2.4 Les filtres à sable**

On parle généralement de filtres à sable même si le media filtrant n'est pas forcement du sable. Il peut aussi s'agir d'anthracite ou de sable vert « Glauconite », ou un autre media filtrant. L'anthracite est plus léger que le sable proprement dit et fournit une couche de Préfiltration. Le sable vert est un sable qui est recouvert d'une couche d'oxyde de manganèse, il a la propriété d'oxyder le fer dissous dans l'eau, et aussi le manganèse et l'hydrogène sulfureux.

Une fois que ces impuretés ont étés oxydées, elles tendent à rester, par adsorption, dans le sable vert. Les filtres avec une couche de sable vert permettent de réduire les concentrations de fer et de manganèse dissous.

Les filtres à sable contiennent aussi souvent du gravier. Celui-ci n'est en général pas un media filtrant, mais sert à former une couche poreuse au fond du filtre. Ils sont aussi économiquement intéressants pour des débits d'au moins quelques m<sup>3</sup>/h d'eau très chargée en particules.

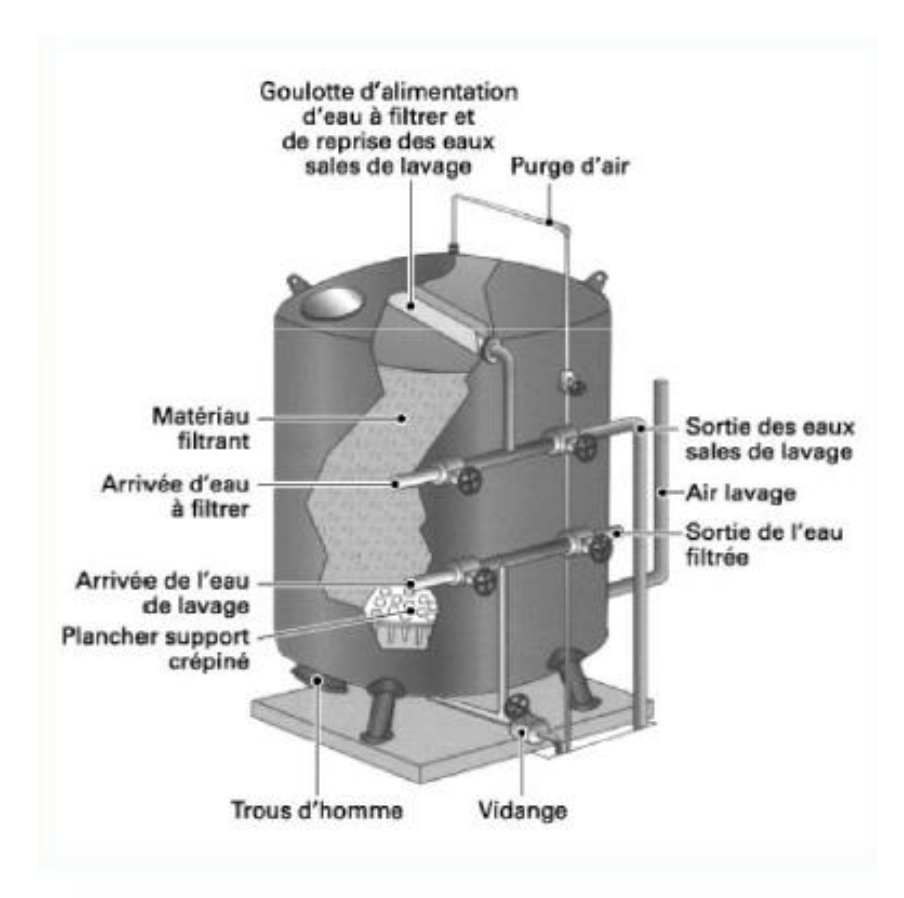

**Figure II.3 :** Coupe schématique d'un filtre à sable a pression.

D'autres points importants à connaître sur les filtres à sable sont :

- Le gâteau de filtration joue un rôle important : au début, le filtre à sable filtre assez mal, et au bout de quelques heures de fonctionnement l'efficacité de filtration s'améliore.
- Un contre lavage périodique est nécessaire. C'est une procédure automatique, qui dure environ 20 minutes. Le débit est important, largement supérieur au débit nominal du filtre. Il peut être fait avec de l'eau non filtrée. Le débit de contre lavage est fixé par les spécifications du producteur du média filtrant. Ici aussi, il est donc raisonnable de vérifier que le constructeur du filtre a bien prévu un débit de contre lavage conforme aux spécifications du producteur du média filtrant. Il faut prévoir au moins un contre lavage par semaine.
- $\triangleleft$  Lorsque l'on achète un filtre à sable, on recoit le filtre, avec les sacs de médias filtrants à côte : il faut alors mettre les différents médias filtrants dans le bon ordre dans le filtre : cela peut durer plusieurs heures.
- Lorsque le filtre à sable est en matériau composite, et qu'il faut mettre du gravier, on risque de l'endommager si l'on ne met pas de l'eau avant de mettre le gravier.

## **Variantes des filtres à sables :**

Un filtre à sable peut être construit de 2 façons :

- **Filtres à gravité :** peu utilisés en applications industrielles, à l'exception du cas de la filtration des eaux de surfaces. Leur débit surfacique est plus faible.
- **Filtres à pression :** ce sont généralement ceux que l'on trouve dans l'industrie.

La figure II.3 montre un tel filtre

## **II.4.3 Bassins de filtration**

Dans le processus de filtration, l'élément clef est le filtre.

La filtration s'effectue à travers un média qui est constitué de :

- $\triangleright$  Pyrolusite
- $\triangleright$  Le sable « quartz » : sert de support principal pour le premier lit.
- Le gravier : situé dans la partie inferieur du média, le gravier sert de support pour les deux lits (pyrolusite, sable) et constitue des ports par lesquels s'infiltre l'eau.

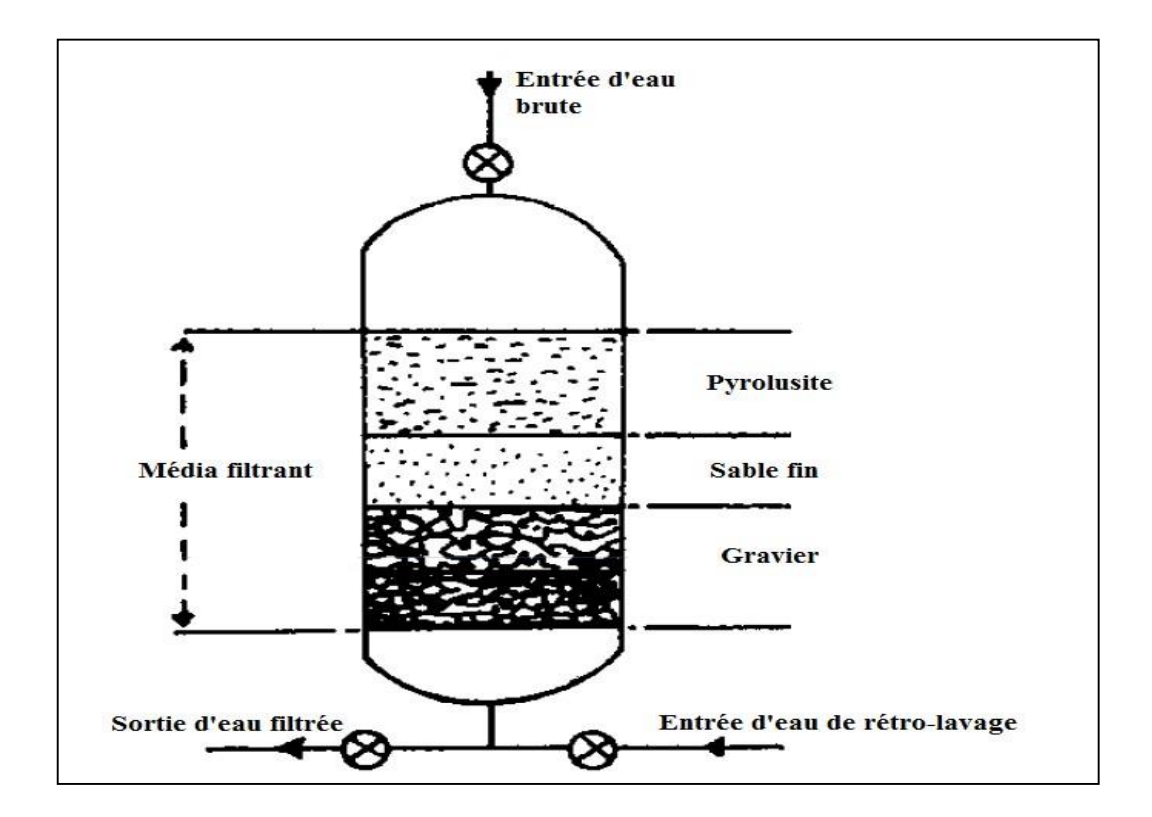

**FigureII.4 :** Schéma du média filtrant d'un filtre à sable.

## **II.4.3.1 Fonctionnement d'un filtre à sable industriel**

Ce filtre est l'élément central du système de filtration c'est grâce à lui que l'eau peut être claire et cristallière il filtre l'eau en retenant les capture les plus fines il arrive un moment ou le sable doit être remplacé car le filer est trop encombre et ne fonctionne plus correctement

#### **Cahier des charges**

 On a un Bac des d'déchets d'huile pour faire une filtration de ses déchets pour envoyer l'eau filtrer a la mère.

- **Pour démarrer le cycle de lavage** : on appuie sur le bouton (marche), la pompe1 démarre automatiquement, puis l'électrovanne EV5 et l'électrovanne EV4 s'ouvrent, les déchets d'huile passent par EV5 de haut de ce filtre à sable, et l'électrovanne EV4 fait les évacuations de l'eau filtrée. Si la pression égale ou supérieure à 4 bars, le filtre sera bourré, alors il va passer à un autre cycle.
- **Le cycle contre lavage** : la pompe1 s'arrête automatiquement quand la valeur de la pression sera supérieure ou égale à 4 bars. les électrovannes EV5, EV4 se ferment ; puis la pompe2 à son tour démarre Automatiquement, cette dernière possède un capture de niveau(haut ;bas ), quand ce dernier détecte un niveau bas, la pompe 2 continue à marcher pendant 20secondes.L'électrovanneEV3 et l'électrovanneEV2 s'ouvrent pour faire un

contre lavage, l'électrovanneEV3 s'ouvre pour passer l'eau vers le bas de filtre à sable, puis l'électrovanneEV2 laisse l'eau passer pour faire déboucher le filtre à sable , jusqu'à la pression diminue à 0.5 bar. Enfin, l'électrovanne EV2 se ferme.

- Quand l'opérateur voit que l'eau est salée, il va ouvrir EV1 pour faire le rinçage de filtre à sable afin de retourner de l'eau salé vers le bac des déchets.
- Ce système se répète à chaque impulsion sur le bouton « marche » de filtre à sable.

# **II.5 Localisation des pannes**

## **II.5.1 Informations générales**

Si un composant présente une défaillance, arrêtant ainsi le procédé de filtration, la plupart du temps le gâteau tombera des éléments, puis relancer l'installation dès que vous aurez remédié à la panne.

# **II.5.2 Problèmes spécifiques**

- 1) Le filtrat est trouble.
- 2) La pression monte rapidement lors de la filtration.
- 3) Le gâteau ne se détache pas

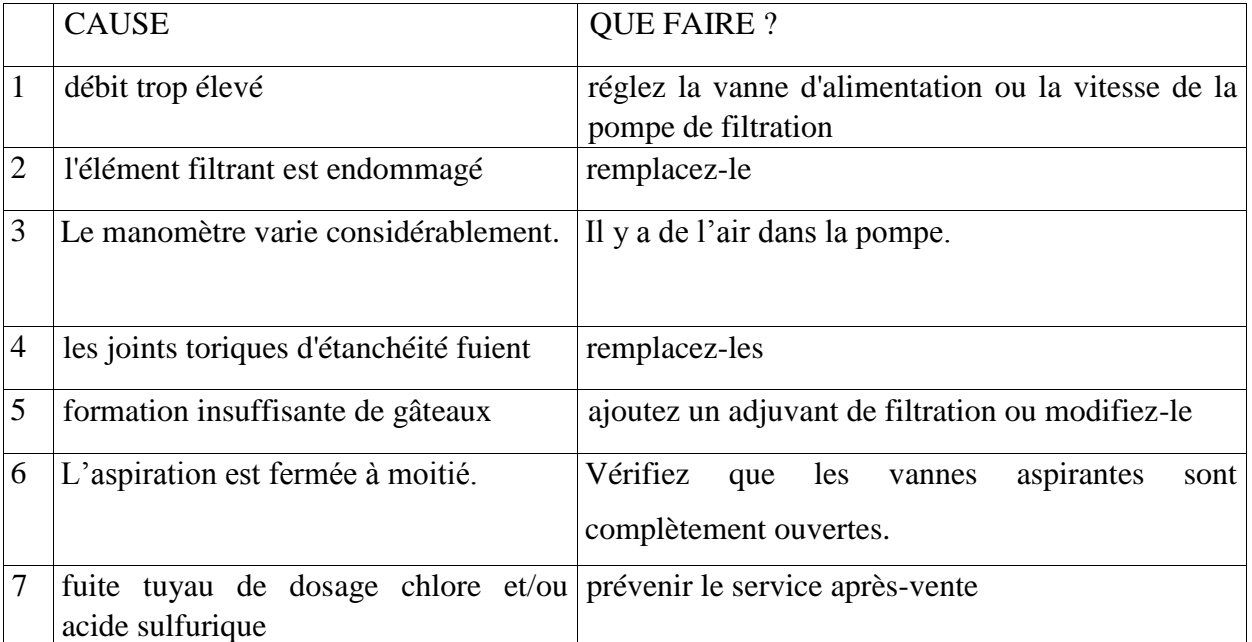

**Tableau II.1 :** principales causes des pannes et leur solution.

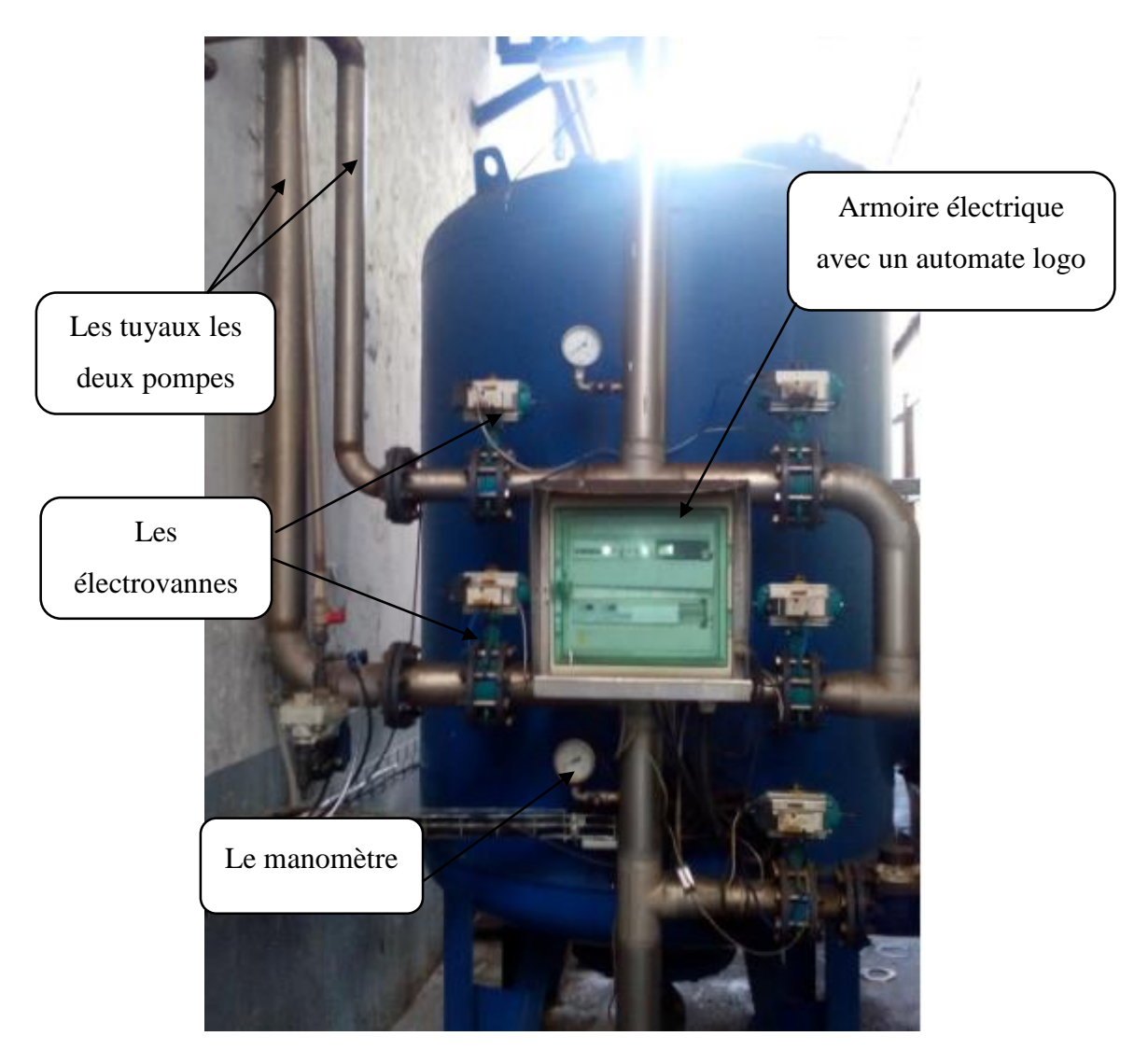

**FigureII.5 :** filtre à sable industriel

# **II.6 Identification des équipements de filtre à sable industriel**

# **II.6.1 Identification des actionneurs**

Au niveau de filtre à sable, il existe plusieurs types d'actionneurs selon l'utilisation

# **II.6.1.1 Électrovanne pneumatique :**

L'électrovanne pneumatique est un actionneur utilisés pour contrôler le débit des fluides on tout ou rien, elle exécute une action discontinu qui prendre deux position ou deux états ouvert ou fermé. Elle contient une bobine électromagnétique qui s'excite par une tension continue de 24V, permettant ainsi la fermeture d'un contact et en résulte le passage de l'air comprimé qui change la position du clapet de fermeture à ouverture.

Le retour à l'état fermeture de la vanne est réalisé par l'absence du signal 24v ; d'où

Le nom électrovanne simple effet

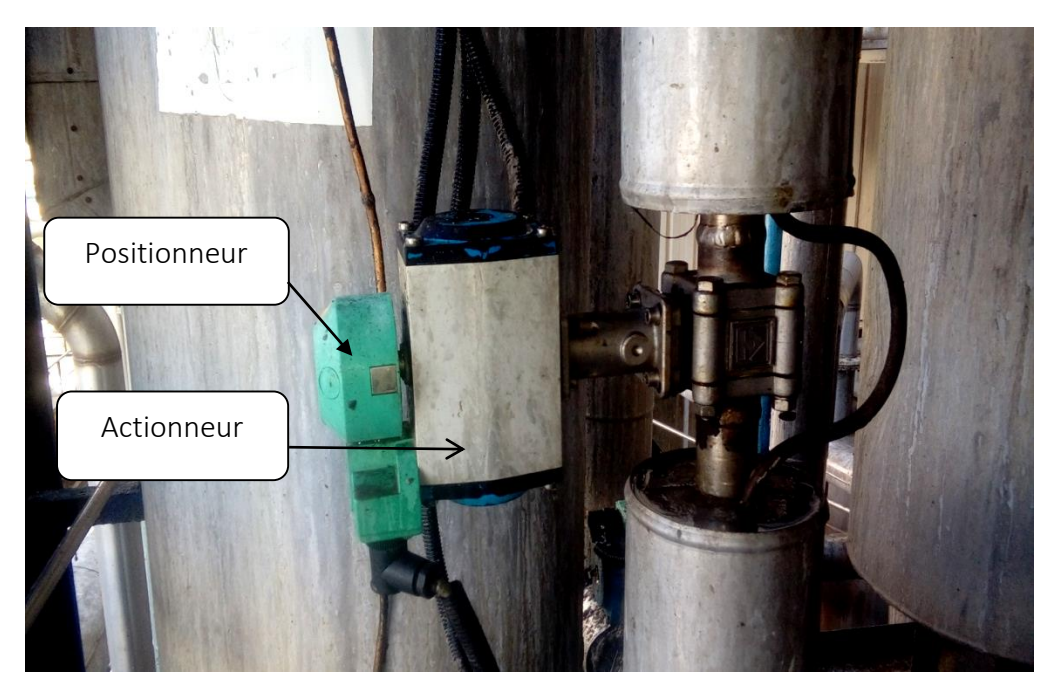

**Figure II.6** : Électrovanne

# **II.6.1.2 Les vanne**

Comme n'importe quel actionneur elle agit sur une grandeur qui sera toujours pour une vanne de deux voies, la grandeur réglée sera une pression, un débit, un niveau, une température ou un rapport de concentration [21].

## **1) Structure de la vanne**

 Quel que soit le fabricant, le type de vanne ou sa génération, une vanne est toujours décomposable technologiquement en deux parties :

- La vanne (Corps de vanne, siège, clapet).
- L'actionneur (Arcade, servomoteur).

# **2) Choix de la vanne**

Le choix de la technologie de la vanne va faire intervenir de très nombreux critères :

- > La nature du fluide traité.
- L'agressivité mécanique et/ou chimique du fluide.
- > La température de fonctionnement.
- $\triangleright$  La pression du fluide en amont et en aval.
- $\triangleright$  Les dispositifs anti cavitation.
- $\triangleright$  Les dispositifs limitant le bruit.
- Le niveau d'étanchéité souhaité entre siège et clapet.
- $\triangleright$  Circulation du fluide en un seul sens ou deux sens.
- La force ou le moment à développer pour mouvoir le clapet.
- > Le poids, l'encombrement.
- $\triangleright$  Le raccordement aux conduites.
- > La maintenance (facilité de montage).
- $\triangleright$  Le prix.

#### **3) Différents types de vannes**

L'unité est équipée de deux types de vanne selon leurs fonctions :

#### **a)Vanne manuelles**

Dans les installations industrielles notamment, les vannes manuelles destinées à contrôler l'écoulement de fluides constituent des dispositifs simples mais capitaux, que le personnel est généralement amené à manœuvrer fréquemment. Et on distingue deux types :

- Avec bras (vanne tout ou rien).
- Avec robinet.

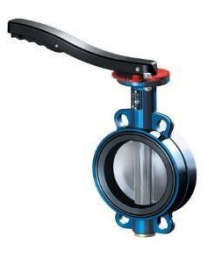

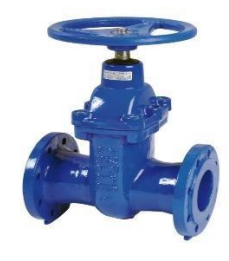

**Figure II.7 :** Vanne avec bras. **Figure II.8 :** Vanne avec robinet.

## **b) Vanne pneumatique Tout Ou Rien (TOR)**

Une vanne « Tout ou Rien » est utilisée pour contrôler le débit des fluides en tout ou rien. Elle exécute une action discontinue qui prend deux position ou deux états 0 et 1 (ou 0 et 100%), c'est-à-dire ouverte ou fermée.

Les vannes tout ou rien sont utilisées pour la commande des systèmes ayant une grande inertie ou la pression de la régulation n'est pas importante [22].

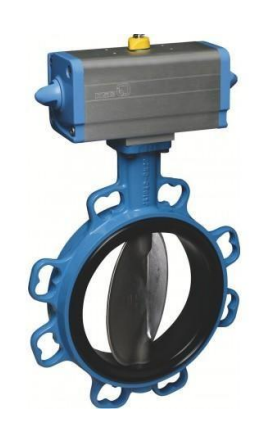

**Figure II.9 :** Vanne pneumatique.

## **c)Vanne de non-retour :**

Est un dispositif permettant de contrôler le sens de circulation d'un fluide quelconque. Il permet le passage d'un liquide, d'un gaz, d'air comprimé, ... dans un sens et bloque le flux si celui-ci venait à s'inverser

# **II.6.1.3Pompe centrifuge**

Une pompe centrifuge transforme la puissance mécanique du moteur électrique en énergie hydraulique fournie au fluide, et qui se traduit par des débits et des pressions. C'est le type de pompe industrielle le plus commun. [23]

Le débit pompé est essentiellement en fonction :

- de la différence de pression entre aspiration et refoulement.
- de la vitesse de rotation de la roue.
- du diamètre de la roue (vitesse périphérique).

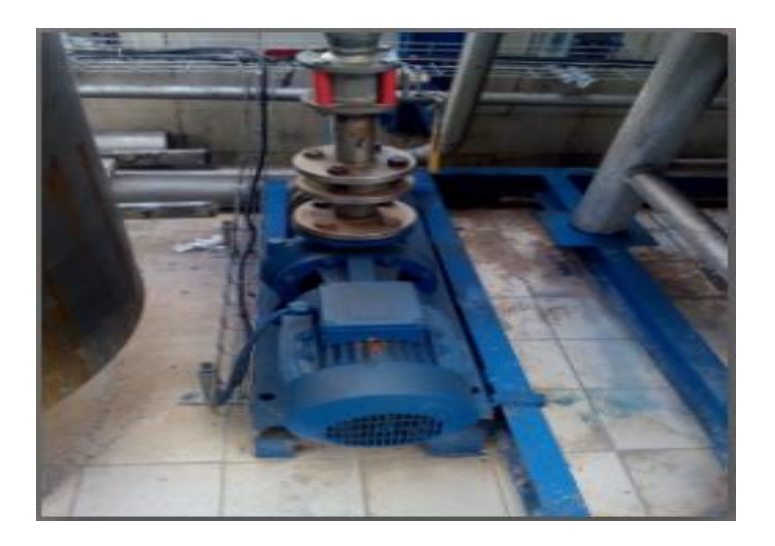

**Figure II.10** *:* Aspect extérieur d'une pompe centrifuge.

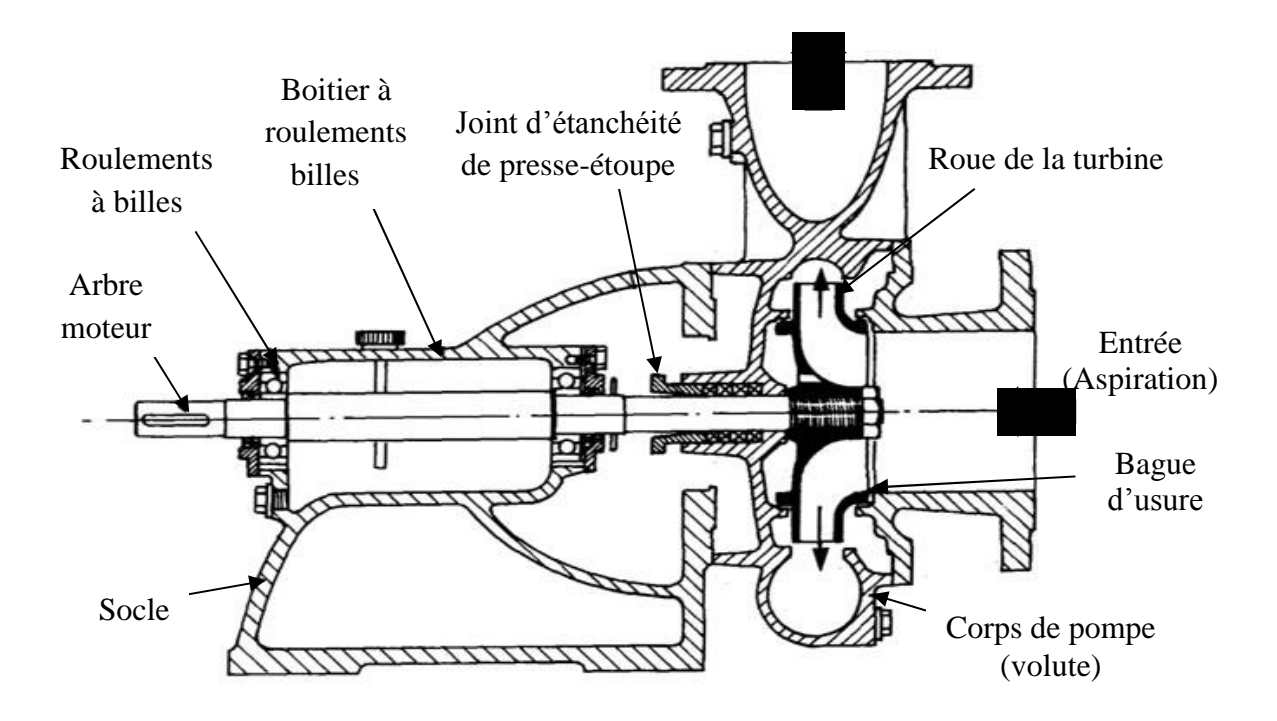

**Figure II.11 :** Constitution d'une pompe centrifuge*.*

Une pompe se compose d'un rotor et d'un stator :

- Le rotor ou bien la roue, produit de l'énergie,
- Le stator, ou le corps de la pompe, dirige l'eau vers la roue et l'éloigne à la sortie de la pompe,
- Tubulure d'aspiration,
- Tubulure de refoulement.

# **Principe de fonctionnement**

La pompe centrifuge est une machine à passage radial. L'eau, aspirée dans une tubulure d'aspiration, entre dans la roue axialement et déviée à une direction radiale et rencontre les aubes ou ailettes.

Un espace annulaire est placé à la sortie périphérique de la roue, qui peut être un diffuseur lisse, un diffuseur à ailettes, un colimaçon ou une volute qui se termine par un cône divergeant, permet de transformer une partie de l'énergie cinétique en pression, en réduisant la vitesse absolue de sortie de la roue, puis le courant se rassemble dans la volute en forme d'escargot. La volute se comporte comme collecteur des filets fluides pour les ramener à une bride sortie constituant le raccordement à la tuyauterie de refoulement [25] [24].

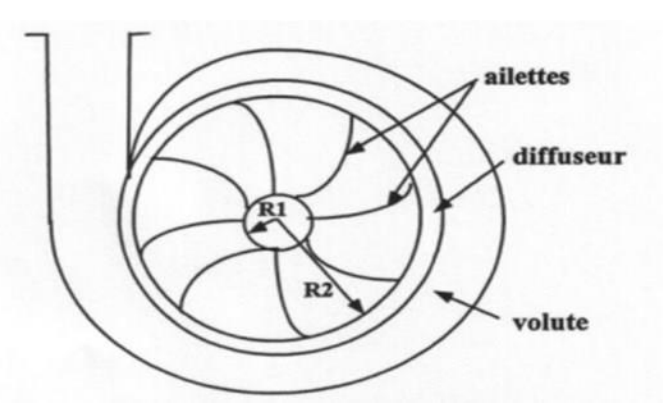

**Figure II.12 :** principe de fonctionnement d'une pompe centrifuge.

#### **II.6.1.4 Les évents**

L'évent est une soupape d'échappement située à la partie supérieur du filtre pour évacuation de secours.

#### **II.6.2 Les Capteurs**

Un capteur est un organe de prélèvement d'information qui élabore, à partir d'une grandeur physique, une autre grandeur de nature différente (très souvent électrique). Cette grandeur représentative de la grandeur prélevée est utilisable à des fins de mesures ou de commande.

Un transmetteur est le dispositif qui convertit le signal de sortie du capteur en un signal de mesure standard, il fait le lien entre le capteur et le système de contrôle.

#### **II.6.2.1 Indicateurs de pression**

 Les indicateurs de pression sont employés pour la mesure de pression des liquides et des gaz dans le cas où ces derniers ne sont pas fortement visqueux ou cristallisés.

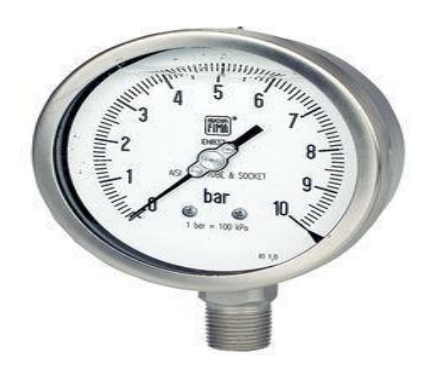

**Figure II.13 :** Indicateur de pression [26].

On peut résumer le fonctionnement d'un indicateur de pression comme suit : La pression du milieu agit directement sur le tube du bourbon dont l'extrémité libre fait tourner l'indicateur [26].

## **II.6.2.2 Indicateur et transmetteur de pression**

Ces capteurs sont employés pour la mesure et la transmission de pression. L'élément de bourbon rétréci sous pression, son mouvement est converti par un capteur inductif en signal électrique. Les transmetteurs de pression conviennent à tous les liquides et les gaz qui ne sont pas fortement visqueux, et sont appropriés aux médias et en atmosphères corrosives [26].

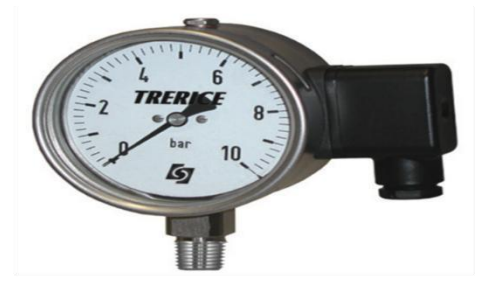

**Figure II.14 :** Indicateur et transmetteur de pression.

## **II.6.2.3 Transmetteurs de pression**

Les transmetteurs de pression mesurent la pression absolue ou relative, selon la version, dans les gaz, vapeurs et liquides. Elles incorporent une jauge de contrainte d'une couche épaisse comme moyen de mesure. La pression est convertit en un signal électrique, ils sont utilisés dans tous les domaines des procédés industriels [26].

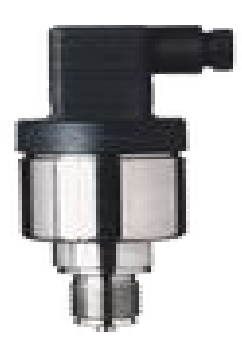

**Figure II.15 :** Transmetteur de pression [26].

## **II.6.2.4 Transmetteurs de pression différentielle**

Ce type de transmetteur mesure une différence de pression d'un liquide ou gaz entre deux points donnés d'une canalisation. La différence de pression est convertie en signal de sortie analogique [26].

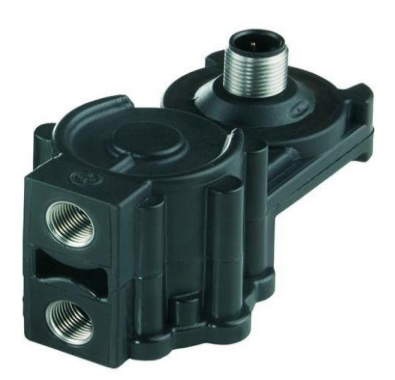

**Figure II.16 :** Un transmetteur de pression différentielle [26].

## **II.6.2.5 Le capteur de niveau**

Un capteur de niveau est conçu pour la détection de niveau de liquides de toutes natures, un capteur de niveau pour liquides est parfaitement fiable même en présence de dépôts, leur avantage est très vaste comme la protection contre la marche à vide des pompes.

Le principe de mesure est préconisé dans des conditions extrêmes où les autres principes de mesure ne conviennent pas ; il est équipé d'un détecteur synthétique souple pour la mesure continue de niveau ou la mesure d'interface sur des cuves rondes ou coniques [28].

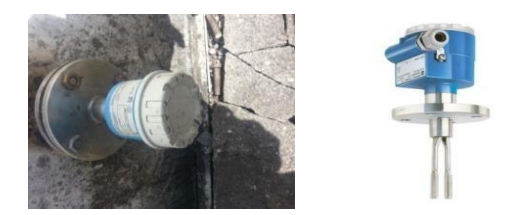

**Figure I.17 :** Capteur de niveau.

# **Référence**

On utilise un détecteur de niveau de type : **FMR 245** 

- **Caractéristique** 
	- $\checkmark$  Courant 4-20Ma
	- $\checkmark$  Il possède une tige de langueur L= 400mm.
	- $\checkmark$  Hautement résistant jusqu'à +200°C et facile à nettoyer

## **II.7 Conclusion**

L'utilisation de l'eau dans l'industrie ne peut s'effectuer qu'après une filtration, en effet l'eau provenant des forages est fortement contaminée par la présence des polluants (sable, micro-organisme…).

Dans ce chapitre nous avons présenté la structure du filtre à sable et ses composantes ; ceci nous a permis de bien comprendre sa structure et son fonctionnement qui nous facilitera la tâche pour l'élaboration un programme et sa supervision dans le prochain chapitre.

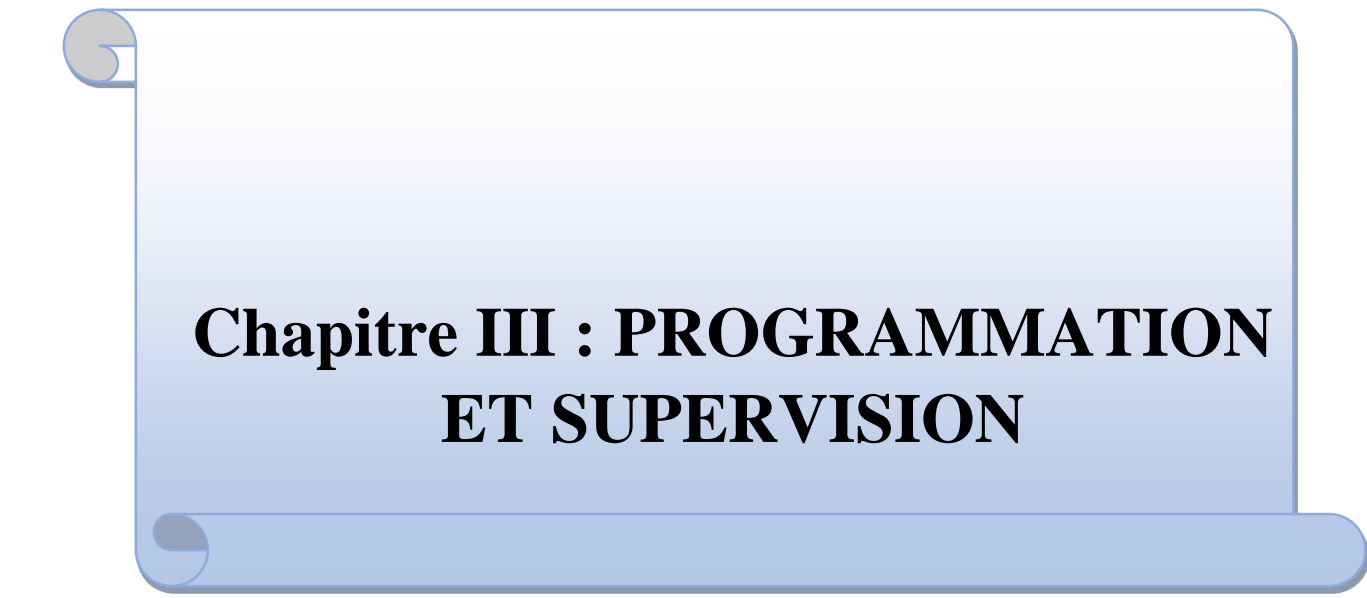

## **III.1 Introduction**

Afin de piloter le filtre à sable, nous avons réalisé un programme et l'implanter dans l'automate S7-300 grâce au logiciel de conception de programmes pour des systèmes d'automatisation *SIMATIC STEP7*.

Dans ce chapitre, On va décrire l'insertion du programme d'automatisation élaboré à partir de l'analyse fonctionnelle, ainsi que la création de la supervision dédié à ce processus.

## **III.2 Problématique**

Malgré les nombreux avantages qu'offre l'utilisation de l'automate programmable intégré dans le filtre à sable nommé ES2030 CV, il est utilisé pour la surveillance automatique et le control d'installation à un et deux filtre, l'expérience montre que pour diverses raisons cet automate présent au cours du temps des défaillances qui constitue un obstacle pour leur utilisation dans le filtre à sable. Il est bien connu qu'il existe un lien étroit entre l'automate ES 2030 CV et les techniciens ; malheureusement dans l'automate intégré, les techniciens ne peuvent pas modifier, changer ou intégrer quelque chose à cause d'absence du logiciel. Afin d'assurer la continuité de filtration d'eau et d'améliorer le fonctionnement, il est préférable de remplacer l'automate ES 2030 CV par l'automate S7-300 qui est le plus utilisé et fiable, il est disponible sur le marché, et moins coûteux que ES 2030 CV.

C'est dans cette optique que ce travail a été réalisé en collaboration avec les techniciens de station d'épuration à l'unité raffinerie d'huile.

## **III.3 Programmation avec STEP7**

## **III.3.1 Définition du logiciel**

STEP7 est un logiciel de base pour la configuration et la programmation de systèmes d'automatisation SIMATIC (S7-300, S7-400 et WIN AC). Il fait partie de l'industrie logicielle SIMATIC. Les tâches de bases qu'il offre à son utilisateur lors de la création d'une solution d'automatisation sont :

- La création et la gestion de projet.
- La configuration et le paramétrage du matériel et de la communication.
- La gestion des mnémoniques.
- La création des programmes.
- Le chargement des programmes dans les systèmes cibles.
- Le test de l'installation d'automatisation.
- $\triangle$  Le diagnostic lors des perturbations des installations [28].

Il s'exécute sous les systèmes d'exploitation de Microsoft à partir de la version Windows95. Il s'adapte par conséquent à l'organisation graphique orientée objet qu'offrent ces systèmes d'exploitation.

## **III.3.2 Réalisation du programme du filtre à sable**

Le poste opérateur intègre une interface utilisateur permettant à l'opérateur de superviser le filtre à sable à partir d'un tableau de bord virtuel comportant des boutons, des voyants, des alertes et toutes les données dont l'opérateur a besoin pour la prise de décision. Donc, on utilise le système de contrôle, de commande et de supervision SCADA (Supervisory Control And Data Acquisition).

## **III.3.3 Utilisation de l'assistant de création d'un projet**

Par défaut l'assistant de création de projet apparait à chaque démarrage de SIMATIC Manager, si ce n'est pas le cas, son lancement se fait en passant le menus fichier>assistant 'nouveau projet'. Cet assistant permet de créer un projet avec une interface simple.

Les étapes à suivre sont les suivants :

- **Etape1 :** Cliquer sur le bouton « suivant »
- **Etape2 :** Il faut choisir la CPU utilisée pour le projet, la liste contient normalement toutes les CPU supportées par la version de Step7 utilisée, dans le champ « nom de la CPU » il faut donner un nom à la CPU cela peut s'avérer utile dans le cas où l'on utilise plusieurs CPU dans un même projet, il faut aussi choisir une adresse MPI pour la CPU, si l'on utilise une seule CPU la valeur par défaut est 2.
- **Etape3 :** Dans cet écran on insère des blocs dont OB1 est le bloc principal ; on doit aussi choisir un langage de programmation parmi les trois proposés (LIST, CONT ou LOG).
- **Etape4 :** On nomme le projet et on clique sur Créer. Le projet est maintenant crée, on

Peut visualiser une arborescence à gauche de la fenêtre qui s'est ouverte.

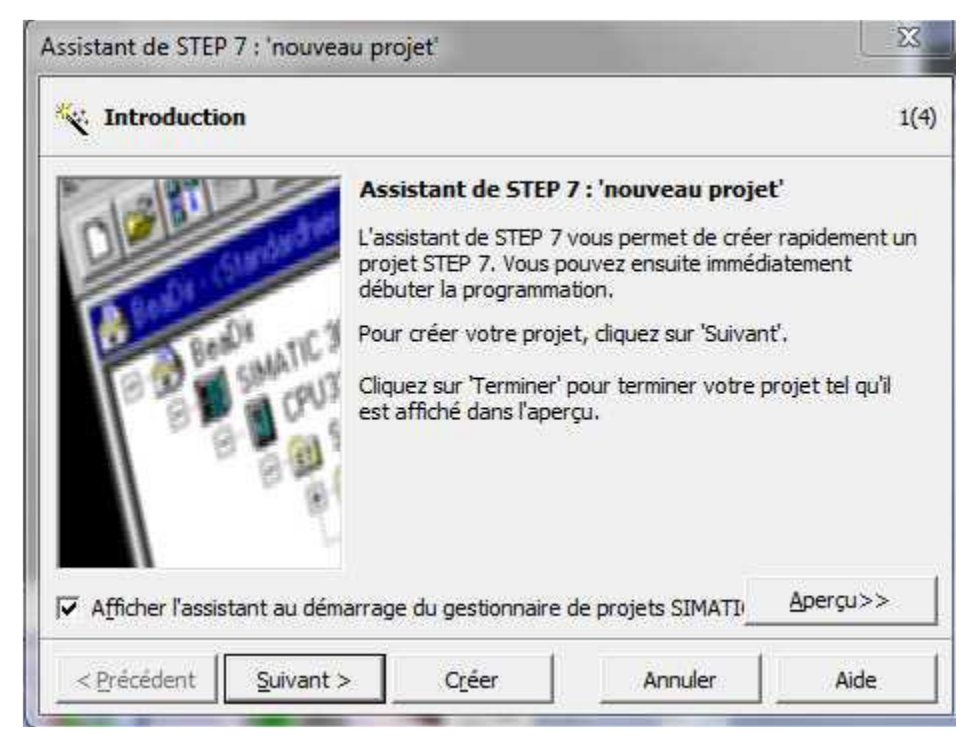

**Figure III.1 :** création d'un projet.

# **III.3.4 Création du projet dans SIMATIC Manager**

Afin de créer un nouveau projet *STEP7*, il nous est possible d'utiliser « l'assistant de création de projet », ou bien créer le projet soit même et le configurer directement, cette dernière est un peu plus complexe, mais nous permet aisément de gérer notre projet.

En sélectionnant l'icône *SIMATIC Manager*, on affiche la fenêtre principale, pour sélectionner un nouveau projet et le valider, comme le montre la figure V.1 suivante :

| SIMATIC Manager - [S7_Station_préfiltration -- C:\Users\LATAMEN\Desktop\S7_Station_pré_filtration]<br>$\Box$<br>$\Box$ |                                                                    |                     |                |                                      |                          |    |                 |                         |  |  |  |  |
|----------------------------------------------------------------------------------------------------|--------------------------------------------------------------------|---------------------|----------------|--------------------------------------|--------------------------|----|-----------------|-------------------------|--|--|--|--|
|                                                                                                    | Eichier Edition Insertion Système cible Affichage Outils Fenêtre ? |                     |                |                                      |                          |    |                 | $  \mathbb{F}$ $\times$ |  |  |  |  |
|                                                                                                    | 器 靈<br>人名尼<br>$D \mathbf{\hat{z}}$ )                               | Mo 9 º              |                | $\boxed{\triangle}$ < Aucun filtre > | V,<br>√                  | 器包 | 强目面图            |                         |  |  |  |  |
|                                                                                                    | 日 87_Station_préfiltration                                         | Nom de l'objet      | Nom symbolique | Type                                 |                          |    | Taille   Auteur | Date de modification    |  |  |  |  |
|                                                                                                    | 由 图 Station SIMATIC 300                                            | <b>D</b> y Matériel |                |                                      | Configuration de la stat |    |                 | 15/05/2013 22:04:45     |  |  |  |  |
|                                                                                                    |                                                                    |                     |                |                                      |                          |    |                 |                         |  |  |  |  |
|                                                                                                    |                                                                    |                     |                |                                      |                          |    |                 |                         |  |  |  |  |
|                                                                                                    |                                                                    |                     |                |                                      |                          |    |                 |                         |  |  |  |  |
|                                                                                                    |                                                                    |                     |                |                                      |                          |    |                 |                         |  |  |  |  |
|                                                                                                    |                                                                    |                     |                |                                      |                          |    |                 |                         |  |  |  |  |
|                                                                                                    |                                                                    |                     |                |                                      |                          |    |                 |                         |  |  |  |  |
|                                                                                                    |                                                                    | ∢                   |                | III                                  |                          |    |                 |                         |  |  |  |  |
|                                                                                                    | Pour obtenir de l'aide, appuyez sur F1.                            |                     |                |                                      |                          |    |                 |                         |  |  |  |  |

**Figure III.2 :** Fenêtre de démarrage de *STEP7.*

# **III.3.5 Configuration matérielle (Partie Hardware)**

C'est une étape importante, qui correspond à l'agencement des châssis, des modules et de la périphérie décentralisée. Les modules sont fournis avec des paramètres définis par défaut. Une configuration matérielle est nécessaire pour :

- Cliquez sur la station. Elle contient l'objet « matériel »
- Ouvrez l'objet « matériel ». la fenêtre HW Config Configuration matérielle » s'ouvre.
- Etablissez la configuration de la station dans la fenêtre « configuration matérielle ».on dispose à cet effet d'un catalogue de module qu'on peut afficher, s'il n'est pas déjà affiché, par la commande Affichage>Catalogue.
- Insérez d'abord un châssis/profilé support du catalogue des modules dans la fenêtre vide

Ensuite, sélectionnez des modules que vous disposez aux emplacements d'affichage du

châssis/profilé support. Il faut configurer une CPU au moins par station, configurer les liaisons de communication.

Le choix du matériel *SIMATIC S300* avec une CPU312 m'a conduit à introduire la hiérarchie suivante :

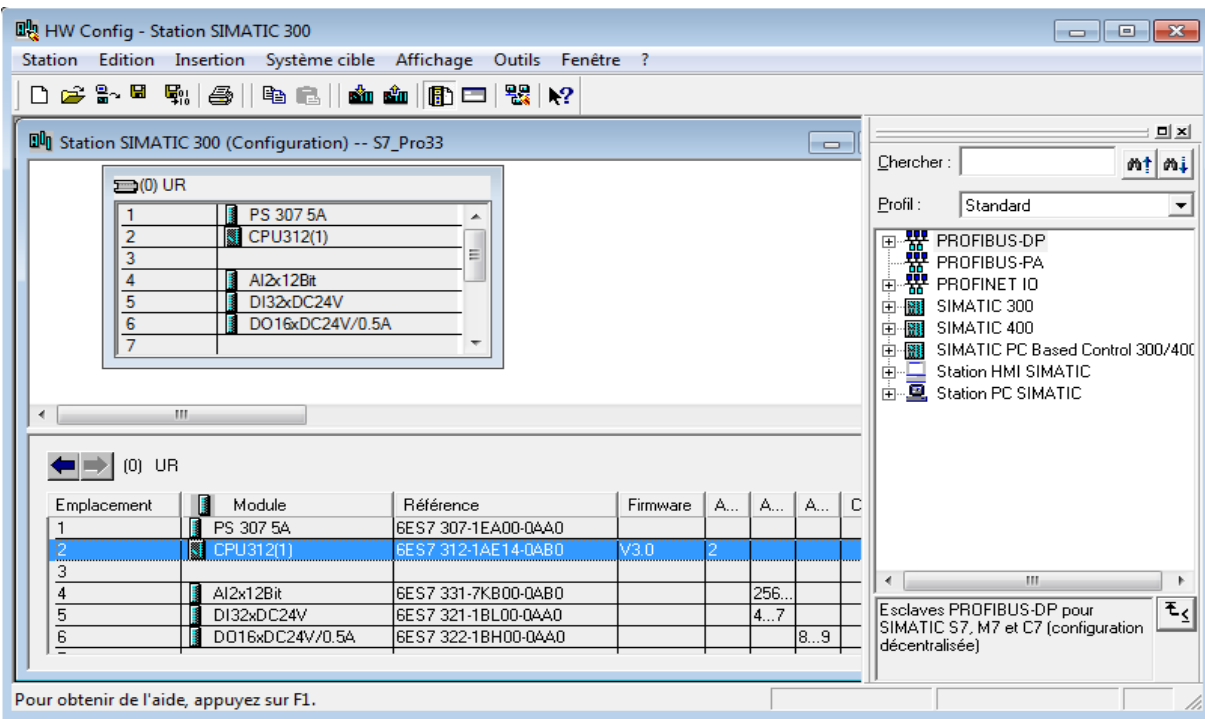

**Figure III.3 :** configuration matériel

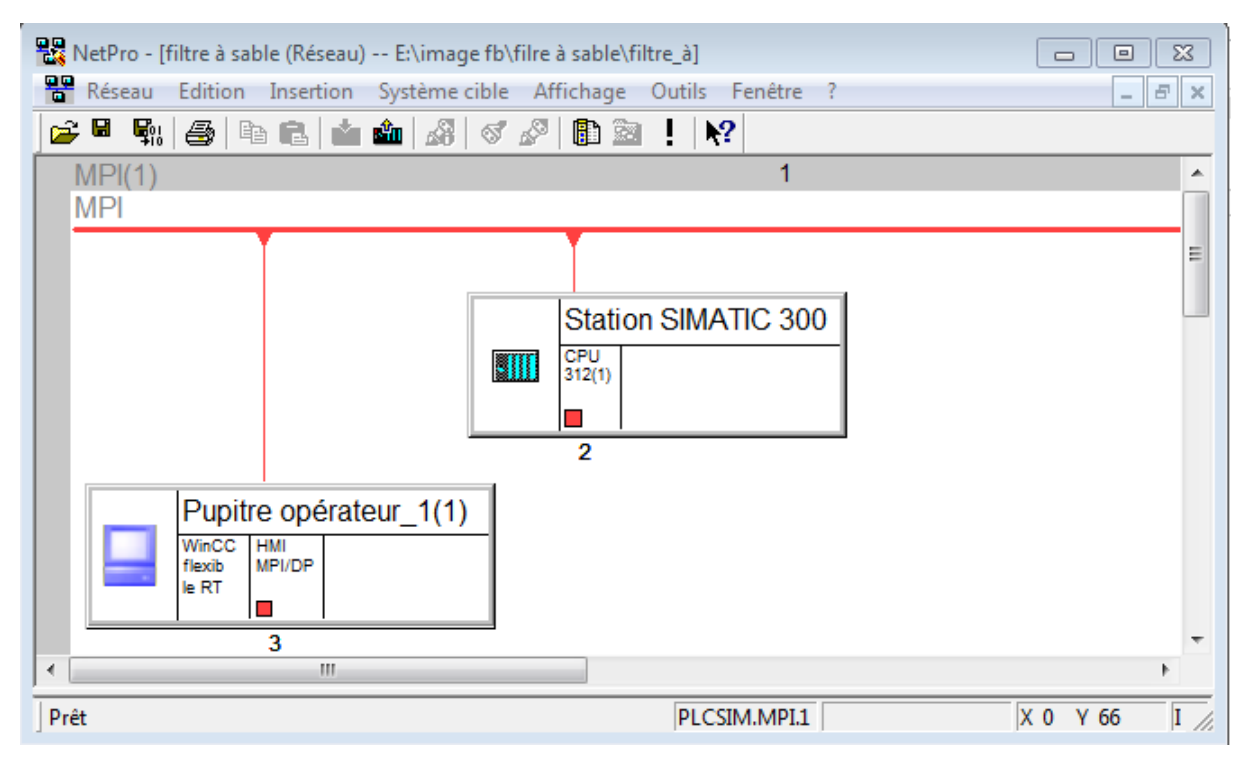

**Figure III.4 :** configuration de réseau de communication.

Lorsqu'on termine la configuration matérielle, un dossier « Programme *S7* » est automatiquement insérée dans le projet.

# **III.4 Hiérarchie d'un projet**

Dans SIMATIC Manager, la hiérarchie d'objets pour les projets et bibliothèques est similaire à la structure des répertoires comportant des dossiers et fichiers dans l'explorateur de Windows.

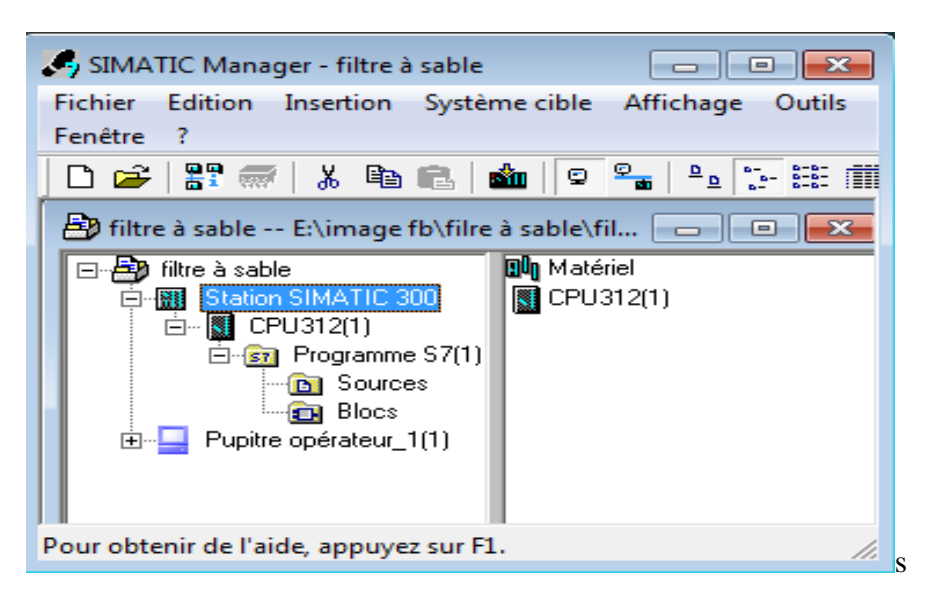

**Figure III .5 :** Hiérarchie du programme.

## **III.4.1 Création de la table des mnémoniques**

Pour améliorer la lisibilité et la clarté de notre programme, nous avons utilisé des mnémoniques à la place des adresses absolues. Pour cala nous avons créé une table de mnémoniques dans laquelle nous avons défini pour chaque opérande utilisée un nom d'adresse absolue, le type de données ainsi qu'un commentaire. Les mnémoniques ainsi définies pourront être utilisées dans l'ensemble du programme.

Le tableau suivant représente la table des mnémoniques qu'on a utilisées dans notre programme :

| 정 Editeur de mnémoniques - [Programme S7(1) (Mnémoniques) -- filtre à sable\Station SIMATIC 300\CPU3 [ - -     - -<br>$-23$ |                                |                                              |                  |             |                                                     |                   |  |  |  |  |  |
|----------------------------------------------------------------------------------------------------|--------------------------------|----------------------------------------------|------------------|-------------|-----------------------------------------------------|-------------------|--|--|--|--|--|
| खो                                                                                                    | Table                          | Edition Insertion Affichage Outils Fenêtre ? |                  |             | Ð                                                   | $\mathbf{\times}$ |  |  |  |  |  |
| $\overline{\mathcal{A}}$<br>É<br>$\mathbf{k}$<br>Н<br>ê,<br>* 亀 晶<br>$\mathbf{C}$<br>Tous les mnémoniques                   |                                |                                              |                  |             |                                                     |                   |  |  |  |  |  |
|                                                                                                    |                                |                                              | Opéran           | Type de do  | Commentaire                                         |                   |  |  |  |  |  |
| 1                                                                                                    | Etat<br>Mnémonique<br>Etat EV5 |                                              | 8.0<br>А         | <b>BOOL</b> | Etat De électrovanne EV5                            |                   |  |  |  |  |  |
| 2                                                                                                    | <b>CDVANNE V4</b>              |                                              | А<br>8.1         | <b>BOOL</b> | Condition De électrovanne EV4                       |                   |  |  |  |  |  |
| 3                                                                                                    |                                | <b>CDVANNE V3</b>                            | 8.2<br>А         | <b>BOOL</b> | Condition De électrovanne EV3                       |                   |  |  |  |  |  |
| 4                                                                                                    |                                | <b>CDVANNE V2</b>                            | 8.3<br>А         | <b>BOOL</b> | Condition De électrovanne EV2                       |                   |  |  |  |  |  |
| 5                                                                                                    |                                | <b>CDVANNE V1</b>                            | 84<br>А          | <b>BOOL</b> | Condition De électrovanne EV1                       |                   |  |  |  |  |  |
| 6                                                                                                    |                                | SORTIE P1                                    | А<br>8.5         | <b>BOOL</b> | LA SORTIE DE POMPE P1(Lavage)                       |                   |  |  |  |  |  |
| 7                                                                                                    |                                | SORTIE P2                                    | 8.6<br>А         | <b>BOOL</b> | LA SORTIE DE LA POMPE P2 CONTRE LAVAGE (L EAU)      |                   |  |  |  |  |  |
| 8                                                                                                    |                                | RSFV <sub>5</sub>                            | 4.0<br>E         | <b>BOOL</b> | Reteur de Single électrovanne EV5 Fermé             |                   |  |  |  |  |  |
| 9                                                                                                    |                                | RSOV <sub>5</sub>                            | Ε<br>4.1         | <b>BOOL</b> | Reteur de Single électrovanne EV5 Ouvert            |                   |  |  |  |  |  |
| 10                                                                                                    |                                | RSFV <sub>1</sub>                            | E<br>5.0         | <b>BOOL</b> | Reteur de Single électrovanne EV1 Fermé             |                   |  |  |  |  |  |
| 11                                                                                                    |                                | RSOV V1                                      | E<br>5.1         | <b>BOOL</b> | Reteur de Single électrovanne EV1 Ouvert            |                   |  |  |  |  |  |
| 12                                                                                                    |                                | M aut P1                                     | 5.2<br>Ε         | <b>BOOL</b> | Marche automatique de pompe1                        |                   |  |  |  |  |  |
| 13                                                                                                    |                                | M mnl p1                                     | 5.3<br>Ε         | <b>BOOL</b> | Marche manuel de pompe P1(lavage)                   |                   |  |  |  |  |  |
| 14                                                                                                    |                                | M aut P2                                     | E<br>5.4         | <b>BOOL</b> | Marche automatique de pompe P2 contre lavage(L'EAU) |                   |  |  |  |  |  |
| 15                                                                                                    |                                | M mnl p2                                     | 5.5<br>Ε         | <b>BOOL</b> | Marche manuel de pompe P2 contrelavage(L'EAU)       | Ξ                 |  |  |  |  |  |
| 16                                                                                                    |                                | N <sub>B</sub>                               | F<br>5.7         | <b>BOOL</b> | Niveau bas                                          |                   |  |  |  |  |  |
| 17                                                                                                    |                                | <b>COMMANDE DE VAN</b>                       | FC<br>1          | FC<br>1     |                                                     |                   |  |  |  |  |  |
| 18                                                                                                    |                                | <b>MOTOR CONTROL</b>                         | FC<br>80         | FC<br>80    | POMPE DE SERVICE EN MODE LAVAGE et CONTRE LAVAGE    |                   |  |  |  |  |  |
| 19                                                                                                    |                                | Read Analog Value 4                          | <b>FC</b><br>105 | FC<br>105   | Read Analog Value 464-2                             |                   |  |  |  |  |  |
| 20                                                                                                    |                                | vn ou po                                     | М<br>0.0         | <b>BOOL</b> |                                                     |                   |  |  |  |  |  |
| 21                                                                                                    |                                | <b>CONDITION LAVAGE</b>                      | М<br>0.1         | <b>BOOL</b> | Les Conditon Lavage                                 |                   |  |  |  |  |  |
| 22                                                                                                    |                                | <b>CONDITION CONTRE</b>                      | 0.2<br>М         | <b>BOOL</b> | Les Conditon Contre Lavage                          |                   |  |  |  |  |  |
| 23                                                                                                    |                                | crcll                                        | м<br>0.3         | <b>BOOL</b> | condit de basculer de cl au l                       |                   |  |  |  |  |  |
| 24                                                                                                    |                                | rincage                                      | 0.4<br>м         | <b>BOOL</b> | quand L'eau est salient                             |                   |  |  |  |  |  |
| 25                                                                                                    |                                | <b>C VANNE4</b>                              | 2.0<br>М         | <b>BOOL</b> |                                                     |                   |  |  |  |  |  |
| 26                                                                                                    |                                | C VANNE3                                     | 2.1<br>м         | <b>BOOL</b> |                                                     |                   |  |  |  |  |  |
| 27                                                                                                    |                                | C VANNE2                                     | М<br>2.2         | <b>BOOL</b> |                                                     |                   |  |  |  |  |  |
| 28                                                                                                    |                                | <b>C VANNE1</b>                              | 2.3<br>М         | <b>BOOL</b> |                                                     |                   |  |  |  |  |  |
| 29                                                                                                    |                                | <b>CDVANNE V5</b>                            | 8.0<br>М         | <b>BOOL</b> | Condition De électrovanne EV5                       |                   |  |  |  |  |  |
| 30                                                                                                    |                                | <b>ALARME EV5</b>                            | м<br>8.1         | <b>BOOL</b> | Alarme De électrovanne EV5                          |                   |  |  |  |  |  |
| 31                                                                                                    |                                | <b>ALARME EV4</b>                            | 8.2<br>м         | <b>BOOL</b> | Alarme De électrovanne EV4                          |                   |  |  |  |  |  |
| 32                                                                                                    |                                | <b>ALARME EV3</b>                            | 8.3<br>М         | <b>BOOL</b> | Alarme De électrovanne EV3                          |                   |  |  |  |  |  |
| 33                                                                                                    |                                | <b>ALARME EV2</b>                            | 84<br>М          | <b>BOOL</b> | Alarme De électrovanne EV2                          |                   |  |  |  |  |  |
| 34                                                                                                    |                                | <b>ALARME EV1</b>                            | М<br>8.5         | <b>BOOL</b> | Alarme De électrovanne EV1                          |                   |  |  |  |  |  |
| 35                                                                                                    |                                | <b>ALARME P1</b>                             | М<br>8.6         | <b>BOOL</b> | Alarme De Pompe1                                    |                   |  |  |  |  |  |
| 36                                                                                                    |                                | <b>ALARME P2</b>                             | 8.7<br>М         | <b>BOOL</b> | Alarme De Pompe2                                    |                   |  |  |  |  |  |
| <b>BOOL</b><br>37<br><b>QUIT ALARME</b><br>10.0<br>QUITTE ALARME<br>м                                                       |                                |                                              |                  |             |                                                     |                   |  |  |  |  |  |
| 38                                                                                                    |                                | ram                                          | 99.2<br>м        | <b>BOOL</b> | resate alarme moteur                                |                   |  |  |  |  |  |

**Tableau III.1 :** table de mnémoniques

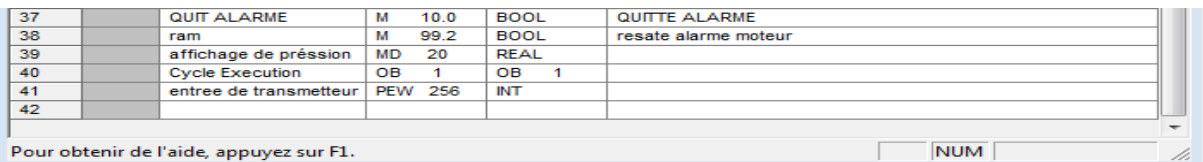

Pour obtenir de l'aide, appuyez sur F1.

# **a) Les blocs d'organisation (OB)**

Les OB sont appelés par le système d'exploitation, on distingue plusieurs types :

- Ceux qui gèrent le traitement de programmes cycliques.
- Ceux qui sont déclenchés par un événement.
- Ceux qui gèrent le comportement à la mise en route de l'automate programmable. Et en fin, ceux qui traitent les erreurs [29].
- Le bloc OB1 est généré automatiquement lors de la création d'un projet. C'est le programme cyclique appelé par le système d'exploitation.

# **b) Les blocs fonctionnels (FB), (SFB)**

Le FB est un sous-programme écrit par l'utilisateur et exécuté par des blocs de code. On lui associe un bloc de données d'instance relatif à sa mémoire et contenant ses paramètres. Les SFB système sont utilisés pour des fonctions spéciales intégrées dans la CPU.

# **c) Les fonctions (FC), (SFC)**

La FC contient des routines pour les fonctions fréquemment utilisées. Elle est sans mémoire et sauvegarde ses variables temporaires dans la pile de données locales.

Cependant elle peut faire appel à des blocs de données globales pour la sauvegarde de ses données.

Les SFC sont utilisées pour des fonctions spéciales, intégrées dans la CPU S7. Elle est appelée à partir du programme [29].

# **III.4.2 Création du programme de notre système**

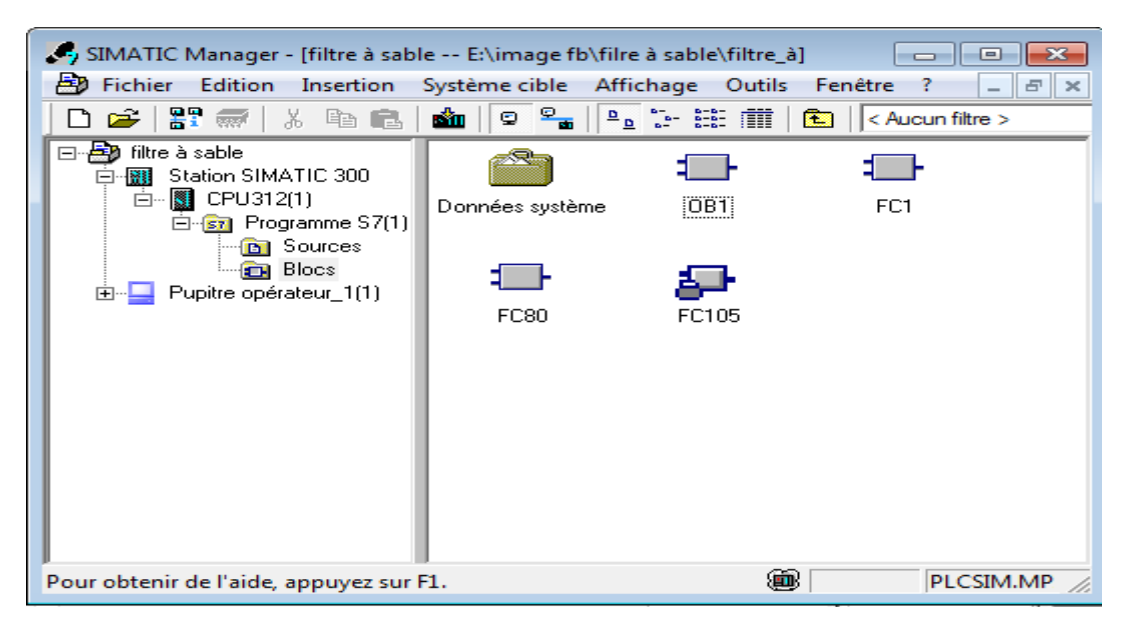

**Figure III.6 :** Blocs du projet.

# **III.4.3 Différents types de variables contenues dans le STEP7**

Dans l'environnement de STEP 7, on utilise plusieurs types de variables qu'on doit déclarer au préalable. Le tableau résume les types de variables utilisées :

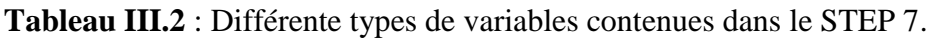

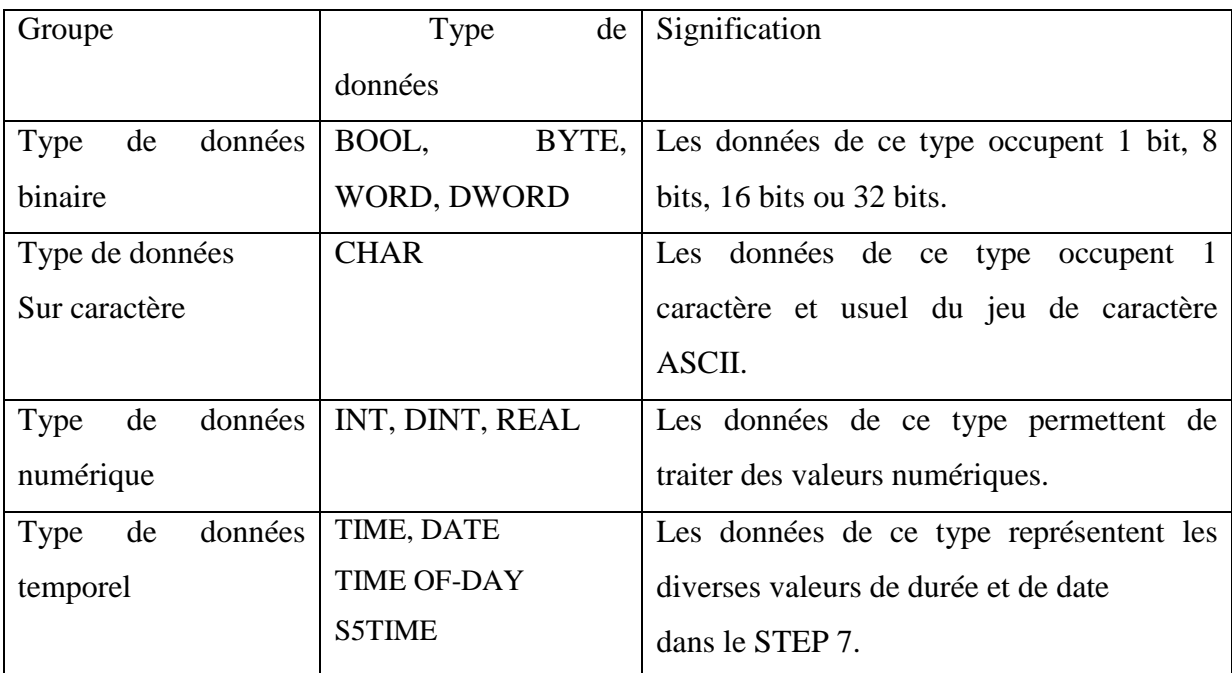

## **III.4.4 Simulation et visualisation de programme avec le logiciel S7-PLCSIM**

L'application de la simulation de modules S7-PLCSIM permet d'exécuter et de tester le programme dans un Automate Programmable (AP), qu'on simule dans un ordinateur ou dans une console de programmation. La simulation étant complètement réalisée au sein du logiciel STEP7, il n'est pas nécessaire qu'une liaison soit établie avec un matériel S7 quelconque (CPU ou module de signaux). L'AP *S7* de simulation permet de tester des programmes destinés aux CPU S7-300 et aux CPU S7-400, La simulation permet de supprimer ces erreurs pendant le test de simulation [30].

S7-PLCSIM dispose d'une interface simple permettant de visualiser et de forcer les différents paramètres utilisés par le programme (comme, par exemple, d'activer ou de désactiver des entrées). Tout en exécutant le programme dans l'AP de simulation, on a également la possibilité de mettre en œuvre les diverses applications du logiciel

STEP7 comme, la table des variables (VAT) afin d'y visualiser et d'y Forcer des variables (voir figure III.7).

III.5 Etapes de simulation d'un projet

- On lance le SIMATIC Manager par un double clic sur son icône

- Ouvrir la fenêtre qui contient le projet a simulé.

- Activer le logiciel de simulation en cliquant sur l'icône Commande outils > simulation de module, cela lance l'application S7-PLCSIM et ouvre une Fenêtre CPU.

- Charger le programme en cliquant sur l'icône  $\frac{\sin}{\sin \theta}$  ou choisi la commande système cible > charger.

- Clique sur l'icône pour crée une nouvelle fenêtre pour visualiser les informations pour crée une nouvelle fenêtre pour visualiser les informations.

- Clique sur  $\mathbb{F}$  ou sélectionner la commande Insertion > Entrée, la fenêtre affiche EB0 (Octet d'entrée 0). On peut modifier le numéro d'octet.

- Clique sur  $\overline{B}$  ou sélectionner la commande Insertion > Sortie, la fenêtre afficher AB0 (Octet de sortie). On peut modifier le numéro d'octet.

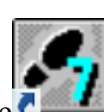
- Clique sur  $\overline{M}$  ou sélectionner la commande Insertion > Mémento, la fenêtre afficher MB0.

- Clique sur  $\overline{\Box}$  ou sélectionner la commande Insertion > temporisation pour afficher une fenêtre de temporisation.

| $\mathbf{x}$<br>▣<br>S7-PLCSIM1<br>$\qquad \qquad \Box$                                                                     |                                                                                                    |  |  |  |  |  |
|----------------------------------------------------------------------------------------------------|----------------------------------------------------------------------------------------------------|--|--|--|--|--|
| Edition<br>Affichage Insertion CPU<br>Options<br><b>Fichier</b><br>Exécution<br>Fenêtre<br>$^{-2}$                          |                                                                                                    |  |  |  |  |  |
| $\sqrt{2}$<br>Ê<br>Н<br>y,<br>电电<br>€<br>D<br>電 田 や<br>PLCSIM(MPI)<br>$\blacktriangledown$                                  |                                                                                                    |  |  |  |  |  |
| 右右右 右右右<br>ŤП<br>御御<br>ान                                                                                                   |                                                                                                    |  |  |  |  |  |
| $\mathbb{R}$<br>Ⅱ<br>$T=0$<br>$II + 1$                                                                                      |                                                                                                    |  |  |  |  |  |
| ۹.                                                                                                    |                                                                                                    |  |  |  |  |  |
| $P$ CPU<br>宫B.<br>$\Sigma$<br>$\boxed{\boxdot}$<br>$\Sigma$<br>回<br>$\qquad \qquad \Box$<br>$\Box$                          | 宫AB<br>$\Sigma\!3$<br>回<br>宫MB<br>$\qquad \qquad \Box$<br>回<br>$\Sigma$<br>$\Box$                                                                                |  |  |  |  |  |
| ΙSΕ<br><b>RUN-P</b><br>EB<br>Bits<br>1<br>$\overline{\phantom{a}}$<br>lDР                                                   | AB <sup>1</sup><br>$\boldsymbol{0}$<br>Bits<br>MB<br>$\blacktriangledown$<br>0<br>Bits<br>$\blacktriangledown$                                                   |  |  |  |  |  |
| $\Box$ RUN<br>lрс<br>3<br>$\sqrt{2}$<br>5<br>7<br>6<br>4<br>0<br>-1                                                         | - 5<br>3<br>$\overline{4}$<br>$\sqrt{2}$<br>$\overline{7}$<br>6<br>$\overline{1}$<br>$\overline{0}$<br>7<br>6<br>5<br>4<br>$\Omega$<br>з<br>2                    |  |  |  |  |  |
| ]RUN<br>∭STOP<br><b>☑</b> STOP MRES                                                                                         |                                                                                                    |  |  |  |  |  |
| 宫 PE<br>$\Sigma\!$<br>回<br>$\qquad \qquad \Box$<br>宫B.<br>$\Sigma$<br>回<br>$\qquad \qquad \Box$                             | $\Xi$ AB<br>$\qquad \qquad \Box$<br>$\Sigma$<br>$\qquad \qquad \qquad \Box$<br>$\boxed{2}$ MB<br>回<br>$\Sigma$<br>$\qquad \qquad \Box$                           |  |  |  |  |  |
| <b>PEW 256</b><br>Défil., enti v<br>EB<br>$\overline{2}$<br>Bits<br>$\blacktriangledown$                                    | AB.<br>$\boldsymbol{0}$<br>Bits<br>$\blacktriangledown$<br><b>MB</b><br>$\overline{0}$<br>Bits<br>$\overline{\phantom{a}}$                                       |  |  |  |  |  |
| 5 <sub>4</sub><br>$3 \t2 \t1$<br>7.<br>-6<br>$\theta$<br>lo<br>Valeur v                                                     | 5 <sub>1</sub><br>$6 -$<br>3<br>210<br>7<br>4<br>5<br>3<br>7<br>$\begin{array}{c} \n0 \end{array}$<br>6<br>2                                                     |  |  |  |  |  |
| <b>DEEE</b>                                                                                                    | <b>DEDE</b><br>П П П                                                                                                    |  |  |  |  |  |
| 宫B.<br>$\Sigma$<br>回<br>PE EB<br>$\Box$<br>回<br>$\Sigma$<br>$\qquad \qquad \Box$                                            | $\mathbf{E}$ AB $\mathbf{L}$<br>$\qquad \qquad \text{ } \qquad \qquad \Box$<br>$\Sigma$<br>$E$ MB<br>$\Sigma$<br>$\qquad \qquad \Box$<br>$\boxed{\Xi}$<br>$\Box$ |  |  |  |  |  |
| EB<br>5<br>Bits<br>$\vert$<br>EB<br>3<br>Bits<br>$\vert$                                                                    | AB<br>$\boldsymbol{0}$<br>Bits<br>MB<br>$\blacktriangledown$<br>$\overline{0}$<br>Bits<br>$\vert \cdot \vert$                                                    |  |  |  |  |  |
| 3 2 1 0<br>6<br>5<br>7<br>4<br>$6-5$<br>3 <sub>2</sub><br>$\overline{7}$<br>$\overline{4}$<br>$\overline{0}$<br><b>DEEE</b> | 3<br>6 5 4<br>$\overline{2}$<br>7<br>$\overline{1}$<br>$\theta$<br>- 5<br>$\overline{7}$<br>6<br>3<br>$\Omega$<br>2                                              |  |  |  |  |  |
| $\Box$                                                                                                    | ПΠ                                                                                                    |  |  |  |  |  |
| 圄⊺<br>$\Sigma$<br>回<br>BET … de Bel <mark>ex</mark><br>$\qquad \qquad \Box$<br>$\mathbf{r}$                                 |                                                                                                    |  |  |  |  |  |
| Γ<br>$\overline{0}$<br>Γ<br>o                                                                                               |                                                                                                    |  |  |  |  |  |
| $\boxed{0}$ 10ms $\boxed{\bullet}$ T=0<br>$0$ 10 <sub>ms</sub> $\rightarrow$ T=0                                            |                                                                                                    |  |  |  |  |  |
|                                                                                                    |                                                                                                    |  |  |  |  |  |
| Pour obtenir de l'aide, appuyez sur F1.<br>Default: MPI=2 DP=2 Local=2 IP=192.168.0.1 ISO=08-00-1                           |                                                                                                    |  |  |  |  |  |

**Figure III.7 :** Les fenêtres de visualisation et de forçage dans la zone mémoire des adresses d'entrée/sortie et temporisation.

### **III.5.1.Visualisation d'état de programme**

Après le chargement du programme dans la CPU du simulateur et la mise de cette dernière en mode « RUN», le STEP7 nous permet de visualiser l'état de programme on clique sur l'icône  $\frac{60^\circ}{\cdot}$  ou on sélectionner la commande Test < Visualiser > (un élément actif est dessiné avec un trait vert gras).

Exemple : lecture de la valeur analogique transmetteur de pression

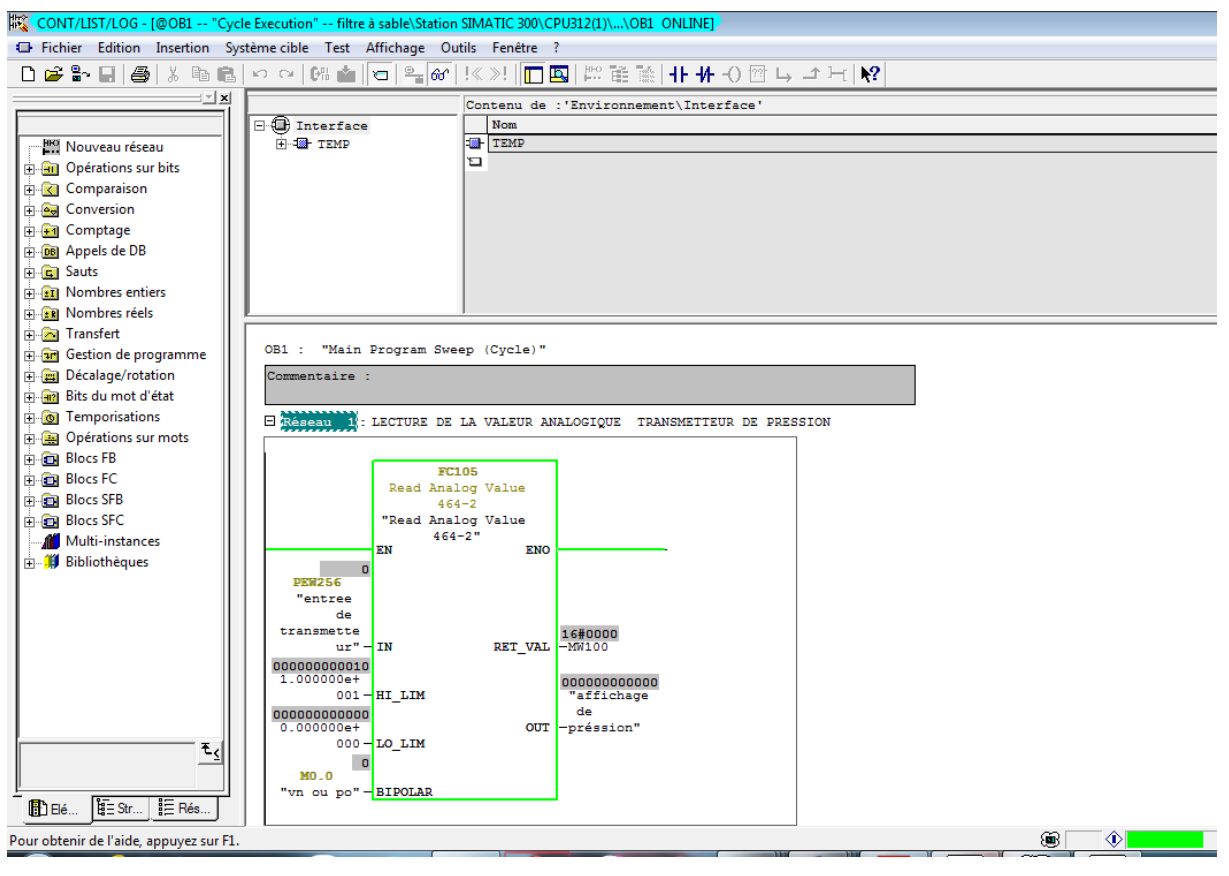

**Figure III.8 :** lire la valeur du transmetteur.

# **III.5.2 Créations de l'OB1 principal**

Le bloc d'organisation(OB1) constitue l'interface entre le système d'exploitation et le programme qu'on a élaboré. Il est appelé par le système d'exploitation qui gère le traitement de programme cyclique, ainsi que le comportement à la mise en route de l'automate programmable et le traitement des erreurs.

### **III.5.3 Programme**

Le programme de commande de filtre à sable industriel est élaboré en langage de programmation (CONT) qui est le plus exploité en industrie. L'OB1 est le seul bloc utilisé pour la génération du programme.

Le programme élaboré est présenté dans l'annexe.

# **III.6 Supervision et control de filtre à sable industriel**

Un système IHM constitue l'interface entre l'homme (opérateur) et le processus (machine/installation), il permet de donner de l'aide à l'opérateur dans le pilotage du processus et de présenter les valeurs et les résultats des différentes grandeurs utilisées dans le processus.

#### **III.6.1 Description du logiciel Win CC Flexible**

Win CC Flexible, est un logiciel compatible avec l'environnement *STEP7*, et propose pour la configuration de divers pupitres opérateurs, une famille de systèmes d'ingénierie évolutifs adaptés aux taches de configuration.

Créer l'interface graphique et les variables, c'est pouvoir lire les valeurs du processus via l'automate, les afficher pour que l'opérateur puisse les interpréter et ajuster, éventuellement, le processus, toujours via l'automate.

#### **III.6.2 Les éléments du Win CC Flexible**

L'environnement de travail de Win CC flexible se compose de plusieurs éléments. Certain de ces éléments sont liés à des éditeurs particuliers, uniquement visibles lorsque cet éditeur est activé. Il dispose un éditeur spécifique pour chaque tache de configuration.

On peut configurer l'interface utilisateur graphique d'un pupitre opérateur avec l'éditeur

"Vues" pour la configuration d'alarmes, on utilise l'éditeur "Alarmes TOR".

Les différents outil et barres de l'éditeur de vues sont représentés dans la figure suivante :

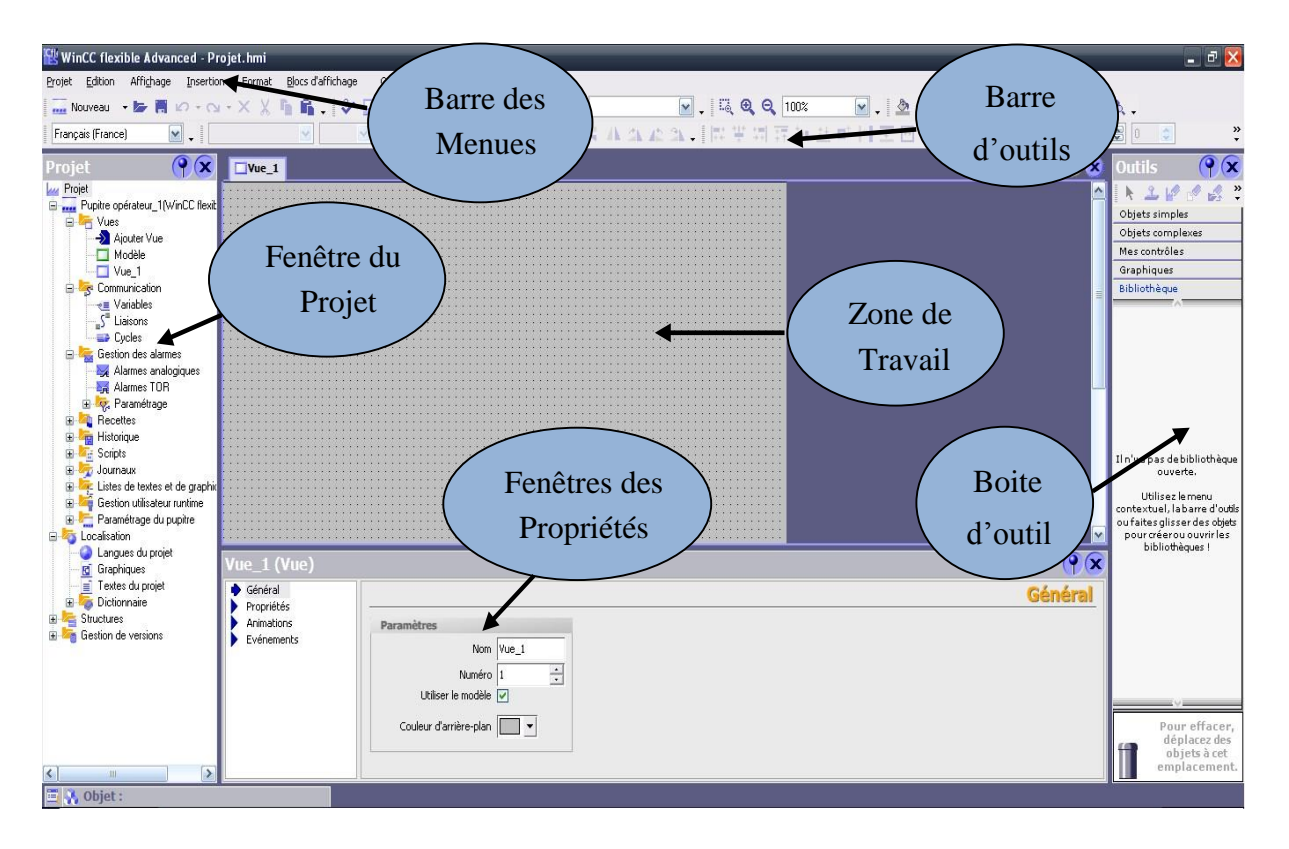

**Figure III.9:** Éléments du Win CC Flexible.

### **Barre des menus**

La barre des menus contient toutes les commandes nécessaires à l'utilisation de Win CC flexible. Les raccourcis disponibles sont indiqués en regard de la commande du menu.

### **Barre d'outils**

La barre d'outils permet d'afficher toutes les commandes dont le programmeur a besoin.

### **Zone de travail**

La zone de travail sert à configurer des vues, de façon qu'il soit le plus compréhensible par l'utilisateur, et très facile à manipuler et consulter les résultats.

### **Boite d'outils**

La fenêtre des outils propose un choix d'objets simples ou complexes qu'on insère dans les vues, par exemple des objets graphiques et les éléments de commande.

### **Fenêtre des propriétés**

Le contenu de la fenêtre des propriétés dépend de la sélection actuelle dans la zone de travail, lorsqu'un objet est sélectionné, on peut étudier les propriétés de l'objet en question dans la fenêtre des propriétés.

# **III.7 Réalisation de la supervision d'un filtre à sable industriel**

### **III.7.1 Introduction à la supervision**

La supervision permet la visualisation en temps réel de l'état et de l'évolution d'un système automatisé, afin que l'opérateur puisse prendre le plus vite possible les décisions permettant d'atteindre les objectifs de production.

La supervision peut permettre des opérations telles que la gestion d'un ensemble d'installation industrielles, la planification des travaux de maintenance, la gestion et contrôle des stocks d'approvisionnement de ligne ou de machine de production, ….etc.

### **III.7.2 Outils de supervision**

Un système de supervision et de contrôle est constitué d'une partie matérielle (centrale de mesure, bus de terrain...) et d'une partie logicielle (traitement et affichage des données).La partie matérielle permet de relever les paramètres et d'interagir physiquement avec l'installation, alors que le logiciel est le cerveau du système.

### **III.7.3 Etapes de mise en œuvre**

Pour créer une interface Homme/Machine, il faut avoir préalable pris connaissance des éléments de l'installation ainsi que le logiciel de programmation de l'automate utilisé. Nous avons créés l'interface pour la supervision à l'aide de logiciel Win CC Flexible qui est le mieux adapté pour le matériel de la gamme SIEMENS.

### **III.7.3.1 Etablir une liaison directe**

Nous devrons établir une liaison directe entre Win CC et l'automate. Ceci dans le but que Win CC puisse aller lire les données qui se trouvent dans la mémoire de l'automate. Après avoir créé notre projet Win CC, nous cliquons sur l'onglet liaison afin de créer une nouvelle liaison que nous nommerons « liaison\_2 » Nous indiquons ensuite les différents paramètres qui vont bien :

- Interface : MPI/DP : Notre automate est relié par un MPI-DP ;
- Adresse : Permet de spécifier l'adresse de la station, dans ce cas-ci l'adresse MPI, par exemple 3

L'éditeur "Liaisons" affiche la connexion à l'automate configurée, comme le montre la figure III.10 :

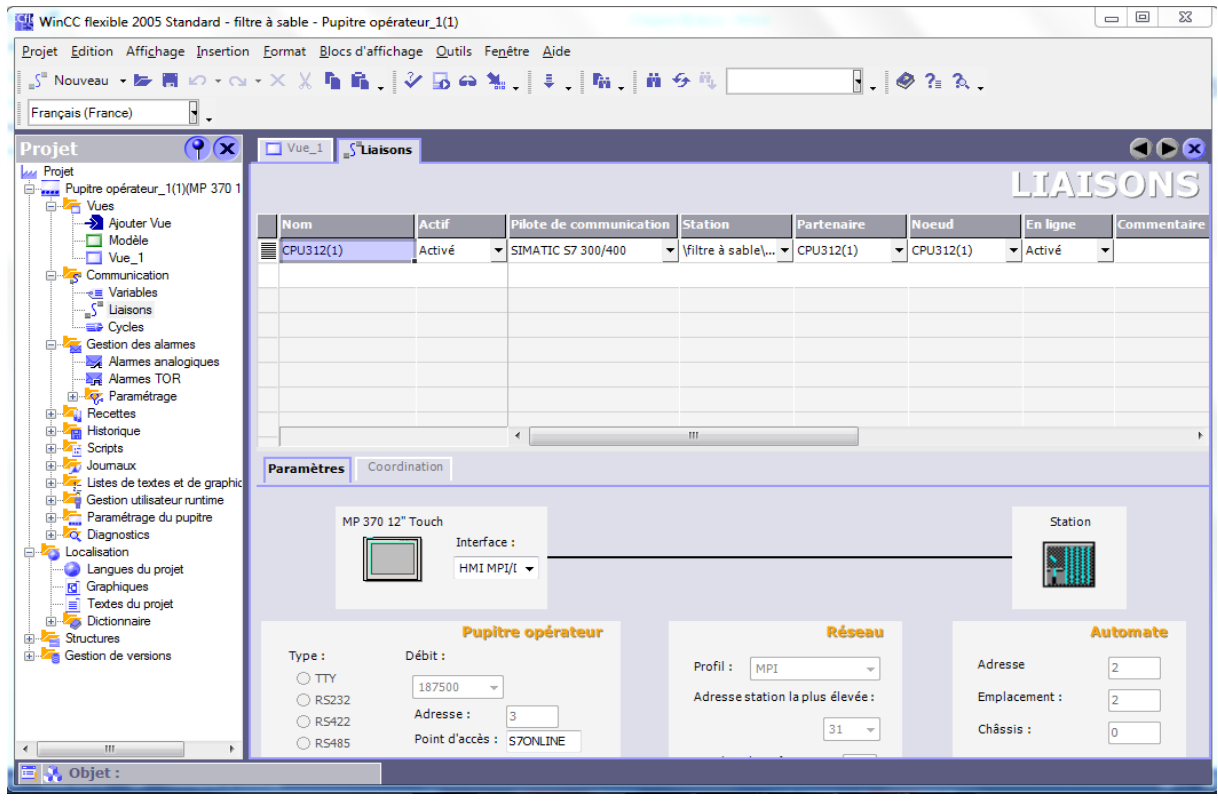

**Figure III.10 :** Création d'une liaison.

### **III.6.3.2 Création de la table des variables**

Le fait que la liaison entre le projet Win CC et l'automate et réalisé. Il est donc possible d'accéder à toutes les zones mémoire de l'automate tel que :

- Mémoire entrée/sortie.
- Mémento.
- Bloc de données.

Les variables permettent de communiquer, c.-à-d. échanger des données entre les composants d'un procès automatisé, entre un pupitre opérateur et un automate. Une variable est l'image d'une cellule mémoire définie de l'automate. L'accès en lecture et en écriture à cette cellule mémoire est possible aussi bien à partir du pupitre opérateur que de l'automate.

Afin de faire la correspondance entre les données du projet Step7 et les données du projet Win CC, il est possible de réaliser une table de correspondance des données à partir de l'onglet variable. Chaque ligne correspond à une variable de WinCC. Elle est spécifié par : son nom, la liaison vers l'automate, son type et le taux de rafraichissement de celle-ci. Le taux de rafraichissement est le temps que doit mettre WinCC entre deux lectures dans la mémoire de l'automate.

L'éditeur "Variables" affiche toutes les variables du projet, comme le montre la figure III.11 :

| WinCC flexible 2005 Standard - filtre à sable - Pupitre opérateur_1(1)               |                                                                                                    |                                                     |                                |                                                                   | $\mathbf{x}$<br>$\Box$        |  |
|--------------------------------------------------------------------------------------|----------------------------------------------------------------------------------------------------|-----------------------------------------------------|--------------------------------|-------------------------------------------------------------------|-------------------------------|--|
| Projet Edition Affichage Insertion Format Blocs d'affichage Qutils Fenêtre Aide      |                                                                                                    |                                                     |                                |                                                                   |                               |  |
| ∈Nouveau - 12 團 Ю - ⊙ - Х Х 「 ■ ■ 、 │ Ў 13 ↔ ॴ. │ ‡ 、 「 Ïi , │ ii  + 5 ≒ │ │ . │ . │ |                                                                                                    |                                                     |                                | $\overline{\phantom{a}}$ . $\otimes$ ? $\overline{\phantom{a}}$ . |                               |  |
|                                                                                      |                                                                                                    |                                                     |                                |                                                                   |                               |  |
| $\overline{\phantom{a}}$ .<br>Français (France)                                      |                                                                                                    |                                                     |                                |                                                                   |                               |  |
| Projet                                                                               | $\left \left  \left( \bigwedge^{\bullet} \bigwedge^{\bullet} \bigw \right  \right  \right $ $\left  \left( \bigwedge^{\bullet} \bigwedge^{\bullet} \bigw \right  \right  \leq \frac{1}{2}$ Liaisons $\left  \left( \bigwedge^{\bullet} \bigwedge^{\bullet} \bigw \right  \right $ |                                                     |                                |                                                                   | GDB                           |  |
| <b>Projet</b><br>Finnes Pupitre opérateur_1(1)(MP 370 1                              |                                                                                                    |                                                     |                                |                                                                   | VARIABLES                     |  |
| <b>E</b> Vues                                                                        | <b>Nom</b>                                                                                                    | Liaison<br><b>Type de données</b>                   | Mnémonique                     | <b>Adresse</b>                                                    | Eléments du ta                |  |
| Ajouter Vue                                                                          |                                                                                                    |                                                     |                                |                                                                   | $\overline{\phantom{a}}$<br>1 |  |
| Modèle<br>$\Box$ Vue 1                                                               | affichage de p CPU312(1)                                                                                                    | $\blacktriangledown$ Real                           | ▼ affichage depréssion         | $\blacktriangledown$ MD 20                                        |                               |  |
| <b>E</b> -Z <sub>S</sub> <sup>2</sup> Communication                                  | ≣<br><b>ALARME EV5</b>                                                                                                    | CPU312(1)<br><b>Bool</b>                            | <b>ALARME EV5</b>              | M 8.1                                                             | 1                             |  |
| <sub>e</sub> Variables                                                               | ≣<br><b>ALARME P2</b>                                                                                                    | CPU312(1)<br><b>Bool</b>                            | <b>ALARME P2</b>               | M 8.7                                                             | 1                             |  |
| <sub>""</sub> ∫ <sup>"</sup> Liaisons<br><b>ED</b> Cycles                            | ≣<br><b>C VANNE4</b>                                                                                                    | CPU312(1)<br>Bool                                   | <b>C VANNE4</b>                | M <sub>2.0</sub>                                                  | $\mathbf{1}$                  |  |
| Gestion des alames                                                                   | ≣<br><b>CDVANNE V1</b>                                                                                                    | CPU312(1)<br>Bool                                   | <b>CDVANNEV1</b>               | 0.8.4                                                             | $\mathbf{1}$                  |  |
| Alames analogiques                                                                   | ▊<br><b>CDVANNE V2</b>                                                                                                    | CPU312(1)<br>Bool                                   | <b>CDVANNE V2</b>              | 08.3                                                              | $\mathbf{1}$                  |  |
| Alames TOR<br>E Paramétrage                                                          | ≣<br><b>CDVANNE V3</b>                                                                                                    | CPU312(1)<br>Bool                                   | <b>CDVANNE V3</b>              | Q 8.2                                                             | $\mathbf{1}$                  |  |
| <b>E</b> - <b>All</b> Recettes                                                       | ≣<br><b>CDVANNE V4</b>                                                                                                    | CPU312(1)<br>Bool                                   | <b>CDVANNE V4</b>              | Q8.1                                                              | 1                             |  |
| E <b>Zun</b> Historique<br>El Fine Scripts                                           | ≣<br><b>CDVANNE V5</b>                                                                                                    | CPU312(1)<br>Bool                                   | <b>CDVANNE V5</b>              | M 8.0                                                             | 1                             |  |
| El-27 Journaux                                                                       |                                                                                                    | $\overline{ }$<br>m                                 |                                |                                                                   | $\blacktriangleright$         |  |
| E Listes de textes et de graphic                                                     |                                                                                                    | affichage de préssion (Variable)                    |                                |                                                                   | $\bigcirc$                    |  |
| Gestion utilisateur runtime<br>Fi-Z Paramétrage du pupitre                           | Général                                                                                                    |                                                     |                                |                                                                   | <b>Général</b>                |  |
| <b>E Q</b> Diagnostics                                                               | Propriétés                                                                                                    |                                                     |                                |                                                                   |                               |  |
| <b>E</b> Localisation                                                                | Evénements                                                                                                    | Général                                             |                                | Paramètres                                                        |                               |  |
| Langues du projet<br><b>Rd</b> Graphiques                                            |                                                                                                    |                                                     | Nom affichage de préssion      | Longueur $ 4$                                                     |                               |  |
| - E Textes du projet                                                                 |                                                                                                    |                                                     | AS CPU312(1)<br>$\overline{ }$ |                                                                   |                               |  |
| <b>E</b> -23 Dictionnaire<br><b>E</b> Structures                                     |                                                                                                    | Type de données Real                                | $\overline{\phantom{a}}$       |                                                                   |                               |  |
| <b>E</b> Gestion de versions                                                         |                                                                                                    | Déclencheur de l'acquisition Cyclique sur utilisi v |                                |                                                                   |                               |  |
|                                                                                      |                                                                                                    | Cycle d'acquisition 1 s                             |                                |                                                                   |                               |  |
|                                                                                      |                                                                                                    |                                                     | $\blacktriangledown$           |                                                                   |                               |  |
|                                                                                      |                                                                                                    | Eléments du tableau 1                               |                                |                                                                   |                               |  |
| $\blacksquare$<br>m.                                                                 |                                                                                                    |                                                     |                                |                                                                   |                               |  |
| 圖 M, Objet :                                                                         |                                                                                                    |                                                     |                                |                                                                   |                               |  |

**Figure III.11 :** Table des variables.

# **III.7.3.3 Création de vues**

Dans Win CC flexible, on crée des vues pour le contrôle-commande de machines et d'installations. Lors de la création des vues, on dispose d'objets prédéfinis permettant d'afficher des procédures et de définir des valeurs du processus.

### **a)Planifier la création de vues :**

Les principales étapes ci-dessous sont nécessaires à la création de vues :

- Planifier la structure de la représentation du processus : Combien de vues sont nécessaires, dans quelle hiérarchie ; Exemple : les processus partiels peuvent être représentés dans des vues séparées, puis regroupés en une vue principale.
- Planifier la navigation entre les diverses vues.
- Adapter le modèle.
- Créer les vues.

# **b) Constitution d'une vue :**

Une vue peut être composée d'éléments statiques et d'éléments dynamiques.

- **Les éléments statiques :** tels que du texte ;
- **Les éléments dynamiques :** varient en fonction de la procédure. Ils visualisent les valeurs de processus actuelles à partir de la mémoire de l'automate ou du pupitre.

Les objets sont des éléments graphiques qui permettent de configurer la présentation des vues de processus du projet. La fenêtre des outils contient différents types d'objets fréquemment utilisés dans les vues de processus. On trouve parmi les objets simples des objets graphiques simples tels qu'un champ de texte et des éléments de commande simples, tels qu'un champ d'E/S représenté dans la figure III.12 :

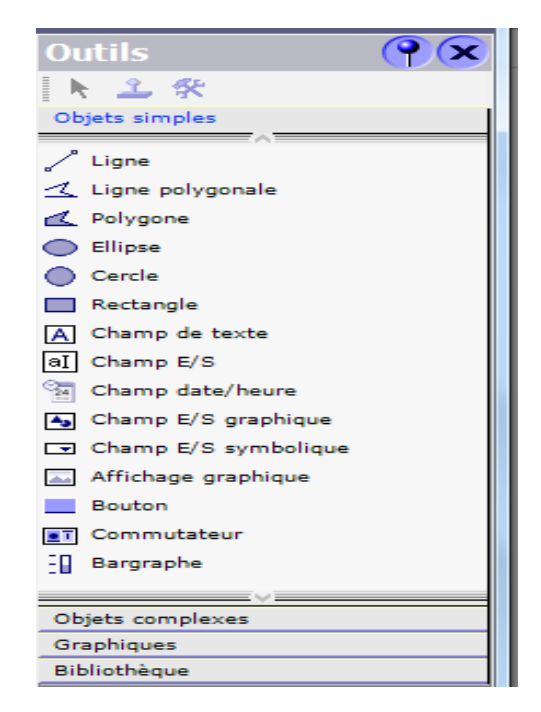

**Figure III.12 :** Objets de l'éditeur Vue.

#### c) **Vues du processus :**

Les processus partiels peuvent être représentés dans des vues séparées, puis regroupés en une vue principale (initiale).La figure suivante montre les vue créent pour la commande et le contrôle du processus

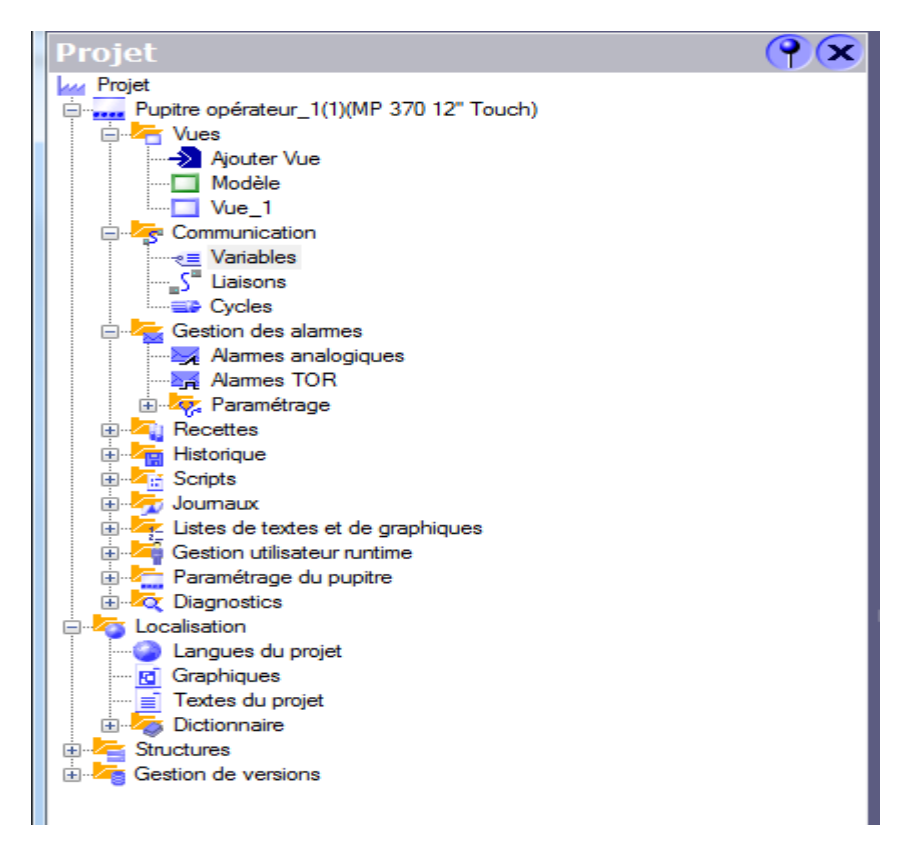

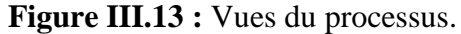

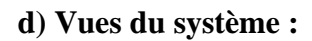

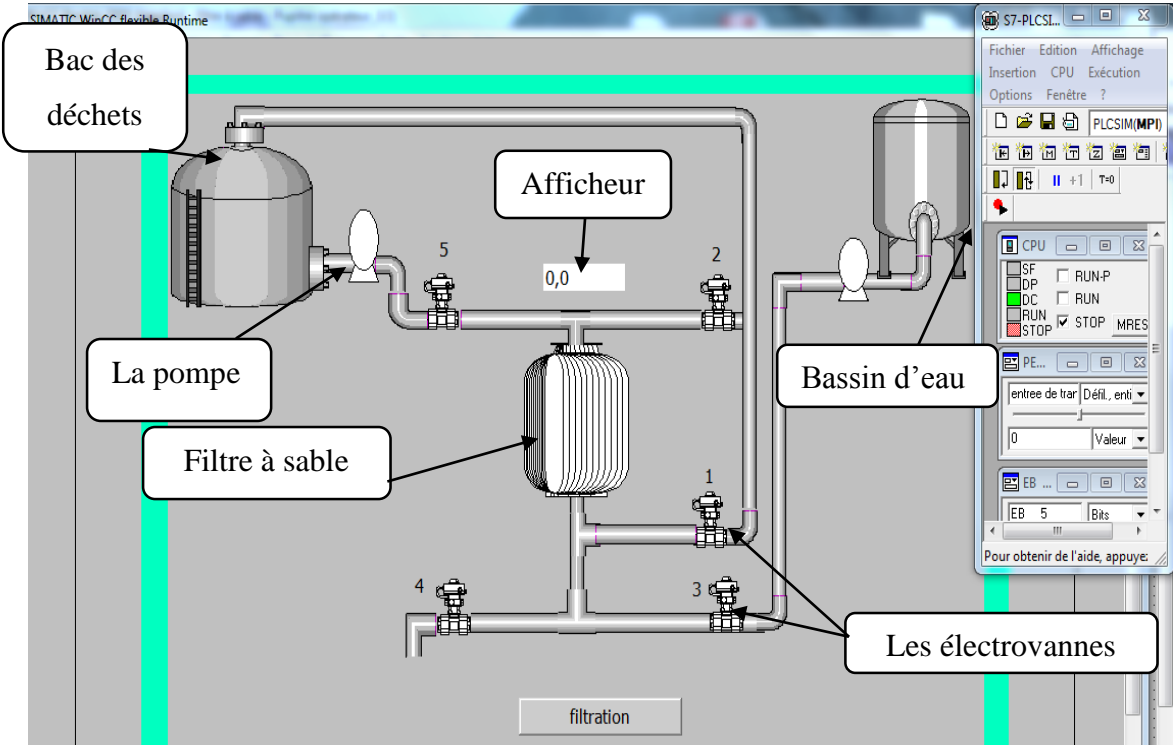

**Figure III.14 :** Vue de fonctionnement de la supervision d'un filtre à sable.

#### **III.8 Conclusion**

Dans ce chapitre, nous avons présenté les différentes étapes de la création de notre programme Step7 et sa réalisation, après élaboration du programme de commande d'un filtre à sable industriel et on a arrivé à utiliser la simulation avec le S7-PLCSIM qui permettra de charger et de tester le programme à exécuter dans un automate SIMATIC S7-300.

Pour assurer la fiabilité de notre système, nous avons proposé un modèle de supervision afin de contrôler le fonctionnement de filtre à sable industriel dans une station d'épuration ; et de répondre à la problématique qui a été posé depuis le début de mon stage au sein de raffinerie d'huile du complexe Cevital.

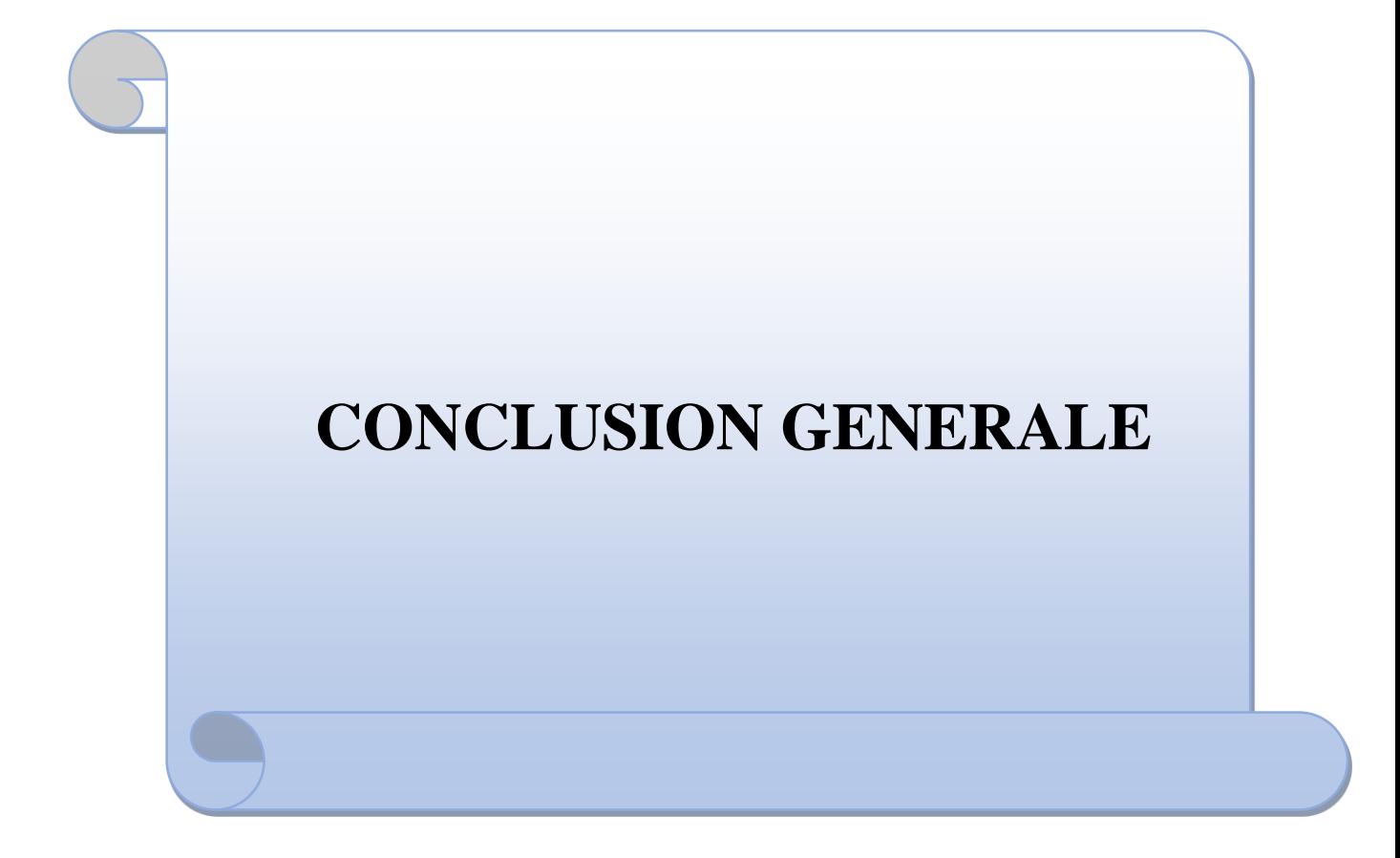

# **Conclusion générale**

Au cours de notre travail, nous présentons une description de filtre à sable industriel avec toutes les composantes constituants sa partie opérative et commande, et son fonctionnement, comme nous avons réalisé une étude de la commande complète du système.

L'objectif essentiel de notre travail a été la réalisation d'un programme afin de commander le filtre à sable industriel par un automate programmable industriel API S7 -300 avec la CPU 312, qui répond au cahier de charge, et enfin la création d'un pupitre opérateur SIEMENS pour l'automatisation du processus.

La simulation du fonctionnement de la machine a été réalisée sous logiciel, SIMATIC STEP 7. Nous avons utilisé dans la programmation le langage contact « CONT » tout on basant sur son fonctionnement. Enfin, nous avons effectué une simulation du programme tout en visualisant le déroulement et l'exécution du programme à l'aide du logiciel de simulation S7-PLCSIM, afin d'implémenter quelques particularité au module d'entrées.

Ce projet a été pour moi très bénéfique à plusieurs titres :

- Il m'a permis d'approfondir mes connaissances sur les logiciels STEP7 et WINCCflexible et leurs langages de programmation.
- Il m'a aidé à renforcer mes connaissances théoriques par une expérience pratique non négligeable dans le domaine de l'automatisation.

**En perspective**, pour mieux automatiser le filtre à sable industriel, on propose de mettre à l'entrée de l'électrovanne EV4 un capteur de densité pour connaitre le degré de pureté de l'eau filtrée.

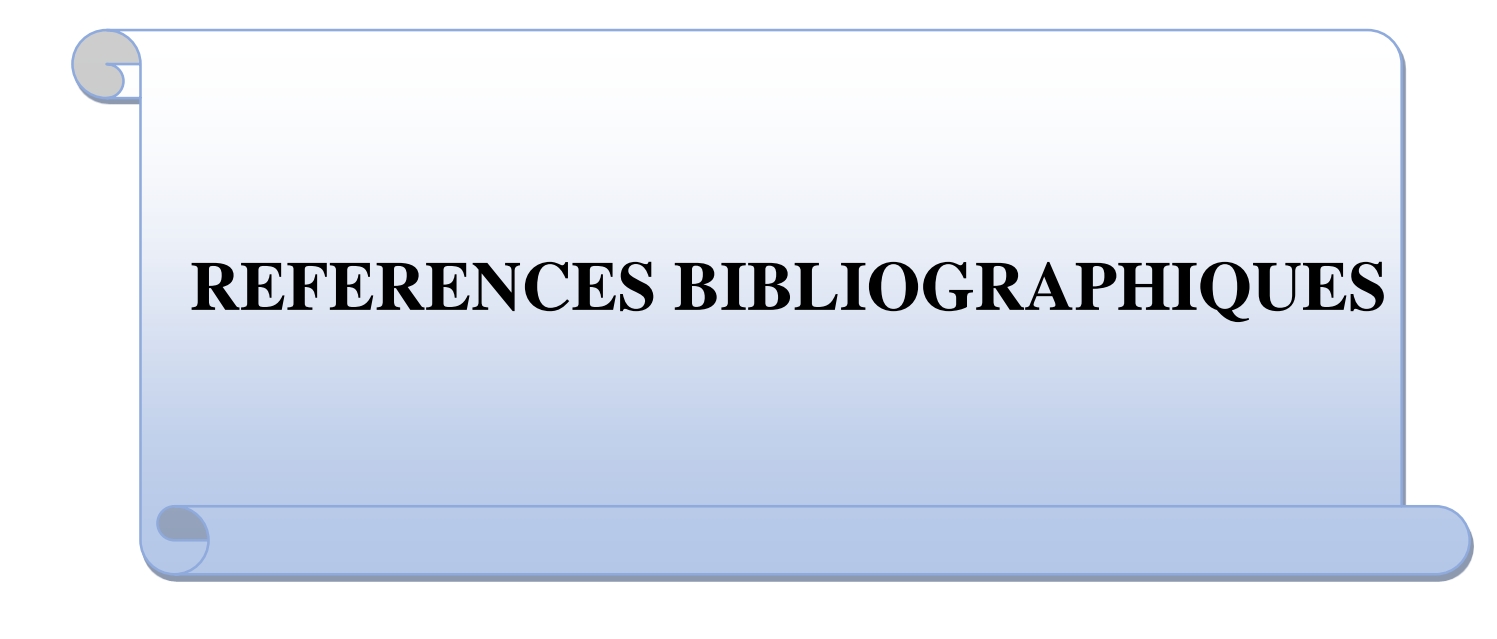

- [01] Schneider, « Electric automates nano plate- forme automatisme micro.1999 », p40.
- [02] Alain Gonzaga, « les automates programmables industriels ».
- [03] Slim Ben Saoud «les automates programmables industriels (API) ».
- [04] Bennai Laabit et Louaileche Salim « Étude et automatisation d'une Banderoleuse de palette au sein de l'unité conditionnement d'huile cevital » Promotion juin 2009.
- [05] André Simon, «Automate programmables industriels». Edition L'ELAN.LIEGE, 1991,147p.
- [06] Manuel SIEMENS, « Appareils de Terrain pour l'Automatisation des Processus », 2005 ;
- [07] Philipe Grare et Imed Kacem, « automatisme, ce qu'il faut savoir sur les automatismes », Livre, Paris : Ellipse, 2008.
- [08] Schneider « Automates nano et Plate-forme d'automatisme Electric Micro», 1990.
- [09] Philippe Le Brun « les automates programmable industriel », lycée louis ARMAND, 1999.
- [10] Manuel SIEMENS, « Appareils de Terrain pour l'Automatisation des Processus », 2005;
- [11] Andress , Hausser, documentation, « people for process automation ».
- [12] A. Menzou, documentation cours « automates programmables ».
- [13] Belkacem Hamza et Rais Abdel basset, « système de contrôle distribue (dcs) avec l'exploitation de l'automate programmable AC800 F (ABB) », Mémoire de fin d'études Master Automatique, Université Mohamed Khider de Biskra, 2012
- [14] Brahami et Hani «Amélioration du fonctionnement du tronçon Souffleuse–Remplisseuse de la Ligne 4LB de CEVITAL avec SIMATIC TIA PORTAL V13 », Mémoire de fin d'études Master, Département de Génie Électrique, Université de Bejaia, 2017.
- [15] ELWE, « système automatisées, bus de terrain, API SIEMENS », système didactiques.
- [16] André Simon, « Automate programmables programmables » édition L'ELAN, 1983.
- [17] PCS7 GETTING STARTED, Edition 2010.
- [18] Daniel Du Pont et David Dubois. « Réalisation technologique du GRAFCET, Techniques de l'ingénieur s8032 ».
- [19] Automate programmable S7-300, « caractéristique électrique technique des CPU SIMATIC »,2001.
- [20] Enrico Riboni, Chézard-Saint-Martin, « Purification de l'eau dans l'industrie », livre, Suisse, 2008.
- [21] L. Isambert, « pneumatique dans les réseaux industriels », Cours, Lycée Lislet Geoffroy, Paris, 2004/2005.
- [22] Documentation CEVITAL « Guide d'installation ; comment utiliser les électrovannes ».
- [23] Christophe Besson, « ENTRAINEMENT DES POMPES CENTRIFUGES AVITESSE VARIABLE POUR REDUIRE LA CONSOMMATION D'ENERGIE », Séminaire sur les entrainements électriques à Haute École d'Ingénierie et de Gestion du Canton de Vaud, Suisse, 12 novembre 2015.
- [24] ADJATI Arezki, « ETUDE DES MACHINES ASYNCHRONE DOUBLE ETOILE EN POMPAGE », Mémoire de Magister, Département Génie Électrique, Université de Bejaia 2012.
- [25] Ikhlef Mohamed et Louibay Yanis «AUTOMATISATION ET REGULATION D'UNE POMPE PAR UN DEBITMETRE », Mémoire de fin d'études Master Automatique, Département Électronique, Université de Bejaia, 2016.
- [26] [www.jumo.de/attachments/JUMO](http://www.jumo.de/attachments/JUMO)
- [27] http://www.endress.com/en/Tailor-made-field- instrumentation/level-measurement/Radarmeasurement-Micropilot-FMR240.
- [28] N. Kandi, « automate programmable industriel », document de formation IAP Boumerdes.
- [29] Manuel SIEMENS, STEP7 PLCSIM, « Testez vos Programmes », 2002.
- [30] Manuel Step7. Edition 2004.

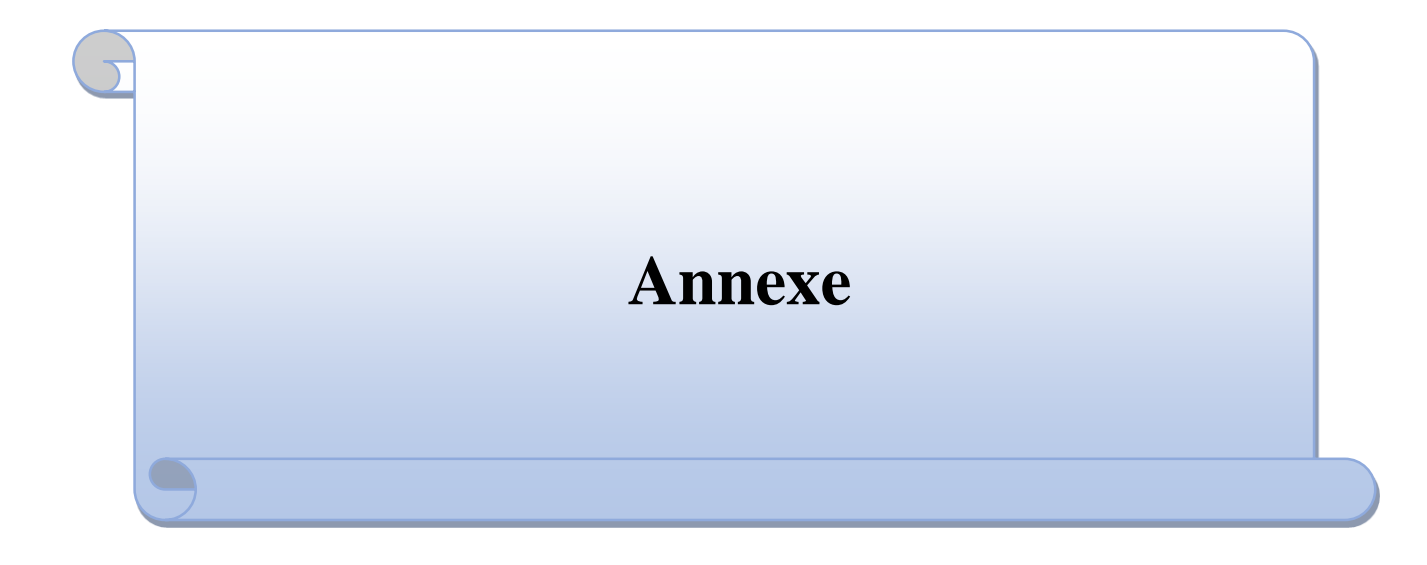